$\overline{aws}$ 

개발자 안내서

# AWS Cloud Map

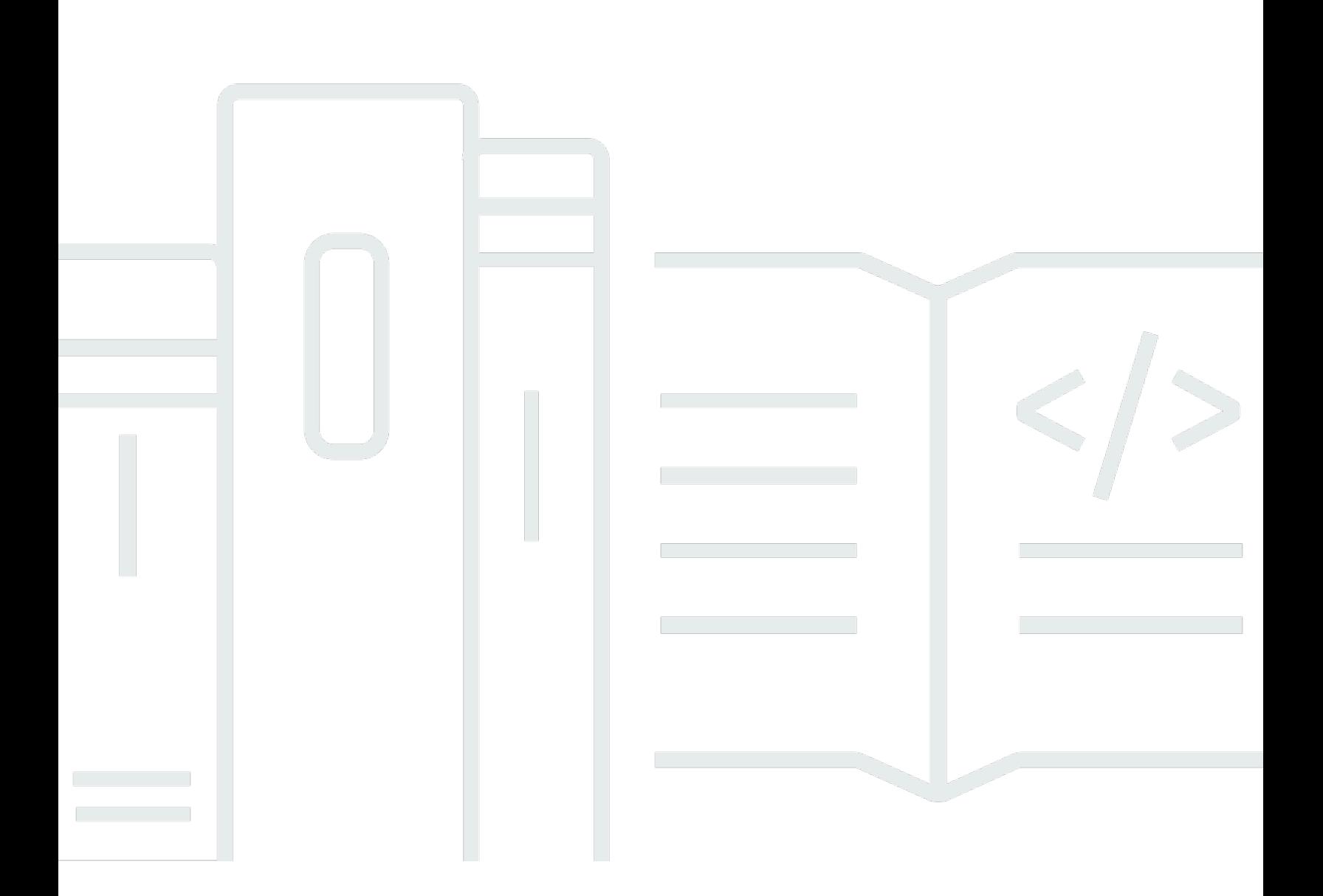

Copyright © 2024 Amazon Web Services, Inc. and/or its affiliates. All rights reserved.

## AWS Cloud Map: 개발자 안내서

Copyright © 2024 Amazon Web Services, Inc. and/or its affiliates. All rights reserved.

Amazon의 상표 및 브랜드 디자인은 Amazon 외 제품 또는 서비스와 함께, Amazon 브랜드 이미지를 떨어뜨리거나 고객에게 혼동을 일으킬 수 있는 방식으로 사용할 수 없습니다. Amazon이 소유하지 않 은 기타 모든 상표는 Amazon과 제휴 관계이거나 관련이 있거나 후원 관계와 관계없이 해당 소유자의 자산입니다.

# **Table of Contents**

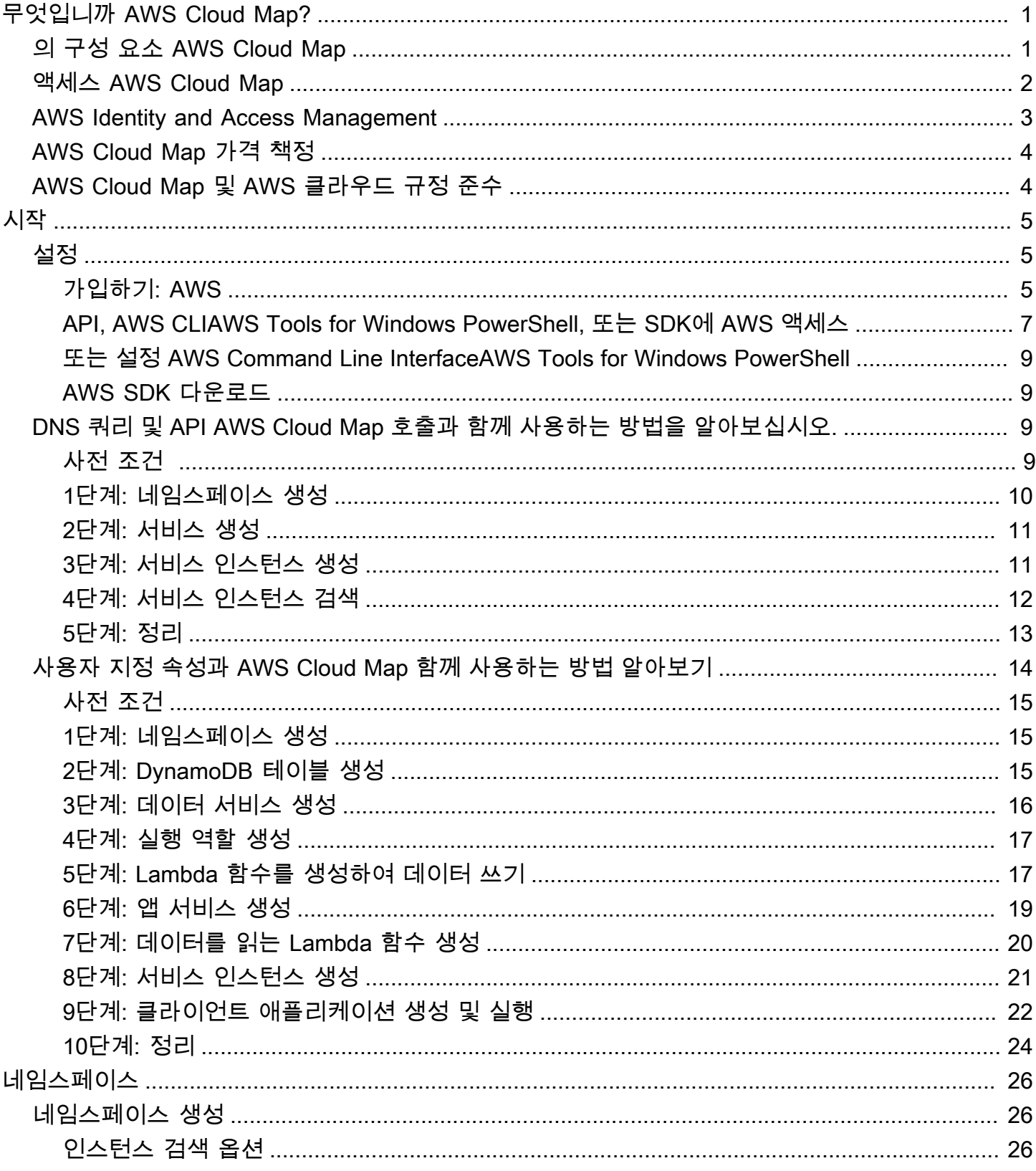

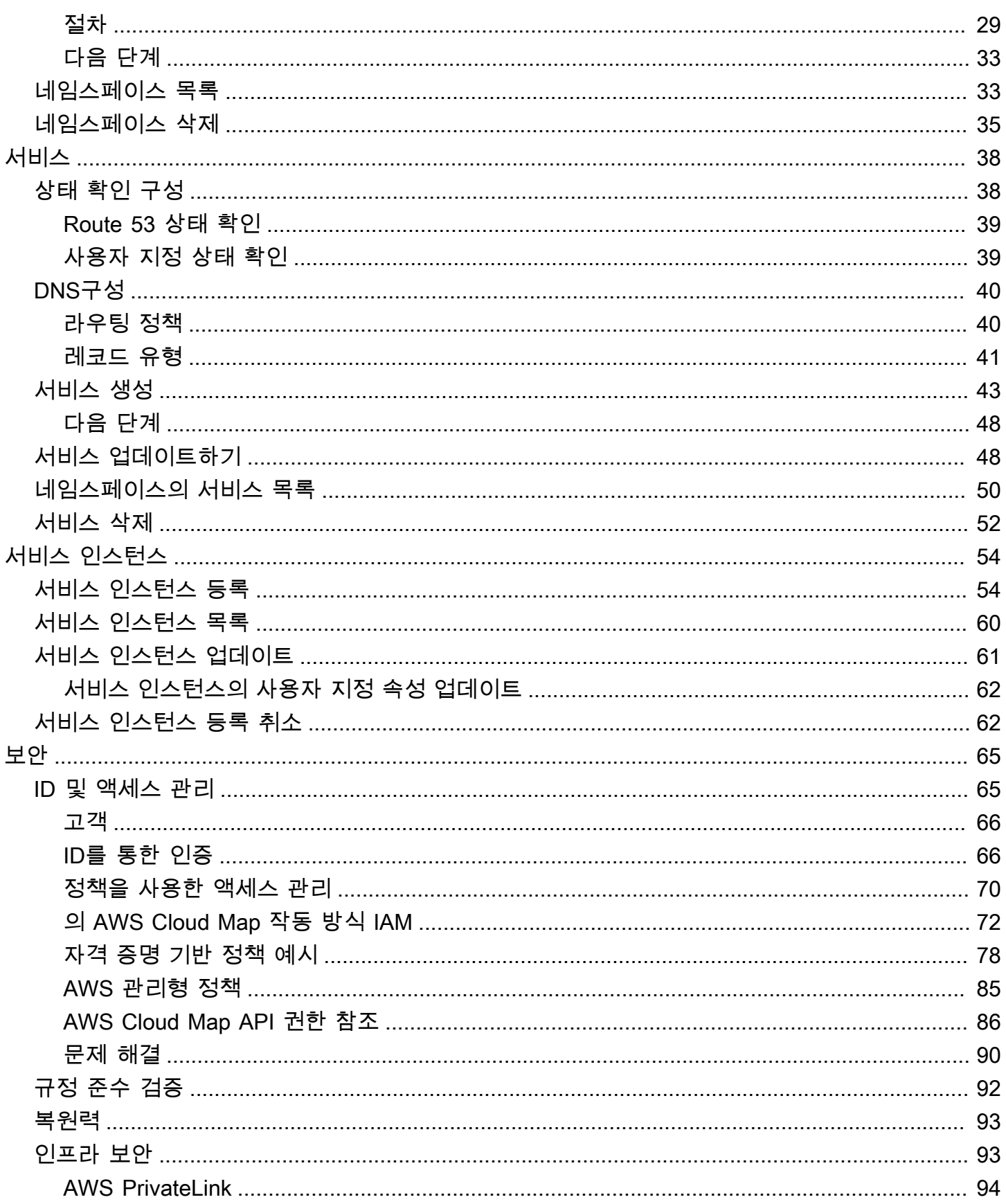

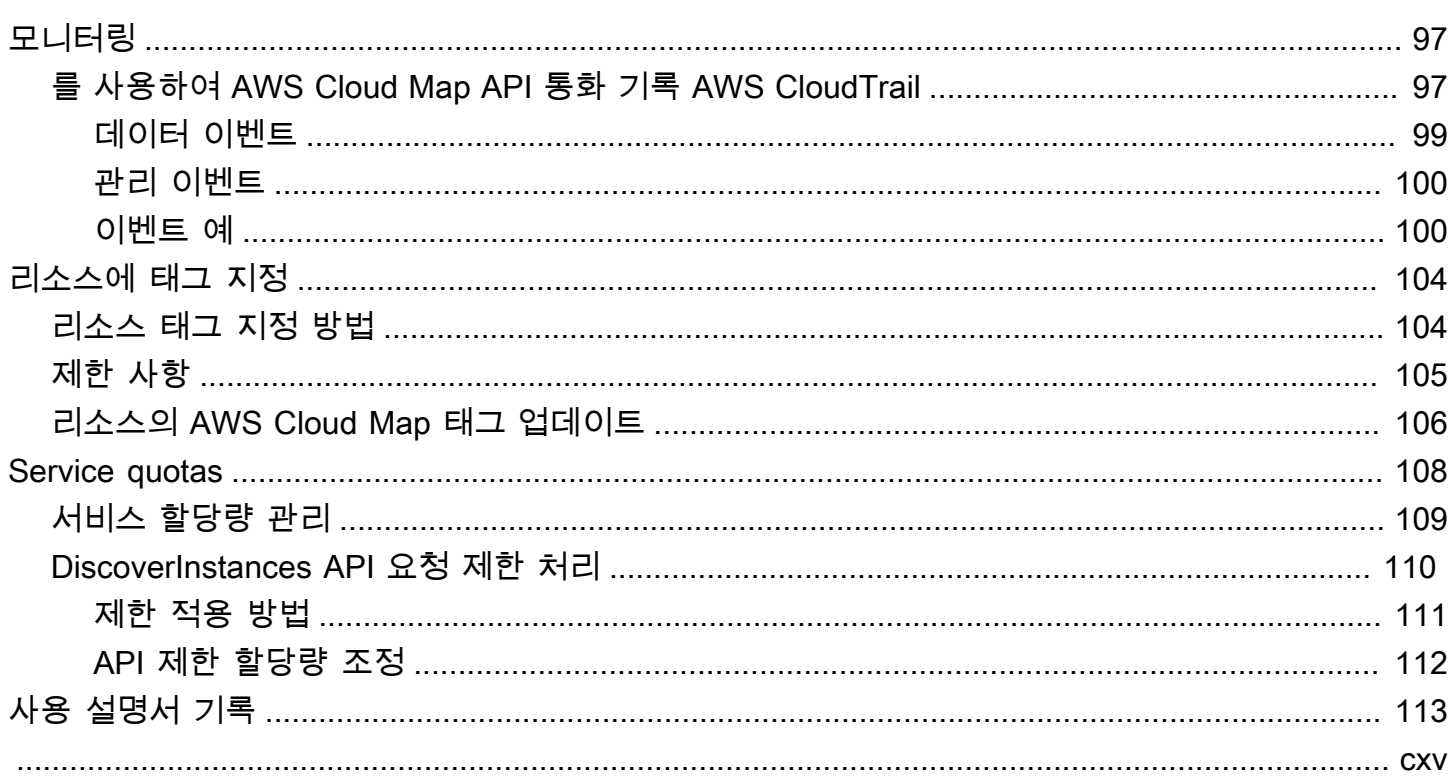

# <span id="page-5-0"></span>무엇입니까 AWS Cloud Map?

AWS Cloud Map 애플리케이션이 의존하는 백엔드 서비스 및 리소스에 논리적 이름을 매핑하는 데 사용할 수 있는 완전 관리형 솔루션입니다. 또한 애플리케이션이 AWS SDKs, RESTful API 호출 또 는 DNS 쿼리 중 하나를 사용하여 리소스를 검색하는 데도 도움이 됩니다. AWS Cloud Map Amazon DynamoDB (DynamoDB) 테이블, Amazon 심플 큐 서비스 (Amazon) 큐, Amazon Elastic Compute Cloud (SQSAmazon) 인스턴스 또는 Amazon Elastic Container Service (AmazonEC2) 작업을 사용하 여 구축된 모든 상위 수준 애플리케이션 서비스 등 정상적인 리소스만 제공합니다. ECS

## <span id="page-5-1"></span>의 구성 요소 AWS Cloud Map

네임스페이스

시작하려면 먼저 애플리케이션의 서비스를 그룹화하는 방법으로 작동하는 AWS Cloud Map 네 임스페이스를 만들어야 합니다. 네임스페이스는 리소스를 찾는 데 사용할 이름을 식별하며 AWS Cloud Map [DiscoverInstances](https://docs.aws.amazon.com/cloud-map/latest/api/API_DiscoverInstances.html)API호출, DNS 쿼리, 공개 쿼리 등 리소스를 찾는 방법도 지정합니다. VPC DNS 대부분의 경우 네임스페이스는 요금 청구 애플리케이션 등과 같은 단일 애플리케이션에 대한 모든 서비스를 포함합니다. 자세한 내용은 [AWS Cloud Map 네임스페이스](#page-30-0) 단원을 참조하십시 오.

Service

네임스페이스를 생성한 후에는 엔드포인트를 찾는 데 사용할 각 리소스 유형에 대한 AWS Cloud Map 서비스를 생성합니다. AWS Cloud Map 예를 들어, 웹 서버 및 데이터베이스 서버를 위한 서비 스를 생성할 수 있습니다.

서비스는 애플리케이션에서 다른 리소스 (예: 다른 웹 서버) 를 추가할 때 AWS Cloud Map 사용하 는 템플릿입니다. 네임스페이스를 만들 DNS 때 를 사용하여 리소스를 찾도록 선택한 경우 서비스 에는 웹 서버를 찾는 데 사용할 레코드 유형에 대한 정보가 포함됩니다. 또한 서비스는 리소스의 상 태를 확인할지 여부와 Amazon Route 53 상태 확인 또는 타사 상태 확인 프로그램을 사용할지 여부 를 표시합니다. 자세한 내용은 [AWS Cloud Map 서비스](#page-42-0) 단원을 참조하십시오.

서비스 인스턴스

애플리케이션이 리소스를 추가할 때 코드에서 AWS Cloud Map [RegisterInstanceA](https://docs.aws.amazon.com/cloud-map/latest/api/API_RegisterInstance.html)PI작업을 호출하 여 AWS Cloud Map 서비스에 서비스 인스턴스를 생성할 수 있습니다. 서비스 인스턴스에는 AWS Cloud Map [DiscoverInstances](https://docs.aws.amazon.com/cloud-map/latest/api/API_DiscoverInstances.html)API작업을 사용하든 DNS 사용하든 관계없이 애플리케이션이 리소 스를 찾는 방법에 대한 정보가 들어 있습니다.

애플리케이션이 리소스에 연결해야 하는 경우 애플리케이션은 리소스와 연결된 네임스페이스 및 서비스를 지정하여 공개 또는 비공개 DNS 쿼리를 [DiscoverInstances호](https://docs.aws.amazon.com/cloud-map/latest/api/API_DiscoverInstances.html)출하거나 활용합니다. AWS Cloud Map 하나 이상의 리소스를 찾는 방법에 대한 정보를 반환합니다. 서비스를 생성할 때 상태 확인을 지정한 경우 는 정상 인스턴스만 AWS Cloud Map 반환합니다. 자세한 내용은 [AWS Cloud](#page-58-0) [Map 서비스 인스턴스](#page-58-0) 단원을 참조하십시오.

## <span id="page-6-0"></span>액세스 AWS Cloud Map

다음과 같은 AWS Cloud Map 방법으로 액세스할 수 있습니다.

- AWS Management Console— 이 가이드의 모든 절차에서는 를 사용하여 작업을 수행하는 AWS Management Console 방법을 설명합니다.
- AWS SDKs— form을 AWS 제공하는 프로그래밍 언어를 사용하는 경우 a를 SDK 사용하여 액세스 할 수 있습니다 AWS Cloud Map. SDK SDKs인증을 간소화하고, 개발 환경과 쉽게 통합하고, AWS Cloud Map 명령에 대한 액세스를 제공하세요. 자세한 내용은 [Amazon Web Services용 도구](https://aws.amazon.com/developer/tools/)를 참조 하십시오.
- AWS Command Line Interface— 자세한 내용은 AWS Command Line Interface 사용 [설명서의 AWS](https://docs.aws.amazon.com/cli/latest/userguide/cli-chap-getting-started.html) [CLI함께 시작하기를](https://docs.aws.amazon.com/cli/latest/userguide/cli-chap-getting-started.html) 참조하십시오.
- AWS Tools for Windows PowerShell— 자세한 내용은 AWS Tools for Windows PowerShell 사용 AWS Tools for Windows PowerShell설명서에서 [시작하기를](https://docs.aws.amazon.com/powershell/latest/userguide/pstools-getting-started.html) 참조하십시오.
- AWS Cloud Map API— 사용할 수 SDK 없는 프로그래밍 언어를 사용하는 경우 API 작업 및 API 요 청 방법에 대한 자세한 내용은 [AWS Cloud Map API참조를](https://docs.aws.amazon.com/cloud-map/latest/api/) 참조하십시오.

#### **a** Note

IPv6Client Support — 2023년 6월 22일부터 모든 새 리전에서 AWS Cloud Map **IPv6** 클 라이언트로부터 전송되는 모든 명령은 새로운 이중 스택 엔드포인트 () 로 라우팅됩니다. servicediscovery.<region>.api.aws AWS Cloud Map IPv62023년 6월 22일 이전 에 릴리스된 다음 지역의 레거시 (servicediscovery.<region>.amazonaws.com) 및 이중 스택 엔드포인트 모두에 대해 네트워크에만 연결할 수 있습니다.

- 미국 동부(오하이오) us-east-2
- 미국 동부(버지니아 북부) us-east-1
- 미국 서부(캘리포니아 북부) us-west-1
- 미국 서부(오레곤) us-west-2
- 아프리카(케이프타운) af-south-1
- 아시아 태평양(하이데라바드) ap-south-2
- 아시아 태평양(자카르타) ap-southeast-3
- 아시아 태평양(멜버른) ap-southeast-4
- 아시아 태평양(뭄바이) ap-south-1
- 아시아 태평양(오사카) ap-northeast-3
- 아시아 태평양(서울) ap-northeast-2
- 아시아 태평양(싱가포르) ap-southeast-1
- 아시아 태평양(시드니) ap-southeast-2
- 아시아 태평양(도쿄) ap-northeast-1
- 캐나다(중부) ca-central-1
- 유럽(프랑크푸르트) eu-central-1
- 유럽(아일랜드) eu-west-1
- 유럽(런던) eu-west-2
- 유럽(밀라노) eu-south-1
- 유럽(파리) eu-west-3
- 유럽(스페인) eu-south-2
- 유럽(스톡홀름) eu-north-1
- 유럽(취리히) eu-central-2
- 중동(바레인) me-south-1
- 중동 (UAE) me-central-1
- 남아메리카(상파울루) sa-east-1
- AWS GovCloud (미국 동부) -1 us-gov-east
- AWS GovCloud (미국 서부) -1 us-gov-west

# <span id="page-7-0"></span>AWS Identity and Access Management

AWS Cloud Map 조직에서 다음 작업을 수행하는 데 사용할 수 있는 서비스인 AWS Identity and Access Management (IAM) 와 통합됩니다.

AWS Identity and Access Management 3 3

- AWS 계정 내 사용자와 계정 리소스를 효율적으로 공유하세요.
- 각 사용자에게 고유한 보안 자격 증명을 할당합니다.
- 서비스 및 리소스에 대한 사용자 액세스 상세 제어

예를 들어 with를 사용하여 IAM AWS 계정에서 새 네임스페이스를 만들거나 인스턴스를 등록할 수 있 는 사용자를 제어할 수 있습니다. AWS Cloud Map

에 대한 일반적인 내용은 다음 리소스를 참조하십시오. IAM

- [Identity 및 Access Management에 대한 AWS Cloud Map](#page-69-1)
- [AWS Identity and Access Management](https://aws.amazon.com/iam/)
- [IAM 사용 설명서](https://docs.aws.amazon.com/IAM/latest/UserGuide/)

### <span id="page-8-0"></span>AWS Cloud Map 가격 책정

AWS Cloud Map 가격은 서비스 레지스트리에 등록한 리소스와 해당 리소스를 찾기 위해 API 요청한 리소스를 기준으로 책정됩니다. 선결제 없이 사용한 AWS Cloud Map 만큼만 비용을 지불하면 됩니다.

선택적으로 IP 주소가 있는 리소스에 대한 DNS 기반 검색을 활성화할 수 있습니다. 또한 API 호출 또 는 DNS 쿼리를 사용하여 인스턴스를 검색하는지 여부에 관계없이 Amazon Route 53 상태 확인을 사 용하여 리소스에 대한 상태 확인을 활성화할 수 있습니다. Route 53 DNS 및 상태 확인 사용과 관련된 추가 요금이 발생합니다.

<span id="page-8-1"></span>자세한 내용은 [AWS Cloud Map 요금을](https://aws.amazon.com/cloud-map/pricing/) 참조하세요.

# AWS Cloud Map 및 AWS 클라우드 규정 준수

다양한 보안 AWS Cloud Map 준수 규정 및 감사 표준 준수에 대한 자세한 내용은 다음 페이지를 참조 하십시오.

- [AWS 클라우드 규정 준수](https://aws.amazon.com/compliance/)
- [AWS 규정 준수 프로그램별 범위 내 서비스](https://aws.amazon.com/compliance/services-in-scope/)

# <span id="page-9-0"></span>시작하기 AWS Cloud Map

다음 가이드에서는 AWS Cloud Map 네임스페이스를 사용하여 일반적인 작업을 AWS Cloud Map 사용 하고 수행하도록 설정하는 방법을 보여줍니다.

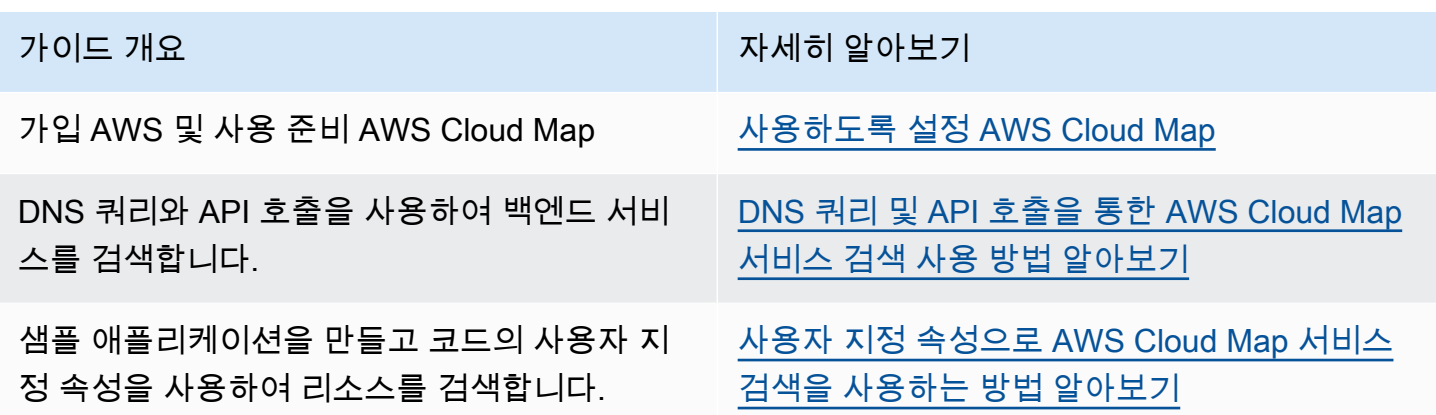

# <span id="page-9-1"></span>사용하도록 설정 AWS Cloud Map

이 섹션의 개요 및 절차는 사용을 AWS Cloud Map시작하고 시작할 준비를 하는 데 도움을 주기 위한 것입니다. AWS

주제

- [가입하기: AWS](#page-9-2)
- [API, AWS CLIAWS Tools for Windows PowerShell, 또는 SDK에 AWS 액세스](#page-11-0)
- [또는 설정 AWS Command Line InterfaceAWS Tools for Windows PowerShell](#page-13-0)
- [AWS SDK 다운로드](#page-13-1)

<span id="page-9-2"></span>가입하기: AWS

등록해 보세요 AWS 계정

계정이 없는 경우 다음 단계를 완료하여 계정을 만드세요. AWS 계정

가입하려면 AWS 계정

1. <https://portal.aws.amazon.com/billing/signup>을 엽니다.

2. 온라인 지시 사항을 따릅니다.

등록 절차 중 전화를 받고 전화 키패드로 확인 코드를 입력하는 과정이 있습니다.

에 AWS 계정가입하면 AWS 계정 루트 사용자a가 생성됩니다. 루트 사용자에게는 계정의 모든 AWS 서비스 및 리소스에 액세스할 권한이 있습니다. 보안 모범 사례는 사용자에게 관리 액세스 권한을 할당하고, 루트 사용자만 사용하여 [루트 사용자 액세스 권한이 필요한 작업을](https://docs.aws.amazon.com/accounts/latest/reference/root-user-tasks.html) 수행하는 것 입니다.

AWS 가입 절차가 완료된 후 확인 이메일을 보냅니다. 언제든지 <https://aws.amazon.com/>으로 이동하 고 내 계정을 선택하여 현재 계정 활동을 보고 계정을 관리할 수 있습니다.

관리자 액세스 권한이 있는 사용자 생성

등록한 AWS 계정후에는 일상적인 작업에 루트 사용자를 사용하지 않도록 관리 사용자를 보호하고 AWS IAM Identity Center활성화하고 생성하십시오 AWS 계정 루트 사용자.

보안을 유지하세요. AWS 계정 루트 사용자

1. 루트 사용자를 선택하고 AWS 계정 이메일 주소를 입력하여 계정 [AWS Management Console](https://console.aws.amazon.com/)소 유자로 로그인합니다. 다음 페이지에서 비밀번호를 입력합니다.

루트 사용자를 사용하여 로그인하는 데 도움이 필요하면 AWS 로그인 User Guide의 [루트 사용자](https://docs.aws.amazon.com/signin/latest/userguide/console-sign-in-tutorials.html#introduction-to-root-user-sign-in-tutorial) [로 로그인](https://docs.aws.amazon.com/signin/latest/userguide/console-sign-in-tutorials.html#introduction-to-root-user-sign-in-tutorial)을 참조하십시오.

2. 루트 사용자의 다중 인증(MFA)을 활성화합니다.

지침은 IAM [사용 설명서의 AWS 계정 루트 사용자 \(콘솔\) 에 대한 가상 MFA 디바이스 활성화를](https://docs.aws.amazon.com/IAM/latest/UserGuide/enable-virt-mfa-for-root.html) 참 조하십시오.

관리자 액세스 권한이 있는 사용자 생성

1. IAM Identity Center를 활성화합니다.

지침은 AWS IAM Identity Center 사용 설명서의 [AWS IAM Identity Center설정을](https://docs.aws.amazon.com/singlesignon/latest/userguide/get-set-up-for-idc.html) 참조하세요.

2. IAM Identity Center에서 사용자에게 관리 액세스 권한을 부여합니다.

를 ID 소스로 사용하는 방법에 대한 자습서는 사용 [설명서의 기본값으로 IAM Identity Center 디렉](https://docs.aws.amazon.com/singlesignon/latest/userguide/quick-start-default-idc.html) [터리사용자 액세스 구성을](https://docs.aws.amazon.com/singlesignon/latest/userguide/quick-start-default-idc.html) 참조하십시오. IAM Identity Center 디렉터리 AWS IAM Identity Center 관리 액세스 권한이 있는 사용자로 로그인

• IAM IDentity Center 사용자로 로그인하려면 IAM IDentity Center 사용자를 생성할 때 이메일 주소 로 전송된 로그인 URL을 사용합니다.

IAM Identity Center 사용자를 사용하여 [로그인하는 데 도움이 필요하면 사용 설명서의 AWS 액세](https://docs.aws.amazon.com/signin/latest/userguide/iam-id-center-sign-in-tutorial.html) [스 포털에 로그인을](https://docs.aws.amazon.com/signin/latest/userguide/iam-id-center-sign-in-tutorial.html) 참조하십시오.AWS 로그인

추가 사용자에게 액세스 권한 할당

1. IAM Identity Center에서 최소 권한 적용 모범 사례를 따르는 권한 세트를 생성합니다.

지침은AWS IAM Identity Center 사용 설명서의 [Create a permission set를](https://docs.aws.amazon.com/singlesignon/latest/userguide/get-started-create-a-permission-set.html) 참조하세요.

2. 사용자를 그룹에 할당하고, 그룹에 Single Sign-On 액세스 권한을 할당합니다.

지침은AWS IAM Identity Center 사용 설명서의 [Add groups를](https://docs.aws.amazon.com/singlesignon/latest/userguide/addgroups.html) 참조하세요.

<span id="page-11-0"></span>API, AWS CLIAWS Tools for Windows PowerShell, 또는 SDK에 AWS 액세 스

API, AWS CLI AWS Tools for Windows PowerShell, 또는 AWS SDK를 사용하려면 액세스 키를 만들 어야 합니다. 이들 키는 액세스 키 ID 및 보안 액세스 키로 이루어져 있는데, 이를 사용하여 AWS에 보 내는 프로그래밍 방식의 요청에 서명할 수 있습니다.

사용자가 AWS 외부 사용자와 상호 작용하려는 경우 프로그래밍 방식의 액세스가 필요합니다. AWS Management Console프로그래밍 방식의 액세스 권한을 부여하는 방법은 액세스하는 사용자 유형에 따라 다릅니다. AWS

사용자에게 프로그래밍 방식 액세스 권한을 부여하려면 다음 옵션 중 하나를 선택합니다.

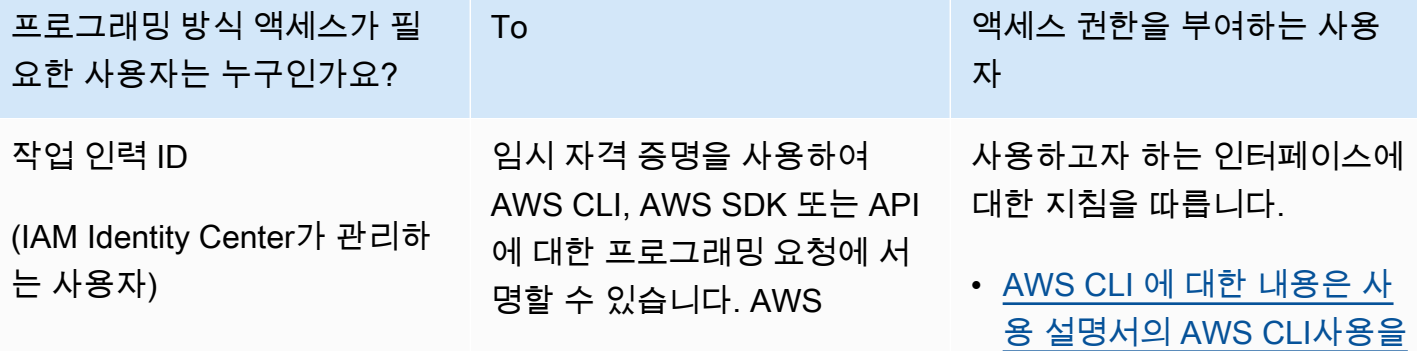

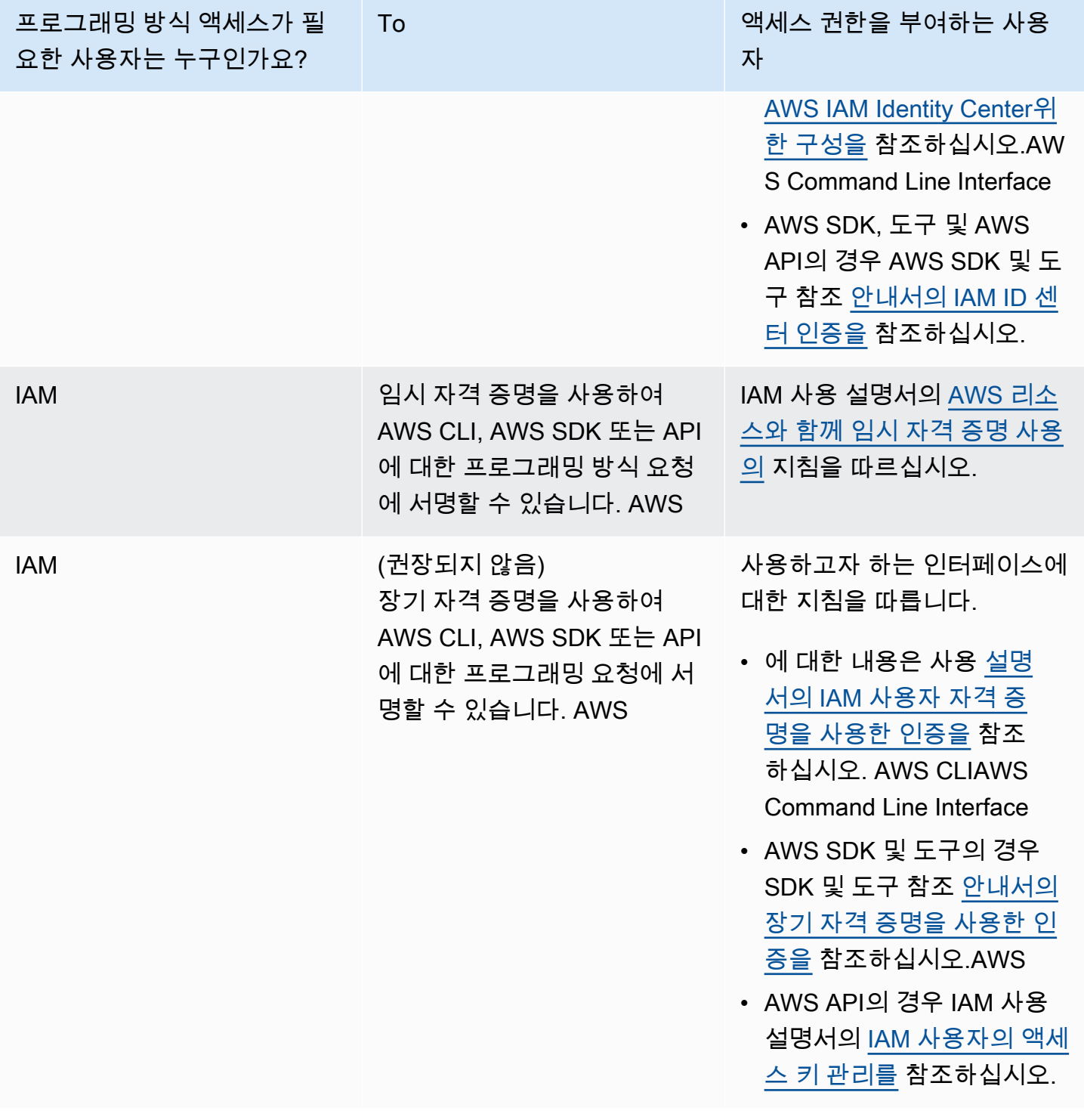

# <span id="page-13-0"></span>또는 설정 AWS Command Line InterfaceAWS Tools for Windows

### PowerShell

AWS Command Line Interface (AWS CLI) 는 AWS 서비스를 관리하기 위한 통합 도구입니다. 설치 및 구성 방법에 대한 자세한 내용은 AWS Command Line Interface 사용 설명서의 AWS CLI[설정을](https://docs.aws.amazon.com/cli/latest/userguide/cligetting-started-install.html) 참조 하십시오. AWS Command Line Interface

Windows를 사용해 본 경험이 있다면 PowerShell Windows를 사용하는 것이 더 나을 수 AWS Tools for Windows PowerShell있습니다. 자세한 내용은 AWS Tools for Windows PowerShell 사용 설명서에서 [AWS Tools for Windows PowerShell설정](https://docs.aws.amazon.com/powershell/latest/userguide/pstools-getting-set-up.html)을 참조하세요.

## <span id="page-13-1"></span>AWS SDK 다운로드

SDK를 AWS 제공하는 프로그래밍 언어를 사용하는 경우 API 대신 SDK를 사용하는 것이 좋습니다. AWS Cloud Map SDK를 사용하면 여러 가지 장점이 있습니다. SDK는 인증을 단순화하고, 개발 환경 에 쉽게 통합되며, AWS Cloud Map 명령에 액세스할 수 있도록 합니다. 자세한 내용은 [Amazon Web](https://aws.amazon.com/developer/tools/)  [Services용 도구](https://aws.amazon.com/developer/tools/)를 참조하십시오.

# <span id="page-13-2"></span>DNS 쿼리 및 API 호출을 통한 AWS Cloud Map 서비스 검색 사용 방 법 알아보기

이 자습서에서는 두 개의 백엔드 서비스가 있는 마이크로서비스 아키텍처를 시뮬레이션합니다. DNS 쿼리를 사용하여 첫 번째 서비스를 검색할 수 있습니다. 두 번째 서비스는 API로만 검색할 수 있습니 다. AWS Cloud Map

**a** Note

이 자습서에서는 도메인 이름 및 IP 주소와 같은 리소스 세부 정보는 시뮬레이션 용도로만 사 용됩니다. 인터넷으로는 해결할 수 없습니다.

# <span id="page-13-3"></span>사전 조건

이 자습서를 성공적으로 완료하려면 다음 사전 요구 사항을 충족해야 합니다.

- 시작하기 전에 [사용하도록 설정 AWS Cloud Map의](#page-9-1) 단계를 완료해야 합니다.
- 를 아직 설치하지 않은 경우 [최신 버전 설치 또는 업데이트의](https://docs.aws.amazon.com/cli/latest/userguide/getting-started-install.html) 단계에 AWS CLI따라 설치하십시오. AWS Command Line Interface

이 자습서에서는 명령을 실행할 셸 또는 명령줄 터미널이 필요합니다. Linux 및 macOS에서는 선호 하는 셸과 패키지 관리자를 사용합니다.

#### **a** Note

Windows에서는 Lambda와 함께 일반적으로 사용하는 일부 Bash CLI 명령(예:zip)은 운영 체제의 기본 제공 터미널에서 지원되지 않습니다. Ubuntu와 Bash의 Windows 통합 버전을 가져오려면 [Linux용 Windows Subsystem을 설치합](https://learn.microsoft.com/en-us/windows/wsl/install)니다.

• 자습서에는 dig DNS 조회 유틸리티 명령이 있는 로컬 환경이 필요합니다. dig명령에 대한 자세한 내용은 [dig - DNS 조회 유틸리티를](https://downloads.isc.org/isc/bind9/cur/9.19/doc/arm/html/manpages.html#dig-dns-lookup-utility) 참조하십시오.

<span id="page-14-0"></span>1단계: 네임스페이스 생성 AWS Cloud Map

이 단계에서는 퍼블릭 AWS Cloud Map 네임스페이스를 생성합니다. AWS Cloud Map 사용자를 대신 하여 이 동일한 이름으로 Route 53 호스팅 영역을 생성합니다. 이렇게 하면 퍼블릭 DNS 레코드를 사 용하거나 AWS Cloud Map API 호출을 사용하여 이 네임스페이스에 생성된 서비스 인스턴스를 검색할 수 있습니다.

- 1. [에 AWS Management Console 로그인하고 https://console.aws.amazon.com/cloudmap/ 에서](https://console.aws.amazon.com/cloudmap/)  [AWS Cloud Map 콘솔을 엽니다.](https://console.aws.amazon.com/cloudmap/)
- 2. Create namespace(네임스페이스 생성)를 선택합니다.
- 3. 네임스페이스 이름에 대해 지정합니다. cloudmap-tutorial.com

#### **a** Note

프로덕션 환경에서 사용하려는 경우 소유했거나 액세스할 수 있었던 도메인의 이름을 지 정했는지 확인하는 것이 좋습니다. 하지만 이 자습서에서는 사용 중인 실제 도메인일 필요 는 없습니다.

- 4. (선택 사항) 네임스페이스 설명에는 네임스페이스의 용도에 대한 설명을 지정하십시오.
- 5. 인스턴스 검색의 경우 API 호출 및 퍼블릭 DNS 쿼리를 선택합니다.
- 6. 나머지 기본값은 그대로 두고 네임스페이스 생성을 선택합니다.

### <span id="page-15-0"></span>2단계: 서비스 생성 AWS Cloud Map

이 단계에서는 두 개의 서비스를 생성합니다. 퍼블릭 DNS 및 API 호출을 사용하여 첫 번째 서비스를 검색할 수 있습니다. 두 번째 서비스는 API 호출로만 검색할 수 있습니다.

- 1. [https://console.aws.amazon.com/cloudmap/ 에서 AWS Management Console 로그인하고 AWS](https://console.aws.amazon.com/cloudmap/) [Cloud Map 콘솔을 엽니다.](https://console.aws.amazon.com/cloudmap/)
- 2. 왼쪽 탐색 창에서 네임스페이스를 선택하여 생성한 네임스페이스를 나열합니다.
- 3. 네임스페이스 목록에서 네임스페이스를 선택하고 세부 정보 보기를 선택합니다. **cloudmaptutorial.com**
- 4. 서비스 섹션에서 서비스 생성을 선택하고 다음 작업을 수행하여 첫 번째 서비스를 생성합니다.
	- a. 서비스 이름에 public-service를 입력합니다. AWS Cloud Map 생성한 DNS 레코드에 서 비스 이름이 적용됩니다. 사용되는 형식은 입니다*<service-name>*.*<namespace-name>*.
	- b. 서비스 검색 구성에서 API 및 DNS를 선택합니다.
	- c. DNS 구성 섹션의 라우팅 정책에서 다중 값 응답 라우팅을 선택합니다.

**a** Note

선택한 후 콘솔은 이를 MULTIVALUE로 변환합니다. 사용 가능한 라우팅 옵션에 대한 자세한 내용은 Route 53 [개발자 안내서의 라우팅 정책 선택을](https://docs.aws.amazon.com/Route53/latest/DeveloperGuide/routing-policy.html) 참조하십시오.

- d. 나머지 기본값은 그대로 두고 Create service (서비스 생성) 를 선택하면 네임스페이스 세부 정보 페이지로 돌아갑니다.
- 5. [서비스] 섹션에서 [Create service] 를 선택하고 다음 작업을 수행하여 두 번째 서비스를 생성합니 다.
	- a. 서비스 이름에 backend-service를 입력합니다.
	- b. 서비스 검색 구성의 경우 API만을 선택합니다.
	- c. 나머지 기본값은 그대로 두고 서비스 생성을 선택합니다.

### <span id="page-15-1"></span>3단계: AWS Cloud Map 서비스 인스턴스 등록

이 단계에서는 네임스페이스의 각 서비스에 대해 하나씩, 두 개의 서비스 인스턴스를 만듭니다.

1. [에 AWS Management Console 로그인하고 https://console.aws.amazon.com/cloudmap/ 에서](https://console.aws.amazon.com/cloudmap/)  [AWS Cloud Map 콘솔을 엽니다.](https://console.aws.amazon.com/cloudmap/)

- 2. 네임스페이스 목록에서 1단계에서 생성한 네임스페이스를 선택하고 세부 정보 보기를 선택합니 다.
- 3. 네임스페이스 세부 정보 페이지의 서비스 목록에서 서비스를 선택하고 세부 정보 보기를 선택합 니다. **public-service**
- 4. 서비스 인스턴스 섹션에서 서비스 인스턴스 등록을 선택하고 다음 작업을 수행하여 첫 번째 서비 스 인스턴스를 생성합니다.
	- a. 서비스 인스턴스 ID에 대해 지정합니다first.
	- b. IPv4 주소의 경우 지정합니다. 192.168.2.1
	- c. 나머지 기본값은 그대로 두고 서비스 인스턴스 등록을 선택합니다.
- 5. 페이지 상단의 이동 경로를 사용하여 cloudmap-tutorial.com을 선택하여 네임스페이스 세부 정보 페이지로 다시 이동합니다.
- 6. 네임스페이스 세부 정보 페이지의 서비스 목록에서 백엔드 서비스 서비스를 선택하고 세부 정보 보기를 선택합니다.
- 7. 서비스 인스턴스 섹션에서 서비스 인스턴스 등록을 선택하고 다음 작업을 수행하여 두 번째 서비 스 인스턴스를 생성합니다.
	- a. 서비스 인스턴스 ID의 경우 두 번째 서비스 인스턴스임을 second 나타내도록 지정합니다.
	- b. 인스턴스 유형에서 다른 리소스의 식별 정보를 선택합니다.
	- c. 사용자 지정 속성의 경우 키와 backend 값을 사용하여 service-name 키-값 쌍을 추가합니 다.
	- d. 서비스 인스턴스 등록을 선택합니다.

### <span id="page-16-0"></span>4단계: 서비스 인스턴스 검색 AWS Cloud Map

이제 AWS Cloud Map 네임스페이스, 서비스, 서비스 인스턴스가 생성되었으므로 인스턴스를 검색하 여 모든 것이 제대로 작동하는지 확인할 수 있습니다. dig명령을 사용하여 퍼블릭 DNS 설정을 확인하 고 AWS Cloud Map API를 사용하여 백엔드 서비스를 확인합니다. dig명령에 대한 자세한 내용은 [dig](https://downloads.isc.org/isc/bind9/cur/9.19/doc/arm/html/manpages.html#dig-dns-lookup-utility) [- DNS 조회 유틸리티를](https://downloads.isc.org/isc/bind9/cur/9.19/doc/arm/html/manpages.html#dig-dns-lookup-utility) 참조하십시오.

- 1. AWS Management Console 로그인하고 <https://console.aws.amazon.com/route53/>에서 Route 53 콘솔을 엽니다.
- 2. 왼쪽 탐색 창에서 Hosted Zones(호스팅 영역)를 선택합니다.
- 3. cloudmap-tutorial.com 호스팅 영역을 선택합니다. 그러면 호스팅 영역 세부 정보가 별도의 창에 표시됩니다. 다음 단계에서 사용할 것이므로 호스팅 영역과 연결된 이름 서버를 기록해 두십시오.

4. dig 명령어와 호스팅 영역의 Route 53 이름 서버 중 하나를 사용하여 서비스 인스턴스의 DNS 레 코드를 쿼리합니다.

**dig @***hosted-zone-nameserver* **public-service.cloudmap-tutorial.com**

ANSWER SECTION출력에는 서비스에 연결한 IPv4 주소가 표시되어야 합니다public-service.

```
;; ANSWER SECTION:
public-service.cloudmap-tutorial.com. 300 IN A 192.168.2.1
```
5. 를 사용하여 두 번째 서비스 인스턴스의 속성을 쿼리합니다. AWS CLI

**aws servicediscovery discover-instances --namespace-name cloudmap-tutorial.com - service-name backend-service --region** *region*

출력에는 서비스에 연결한 속성이 키-값 쌍으로 표시됩니다.

```
{ 
     "Instances": [ 
         { 
              "InstanceId": "second", 
              "NamespaceName": "cloudmap-tutorial.com", 
              "ServiceName": "backend-service", 
              "HealthStatus": "UNKNOWN", 
              "Attributes": { 
                  "service-name": "backend" 
 } 
         } 
     ], 
     "InstancesRevision": 71462688285136850
}
```
<span id="page-17-0"></span>5단계: 리소스 정리

자습서를 완료한 후에는 리소스를 삭제할 수 있습니다. AWS Cloud Map 먼저 서비스 인스턴스를 정리 하고, 서비스를, 마지막으로 네임스페이스를 정리하는 등 역순으로 정리해야 합니다. AWS Cloud Map 이 단계를 수행하면 사용자를 대신하여 Route 53 리소스를 정리합니다.

- 1. 에 AWS Management Console 로그인하고 <https://console.aws.amazon.com/cloudmap/>에서 AWS Cloud Map 콘솔을 엽니다.
- 2. 네임스페이스 목록에서 네임스페이스를 선택하고 세부 정보 **cloudmap-tutorial.com** 보기를 선택합니다.
- 3. 네임스페이스 세부 정보 페이지의 서비스 목록에서 서비스를 선택하고 세부 정보 보기를 선택합 니다. **public-service**
- 4. 서비스 인스턴스 섹션에서 인스턴스를 선택하고 등록 **first** 취소를 선택합니다.
- 5. 페이지 상단의 이동 경로를 사용하여 cloudmap-tutorial.com을 선택하여 네임스페이스 세부 정보 페이지로 다시 이동합니다.
- 6. 네임스페이스 세부 정보 페이지의 서비스 목록에서 공용 서비스 서비스를 선택하고 삭제를 선택 합니다.
- 7. 에 대해 3-6단계를 반복합니다. backend-service
- 8. 왼쪽 탐색 메뉴에서 네임스페이스를 선택합니다.
- 9. cloudmap-tutorial.com네임스페이스를 선택하고 삭제를 선택합니다.

#### **a** Note

사용자를 대신하여 Route 53 리소스를 AWS Cloud Map 정리하지만 Route 53 콘솔로 이 동하여 cloudmap-tutorial.com 호스팅 영역이 삭제되었는지 확인할 수 있습니다.

# <span id="page-18-0"></span>사용자 지정 속성으로 AWS Cloud Map 서비스 검색을 사용하는 방 법 알아보기

이 자습서에서는 를 사용하여 검색할 수 있는 사용자 지정 속성과 함께 AWS Cloud Map 서비스 검색 을 사용하는 방법을 보여줍니다. AWS Cloud Map API 이 자습서에서는 를 사용하여 클라이언트 응용 프로그램을 만들고 실행하는 방법을 안내합니다. AWS CloudShell애플리케이션은 두 개의 Lambda 함 수를 사용하여 DynamoDB 테이블에 데이터를 쓴 다음 테이블에서 데이터를 읽습니다. Lambda 함수 및 DynamoDB 테이블은 서비스 인스턴스로 등록됩니다. AWS Cloud Map 클라이언트 애플리케이션과 Lambda 함수의 코드는 사용자 지정 속성을 AWS Cloud Map 사용하여 작업 수행에 필요한 리소스를 검색합니다.

#### A Important

워크숍 중에 AWS 리소스를 생성하게 되며, 이 경우 계정에 비용이 발생합니다. AWS 비용을 최소화하려면 워크숍을 마치자마자 리소스를 정리하는 것이 좋습니다.

### <span id="page-19-0"></span>사전 조건

시작하기 전에 [사용하도록 설정 AWS Cloud Map의](#page-9-1) 단계를 완료해야 합니다.

## <span id="page-19-1"></span>1단계: 네임스페이스 생성 AWS Cloud Map

이 단계에서는 네임스페이스를 생성합니다. AWS Cloud Map 네임스페이스는 응용 프로그램의 서비스 를 그룹화하는 데 사용되는 구조입니다. 네임스페이스를 생성할 때 리소스를 검색할 수 있는 방법을 지 정합니다. 이 자습서에서는 사용자 지정 특성을 사용하는 호출을 통해 이 네임스페이스에 생성된 리소 스를 검색할 수 있습니다. AWS Cloud Map API 이에 대해서는 이후 단계에서 자세히 알아볼 것입니다.

- 1. 에서 AWS Management Console 로그인하고 AWS Cloud Map 콘솔을 엽니다 [https://](https://console.aws.amazon.com/cloudmap/)  [console.aws.amazon.com/cloudmap/.](https://console.aws.amazon.com/cloudmap/)
- 2. Create namespace(네임스페이스 생성)를 선택합니다.
- 3. 네임스페이스 이름으로 지정합니다. cloudmap-tutorial
- 4. (선택 사항) 네임스페이스 설명에는 네임스페이스를 사용하려는 대상에 대한 설명을 지정합니다.
- 5. 인스턴스 검색의 경우 호출을 선택합니다. API
- 6. 나머지 기본값은 그대로 두고 네임스페이스 만들기를 선택합니다.

### <span id="page-19-2"></span>2단계: DynamoDB 테이블 생성

이 단계에서는 이 자습서의 뒷부분에서 만든 샘플 애플리케이션의 데이터를 저장하고 검색하는 데 사 용되는 DynamoDB 테이블을 생성합니다.

DynamoDB를 생성하는 방법에 대한 [자세한 내용은 DynamoDB 개발자 안내서의 1단계: 테이블 생성](https://docs.aws.amazon.com/amazondynamodb/latest/developerguide/getting-started-step-1.html) [을](https://docs.aws.amazon.com/amazondynamodb/latest/developerguide/getting-started-step-1.html) 참조하고 다음 표를 사용하여 지정할 옵션을 결정하십시오.

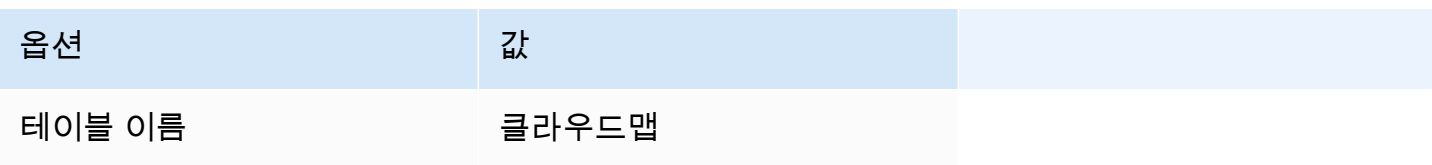

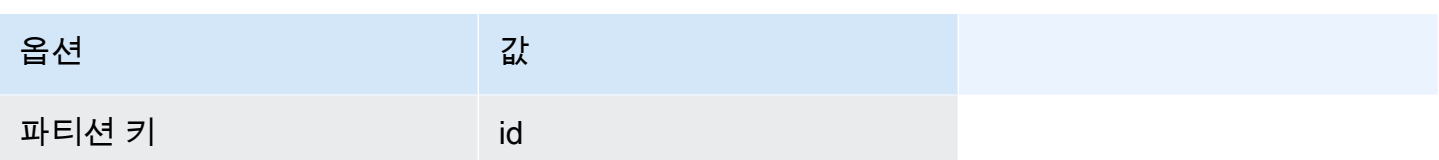

<span id="page-20-0"></span>나머지 설정의 기본값을 유지하고 테이블을 생성합니다.

## 3단계: AWS Cloud Map 데이터 서비스를 생성하고 DynamoDB 테이블을 인 스턴스로 등록

이 단계에서는 서비스를 생성한 다음 마지막 단계에서 생성한 DynamoDB 테이블을 AWS Cloud Map 서비스 인스턴스로 등록합니다.

- 1. 다음 위치에서 콘솔을 엽니다. AWS Cloud Map <https://console.aws.amazon.com/cloudmap/>
- 2. 네임스페이스 목록에서 네임스페이스를 선택하고 세부 정보 **cloudmap-tutorial** 보기를 선택 합니다.
- 3. 서비스 섹션에서 서비스 생성을 선택하고 다음을 수행합니다.
	- a. 서비스 이름에 data-service를 입력합니다.
	- b. 나머지 기본값은 그대로 두고 서비스 생성을 선택합니다.
- 4. 서비스 섹션에서 서비스를 선택하고 세부 정보 보기를 선택합니다. data-service
- 5. 서비스 인스턴스 섹션에서 서비스 인스턴스 등록을 선택합니다.
- 6. 서비스 인스턴스 등록 페이지에서 다음을 수행합니다.
	- a. 인스턴스 유형에서 다른 리소스의 식별 정보를 선택합니다.
	- b. 서비스 인스턴스 ID의 경우 지정합니다data-instance.
	- c. 사용자 지정 특성 섹션에서 다음 키-값 쌍을 지정합니다.
		- 키 =**name**, 값 = datatable
		- 키=tablename, 값 = cloudmap
	- d. 속성이 아래 이미지와 일치하는지 확인하고 서비스 인스턴스 등록을 선택합니다.

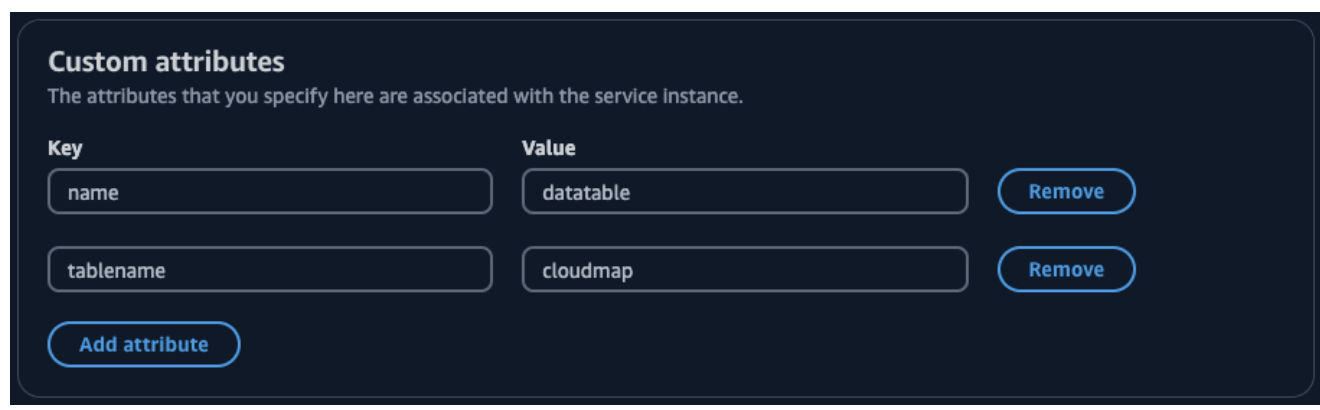

### <span id="page-21-0"></span>4단계: 실행 역할 생성 AWS Lambda

이 단계에서는 다음 단계에서 생성한 AWS Lambda 함수가 사용하는 IAM 역할을 생성합니다. 이 역할 은 cloudmap-tutorial-role 이 자습서에서만 사용되며 나중에 삭제할 수 있으므로 IAM 역할 이 름을 지정하고 권한 경계를 생략할 수 있습니다.

IAMLambda에 대한 서비스 역할을 생성하려면 (콘솔)

- 1. 에서 AWS Management Console 로그인하고 IAM 콘솔을 엽니다. [https://](https://console.aws.amazon.com/iam/)  [console.aws.amazon.com/iam/](https://console.aws.amazon.com/iam/)
- 2. IAM콘솔의 탐색 창에서 역할을 선택한 다음 역할 생성을 선택합니다.
- 3. 신뢰할 수 있는 엔터티 유형에 AWS 서비스를 선택합니다.
- 4. 서비스 또는 사용 사례의 경우 Lambda를 선택한 다음 Lambda 사용 사례를 선택합니다.
- 5. Next(다음)를 선택합니다.
- 6. PowerUserAccess정책을 검색하고 옆의 상자를 선택한 후 [Next] 를 선택합니다.
- 7. Next(다음)를 선택합니다.
- 8. 역할 이름에 대해 지정합니다cloudmap-tutorial-role.
- 9. 역할을 검토한 다음 역할 생성을 선택합니다.

### <span id="page-21-1"></span>5단계: Lambda 함수를 생성하여 데이터 쓰기

이 단계에서는 생성한 서비스를 쿼리하는 데 를 사용하여 DynamoDB 테이블에 데이터를 쓰는 Lambda 함수를 처음부터 생성합니다. AWS Cloud Map API AWS Cloud Map

Lambda 함수 생성에 대한 자세한 내용은 개발자 안내서의 콘솔을 사용하여 [Lambda 함수 생성을](https://docs.aws.amazon.com/lambda/latest/dg/getting-started.html#getting-started-create-function) 참조 하고 다음 표를 사용하여 지정하거나 선택할 옵션을 결정하십시오.AWS Lambda

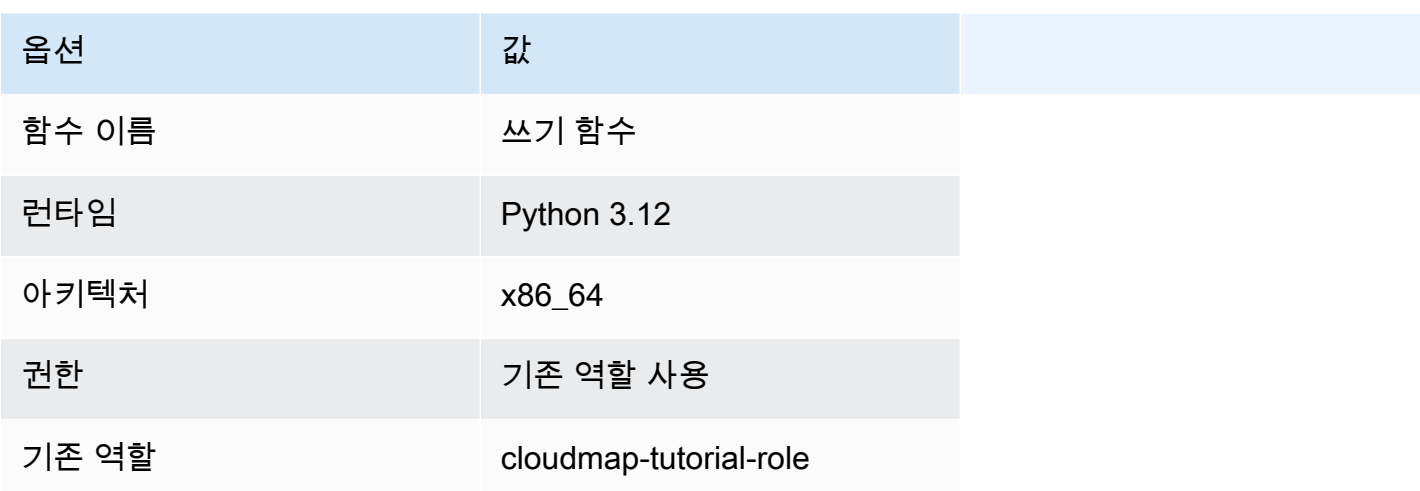

함수를 만든 후 다음 Python 코드를 반영하도록 예제 코드를 업데이트한 다음 함수를 배포합니다. DynamoDB 테이블용으로 생성한 AWS Cloud Map 서비스 인스턴스에 연결한 datatable 사용자 지 정 속성을 지정하고 있다는 점에 유의하십시오. 함수는 1에서 100 사이의 임의의 숫자인 키를 생성하 여 호출 시 함수에 전달되는 값과 연결합니다.

```
import json
import boto3
import random
def lambda_handler(event, context): 
     serviceclient = boto3.client('servicediscovery') 
     response = serviceclient.discover_instances( 
         NamespaceName='cloudmap-tutorial', 
         ServiceName='data-service', 
         QueryParameters={ 'name': 'datatable' }) 
     tablename = response["Instances"][0]["Attributes"]["tablename"] 
     dynamodbclient = boto3.resource('dynamodb') 
     table = dynamodbclient.Table(tablename) 
     response = table.put_item( 
         Item={ 'id': str(random.randint(1,100)), 'todo': event }) 
     return { 
         'statusCode': 200,
```
'body': json.dumps(response)

}

함수를 배포한 후 시간 초과 오류를 방지하려면 함수 제한 시간을 5초로 업데이트하십시오. 자세한 내 용은 개발자 안내서의 [Lambda 함수 제한 시간 구성을](https://docs.aws.amazon.com/lambda/latest/dg/configuration-timeout.html) 참조하십시오.AWS Lambda

<span id="page-23-0"></span>6단계: AWS Cloud Map 앱 서비스를 생성하고 Lambda 쓰기 함수를 인스턴 스로 등록

이 단계에서는 서비스를 생성한 다음 Lambda write 함수를 AWS Cloud Map 서비스 인스턴스로 등록 합니다.

- 1. 다음 위치에서 콘솔을 엽니다. AWS Cloud Map <https://console.aws.amazon.com/cloudmap/>
- 2. 왼쪽 탐색창에서 네임스페이스를 선택합니다.
- 3. 네임스페이스 목록에서 네임스페이스를 선택하고 세부 정보 보기를 **cloudmap-tutorial** 선택 합니다.
- 4. 서비스 섹션에서 서비스 생성을 선택하고 다음을 수행합니다.
	- a. 서비스 이름에 app-service를 입력합니다.
	- b. 나머지 기본값은 그대로 두고 서비스 생성을 선택합니다.
- 5. 서비스 섹션에서 서비스를 선택하고 세부 정보 보기를 선택합니다. app-service
- 6. 서비스 인스턴스 섹션에서 서비스 인스턴스 등록을 선택합니다.
- 7. 서비스 인스턴스 등록 페이지에서 다음을 수행합니다.
	- a. 인스턴스 유형에서 다른 리소스의 식별 정보를 선택합니다.
	- b. 서비스 인스턴스 ID의 경우 지정합니다write-instance.
	- c. 사용자 지정 특성 섹션에서 다음 키-값 쌍을 지정합니다.
		- 키 =**name**, 값 = writeservice
		- 키 =function, 값 = writefunction
	- d. 속성이 아래 이미지와 일치하는지 확인하고 서비스 인스턴스 등록을 선택합니다.

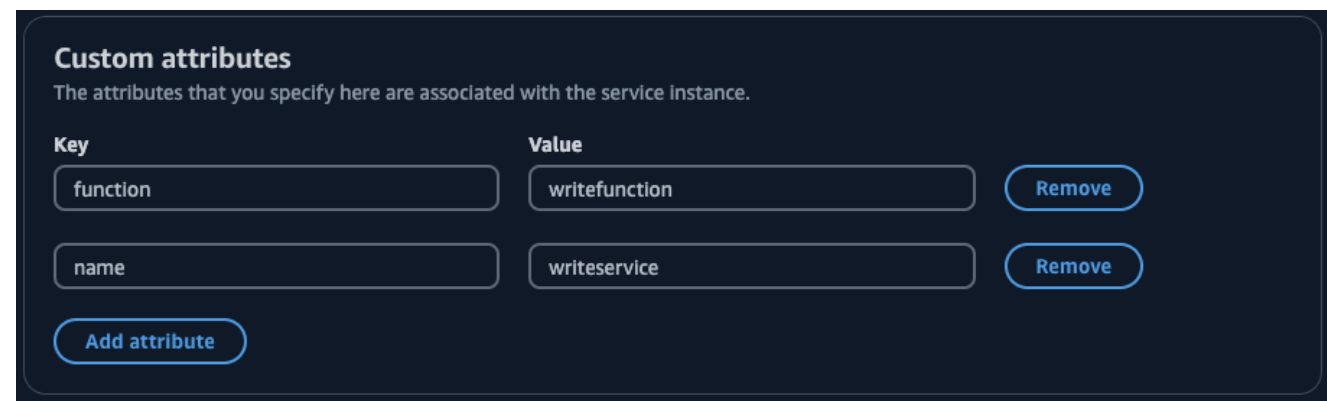

## <span id="page-24-0"></span>7단계: 데이터를 읽는 Lambda 함수 생성

이 단계에서는 생성한 DynamoDB 테이블에 데이터를 쓰는 Lambda 함수를 처음부터 생성합니다.

Lambda 함수 생성에 대한 자세한 내용은 개발자 안내서의 콘솔을 사용하여 [Lambda 함수 생성을](https://docs.aws.amazon.com/lambda/latest/dg/getting-started.html#getting-started-create-function) 참조 하고 다음 표를 사용하여 지정하거나 선택할 옵션을 결정하십시오.AWS Lambda

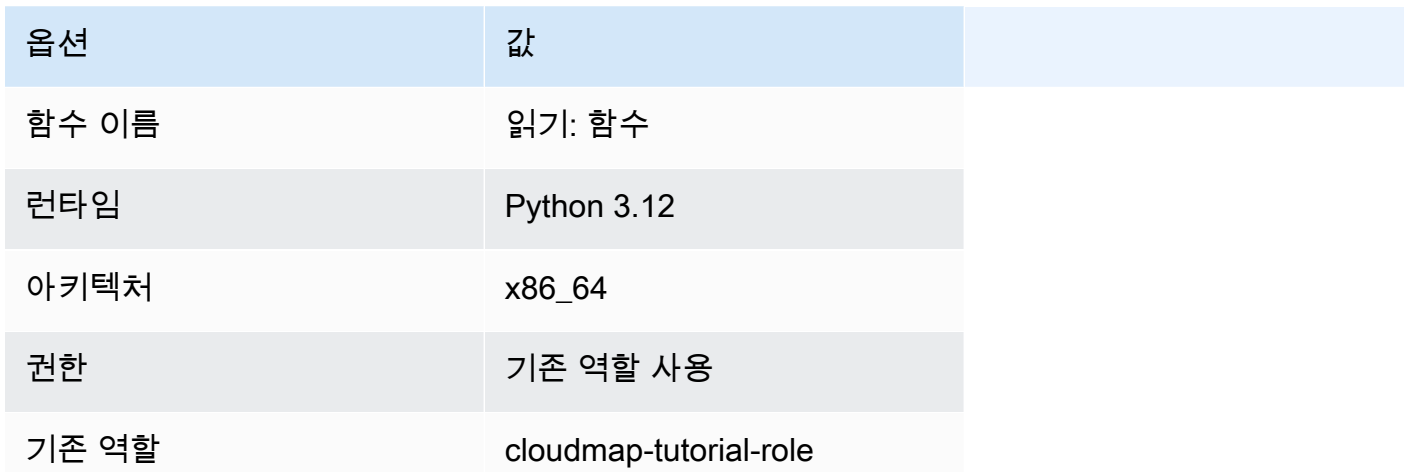

함수를 만든 후 다음 Python 코드를 반영하도록 예제 코드를 업데이트한 다음 함수를 배포합니다. 함수 는 테이블을 스캔하고 모든 항목을 반환합니다.

```
import json
import boto3
def lambda_handler(event, context): 
     serviceclient = boto3.client('servicediscovery')
```

```
 response = serviceclient.discover_instances(NamespaceName='cloudmap-tutorial', 
 ServiceName='data-service', QueryParameters={ 'name': 'datatable' }) 
    tablename = response["Instances"][0]["Attributes"]["tablename"] 
    dynamodbclient = boto3.resource('dynamodb') 
    table = dynamodbclient.Table(tablename) 
    response = table.scan(Select='ALL_ATTRIBUTES') 
    return { 
        'statusCode': 200, 
        'body': json.dumps(response) 
    }
```
함수를 배포한 후 타임아웃 오류를 방지하려면 함수 타임아웃을 5초로 업데이트하십시오. 자세한 내용 은 개발자 안내서의 [Lambda 함수 제한 시간 구성을](https://docs.aws.amazon.com/lambda/latest/dg/configuration-timeout.html) 참조하십시오.AWS Lambda

## <span id="page-25-0"></span>8단계: Lambda 읽기 함수를 서비스 인스턴스로 등록 AWS Cloud Map

이 단계에서는 Lambda 읽기 함수를 이전에 생성한 서비스의 서비스 인스턴스로 app-service 등록 합니다.

- 1. 다음 위치에서 콘솔을 엽니다. AWS Cloud Map <https://console.aws.amazon.com/cloudmap/>
- 2. 왼쪽 탐색창에서 네임스페이스를 선택합니다.
- 3. 네임스페이스 목록에서 네임스페이스를 선택하고 세부 정보 보기를 **cloudmap-tutorial** 선택 합니다.
- 4. 서비스 섹션에서 서비스를 선택하고 세부 정보 보기를 **app-service** 선택합니다.
- 5. 서비스 인스턴스 섹션에서 서비스 인스턴스 등록을 선택합니다.
- 6. 서비스 인스턴스 등록 페이지에서 다음을 수행합니다.
	- a. 인스턴스 유형에서 다른 리소스의 식별 정보를 선택합니다.
	- b. 서비스 인스턴스 ID의 경우 지정합니다read-instance.
	- c. 사용자 지정 특성 섹션에서 다음 키-값 쌍을 지정합니다.
		- 키 =**name**, 값 = readservice
		- 키 =function, 값 = readfunction
	- d. 속성이 아래 이미지와 일치하는지 확인하고 서비스 인스턴스 등록을 선택합니다.

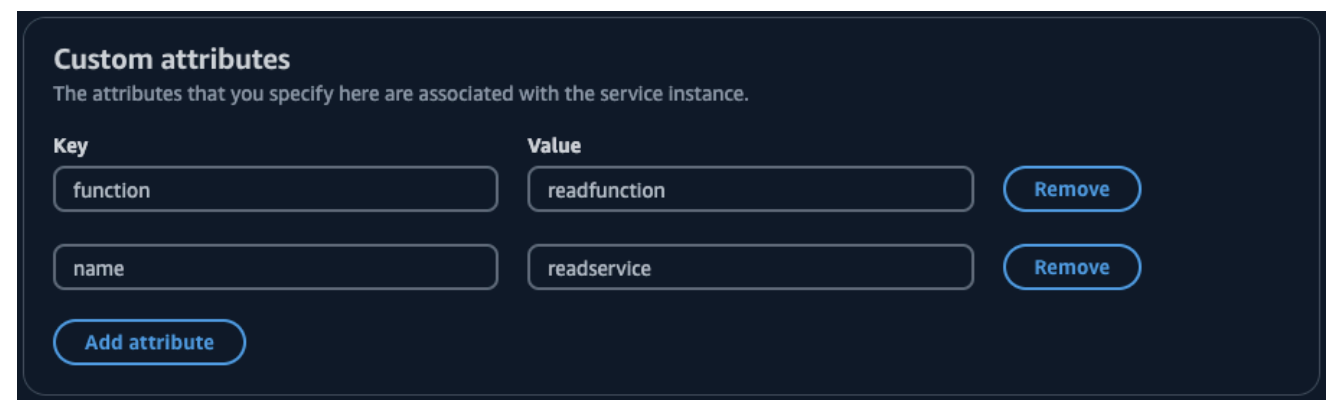

## <span id="page-26-0"></span>9단계: 에서 읽기 및 쓰기 클라이언트 생성 및 실행 AWS CloudShell

해당 코드를 사용하여 클라이언트 응용 프로그램을 만들고 실행하여 구성한 서비스를 검색하고 해당 서비스를 호출할 수 있습니다. AWS CloudShell AWS Cloud Map

- 1. 다음 위치에서 AWS CloudShell 콘솔을 엽니다. <https://console.aws.amazon.com/cloudshell/>
- 2. 다음 명령을 사용하여 이라는 파일을 생성합니다writefunction.py.

#### **vim writeclient.py**

3. writeclient.py파일에서 i 버튼을 눌러 삽입 모드로 들어갑니다. 그런 다음 다음 코드를 복사 하여 붙여넣습니다. 이 코드는 서비스의 사용자 지정 name=writeservice 속성을 검색하여 데 이터를 쓰는 Lambda 함수를 검색합니다. app-service DynamoDB 테이블에 데이터 쓰기를 담 당하는 Lambda 함수의 이름이 반환됩니다. 그런 다음 Lambda 함수가 호출되어 테이블에 값으로 기록되는 샘플 페이로드가 전달됩니다.

```
import boto3
serviceclient = boto3.client('servicediscovery')
response = serviceclient.discover_instances(NamespaceName='cloudmap-tutorial', 
  ServiceName='app-service', QueryParameters={ 'name': 'writeservice' })
functionname = response["Instances"][0]["Attributes"]["function"]
lambdaclient = boto3.client('lambda')
resp = lambdaclient.invoke(FunctionName=functionname, Payload='"This is a test 
  data"')
```
print(resp["Payload"].read())

- 4. Esc 키를 누르고 를 입력한 :wq 다음 Enter 키를 눌러 파일을 저장하고 종료합니다.
- 5. 다음 명령을 사용하여 Python 코드를 실행합니다.

**python3 writeclient.py**

출력은 다음과 비슷한 200 응답이어야 합니다.

b'{"statusCode": 200, "body": "{\\"ResponseMetadata\\": {\\"RequestId\\": \ \"Q0M038IT0BPBVBJK8OCKK6I6M7VV4KQNSO5AEMVJF66Q9ASUAAJG\\", \\"HTTPStatusCode\ \": 200, \\"HTTPHeaders\\": {\\"server\\": \\"Server\\", \\"date\\": \\"Wed, 06 Mar 2024 22:46:09 GMT\\", \\"content-type\\": \\"application/x-amz-json-1.0\\", \\"content-length\\": \\"2\\", \\"connection\\": \\"keep-alive\\", \\"x-amznrequestid\\": \\"Q0M038IT0BPBVBJK8OCKK6I6M7VV4KQNSO5AEMVJF66Q9ASUAAJG\\", \\"x-amzcrc32\\": \\"2745614147\\"}, \\"RetryAttempts\\": 0}}"}'

- 6. 이전 단계에서 쓰기가 성공했는지 확인하려면 읽기 클라이언트를 만드십시오.
	- a. 다음 명령을 사용하여 라는 파일을 생성합니다readfunction.py.

**vim readclient.py**

b. readclient.py파일에서 i 버튼을 눌러 삽입 모드로 들어갑니다. 그런 다음 다음 코드를 복 사하여 붙여넣습니다. 이 코드는 테이블을 스캔하고 이전 단계에서 테이블에 쓴 값을 반환합 니다.

```
import boto3
serviceclient = boto3.client('servicediscovery')
response = serviceclient.discover_instances(NamespaceName='cloudmap-tutorial', 
  ServiceName='app-service', QueryParameters={ 'name': 'readservice' })
functionname = response["Instances"][0]["Attributes"]["function"]
lambdaclient = boto3.client('lambda')
resp = lambdaclient.invoke(FunctionName=functionname, 
  InvocationType='RequestResponse')
```

```
print(resp["Payload"].read())
```
- c. Esc 키를 누르고 를 입력한 :wq 다음 Enter 키를 눌러 파일을 저장하고 종료합니다.
- d. 다음 명령을 사용하여 Python 코드를 실행합니다.

#### **python3 readclient.py**

다음을 writefunction.py 실행하여 테이블에 기록된 값과 Lambda 쓰기 함수에서 생성된 임의 키를 나열하는 출력 결과가 다음과 비슷해야 합니다.

```
 b'{"statusCode": 200, "body": "{\\"Items\\": [{\\"id\\": \\"45\
\", \\"todo\\": \\"This is a test data\\"}], \\"Count\\": 1, \
\"ScannedCount\\": 1, \\"ResponseMetadata\\": {\\"RequestId\\": \
\"9JF8J6SFQCKR6IDT5JG5NOM3CNVV4KQNSO5AEMVJF66Q9ASUAAJG\\", \\"HTTPStatusCode\
\": 200, \\"HTTPHeaders\\": {\\"server\\": \\"Server\\", \\"date\\": \\"Thu, 25
 Jul 2024 20:43:33 GMT\\", \\"content-type\\": \\"application/x-amz-json-1.0\
\", \\"content-length\\": \\"91\\", \\"connection\\": \\"keep-alive\\", \\"x-
amzn-requestid\\": \\"9JF8J6SFQCKR6IDT5JG5NOM3CNVV4KQNSO5AEMVJF66Q9ASUAAJG\\", 
  \\"x-amz-crc32\\": \\"1163081893\\"}, \\"RetryAttempts\\": 0}}"}'
```
### <span id="page-28-0"></span>10단계: 리소스 정리

튜토리얼을 완료한 후에는 추가 요금이 발생하지 않도록 리소스를 삭제하세요. AWS Cloud Map 먼저 서비스 인스턴스를 정리하고, 서비스를, 마지막으로 네임스페이스를 정리하는 등 역순으로 정리해야 합니다. 다음 단계는 이 자습서에서 사용되는 AWS Cloud Map 리소스를 정리하는 방법을 안내합니다.

AWS Cloud Map 리소스를 삭제하려면

- 1. 에 AWS Management Console 로그인하고 AWS Cloud Map 콘솔을 엽니다 [https://](https://console.aws.amazon.com/cloudmap/)  [console.aws.amazon.com/cloudmap/.](https://console.aws.amazon.com/cloudmap/)
- 2. 네임스페이스 목록에서 네임스페이스를 선택하고 세부 정보 **cloudmap-tutorial** 보기를 선택 합니다.
- 3. 네임스페이스 세부 정보 페이지의 서비스 목록에서 서비스를 선택하고 세부 정보 보기를 선택합 니다. **data-service**
- 4. 서비스 인스턴스 섹션에서 인스턴스를 선택하고 등록 **data-instance** 취소를 선택합니다.
- 5. 페이지 상단의 이동 경로를 사용하여 cloudmap-tutorial.com을 선택하여 네임스페이스 세부 정보 페이지로 다시 이동합니다.
- 6. 네임스페이스 세부 정보 페이지의 서비스 목록에서 데이터 서비스 서비스를 선택하고 삭제를 선 택합니다.
- 7. app-service서비스와 및 서비스 인스턴스에 대해 3-6단계를 반복합니다. write-instance read-instance
- 8. 왼쪽 탐색창에서 네임스페이스를 선택합니다.
- 9. cloudmap-tutorial네임스페이스를 선택하고 삭제를 선택합니다.

다음 표에는 자습서에 사용된 다른 리소스를 삭제하는 데 사용할 수 있는 절차가 나열되어 있습니다.

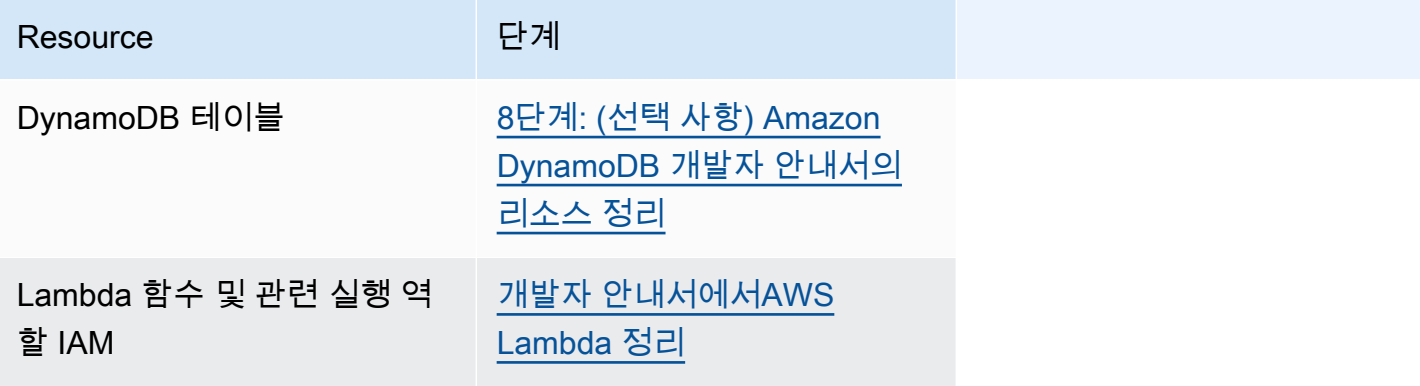

# <span id="page-30-0"></span>AWS Cloud Map 네임스페이스

네임스페이스는 애플리케이션 서비스를 공통 이름 및 AWS Cloud Map 검색 가능성 수준으로 그룹화 하는 데 사용되는 논리적 엔티티입니다. 네임스페이스를 생성할 때 다음을 지정합니다.

- 애플리케이션에서 인스턴스를 검색하는 데 사용하려는 이름.
- 등록에 사용한 서비스 인스턴스를 검색할 AWS Cloud Map 수 있는 방법입니다. 리소스를 인터넷을 통해 공개적으로 검색할지, 특정 가상 사설 클라우드 (VPC) 에서 비공개로 검색할지, API 호출로만 검색할지 결정할 수 있습니다.

네임스페이스에 대한 일반적인 개념은 다음과 같습니다.

- 네임스페이스는 AWS 리전 해당 네임스페이스가 생성되는 위치에 따라 다릅니다. 여러 AWS Cloud Map 지역에서 사용하려면 각 지역에 네임스페이스를 만들어야 합니다.
- VPC에서 DNS 쿼리를 통한 인스턴스 검색을 허용하는 네임스페이스를 생성하는 경우, 프라이빗 Route 53 AWS Cloud Map 호스팅 영역이 자동으로 생성됩니다. 이 호스팅 영역을 여러 VPC와 연결 할 수 있습니다. 자세한 내용은 Amazon Route 53 API WithHostedZone 참조의 [AssociateVPC를](https://docs.aws.amazon.com/Route53/latest/APIReference/API_AssociateVPCWithHostedZone.html) 참 조하십시오.

주제

- [애플리케이션 서비스를 그룹화하기 위한 AWS Cloud Map 네임스페이스 생성](#page-30-1)
- [AWS Cloud Map 네임스페이스 목록](#page-37-1)
- [AWS Cloud Map 네임스페이스 삭제](#page-39-0)

# <span id="page-30-1"></span>애플리케이션 서비스를 그룹화하기 위한 AWS Cloud Map 네임스페 이스 생성

네임스페이스를 생성하여 API 호출 또는 DNS 쿼리를 통해 애플리케이션 리소스를 검색할 수 있는 친 숙한 이름으로 애플리케이션 서비스를 그룹화할 수 있습니다.

### <span id="page-30-2"></span>인스턴스 검색 옵션

다음 표에는 애플리케이션의 서비스 AWS Cloud Map 및 설정에 따라 생성할 수 있는 다양한 인스턴스 검색 옵션과 해당 네임스페이스 유형이 요약되어 있습니다.

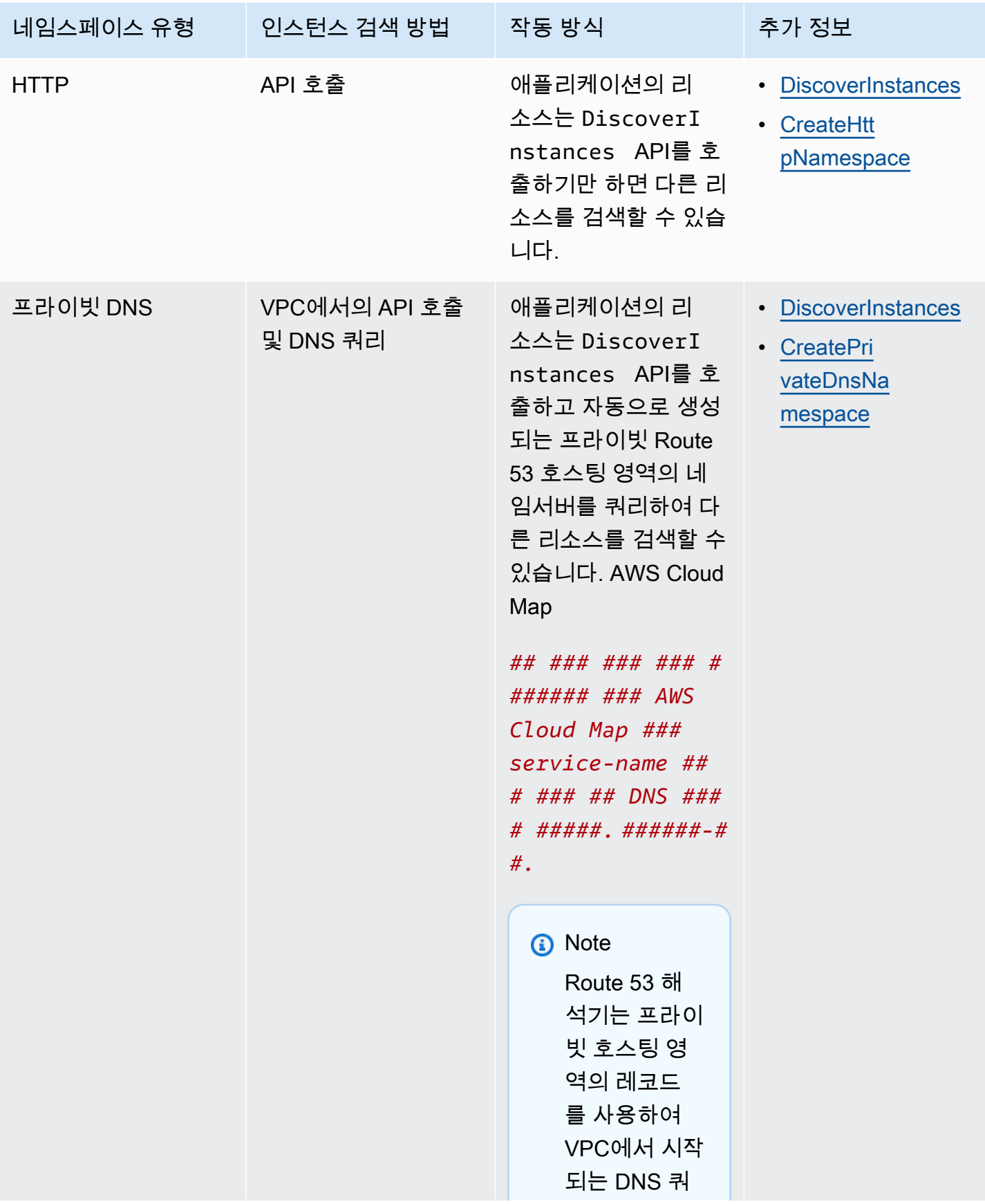

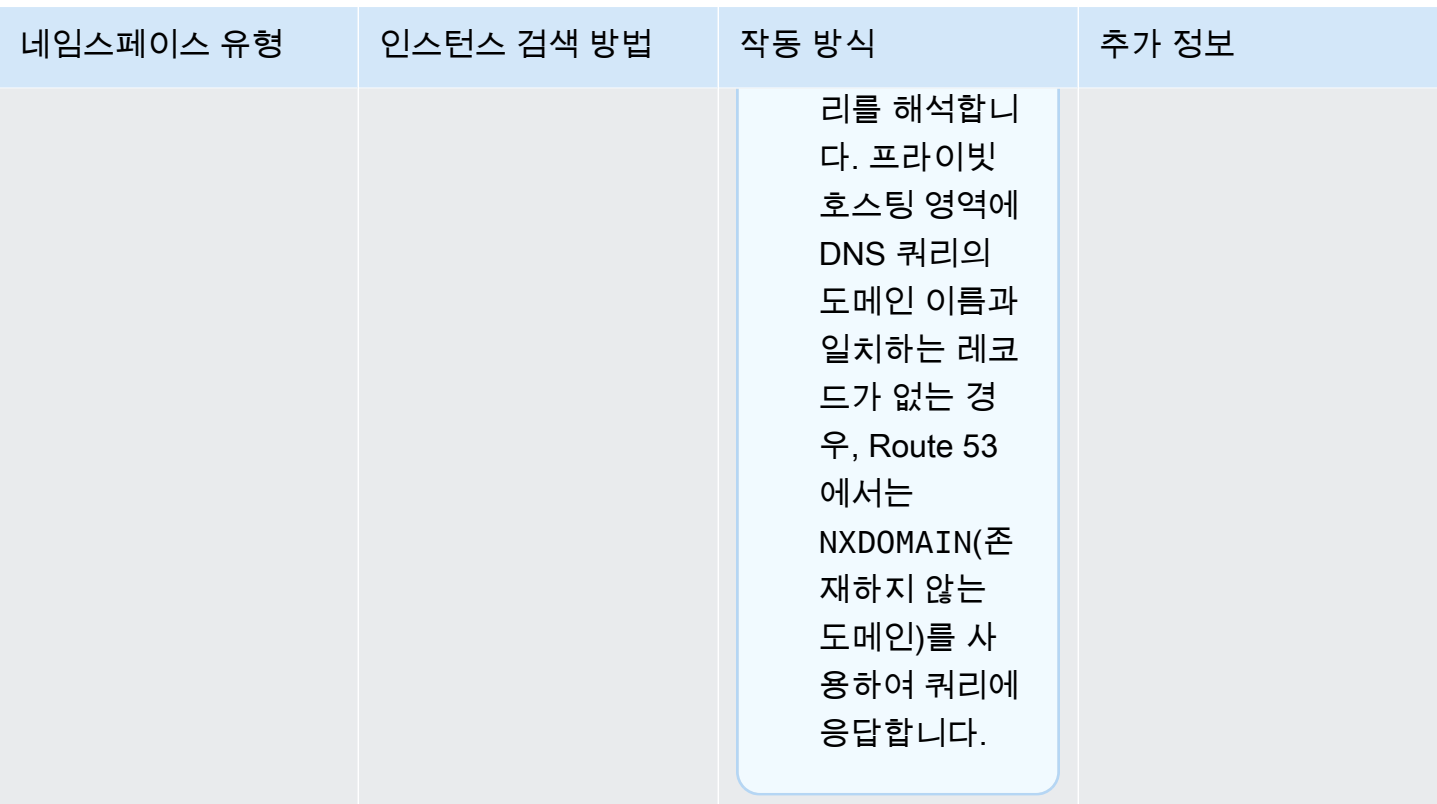

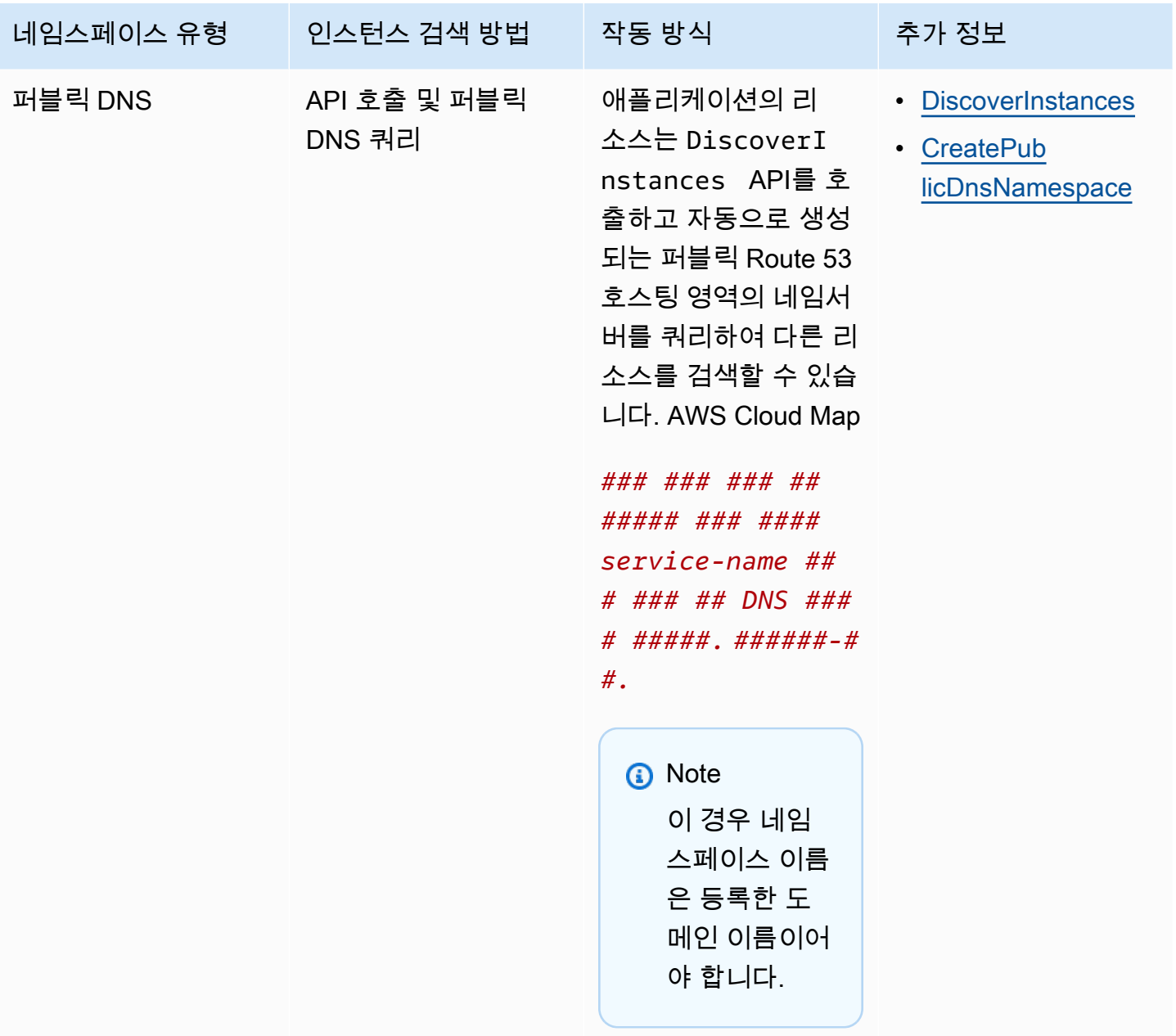

## <span id="page-33-0"></span>절차

다음 단계에 따라 AWS CLI AWS Management Console, 또는 Python용 SDK를 사용하여 네임스페이 스를 만들 수 있습니다.

### AWS Management Console

1. [에 AWS Management Console 로그인하고 https://console.aws.amazon.com/cloudmap/ 에서](https://console.aws.amazon.com/cloudmap/)  [AWS Cloud Map 콘솔을 엽니다.](https://console.aws.amazon.com/cloudmap/)

- 2. Create namespace(네임스페이스 생성)를 선택합니다.
- 3. 네임스페이스 이름에는 인스턴스를 검색하는 데 사용할 이름을 입력합니다.

#### **a** Note

- 퍼블릭 DNS 쿼리용으로 구성된 네임스페이스는 최상위 도메인으로 끝나야 합니다. 예를 들어 .com입니다.
- 이름을 먼저 퓨니코드로 변환하는 경우에는 다국어 도메인 이름(IDN)을 지정할 수 있습니다. 온라인 변환기에 대한 자세한 내용은 인터넷에서 "punycode converter"를 검색하세요.

또한 네임스페이스를 프로그래밍 방식으로 생성하는 경우 다국어 도메인 이름을 퓨 니코드로 변환할 수 있습니다. 예를 들어, Java를 사용하는 경우 java.net.IDN 라이브 러리의 toASCII 메서드를 사용하여 유니코드 값을 퓨니코드로 변환할 수 있습니다.

- 4. (선택 사항) 네임스페이스 설명에는 네임스페이스 페이지와 네임스페이스 정보에 표시되는 네 임스페이스에 대한 정보를 입력합니다. 이 정보를 사용하여 네임스페이스를 쉽게 식별할 수 있 습니다.
- 5. 인스턴스 검색의 경우 VPC의 API 호출, API 호출 및 DNS 쿼리, API 호출 및 퍼블릭 DNS 쿼리 중에서 선택하여 각각 HTTP, 프라이빗 DNS 또는 퍼블릭 DNS 네임스페이스를 생성할 수 있습 니다. 자세한 정보는 [인스턴스 검색 옵션을](#page-30-2) 참조하세요.

선택에 따라 다음 단계를 따르세요.

- VPC에서 API 호출 및 DNS 쿼리를 선택하는 경우, VPC의 경우 네임스페이스를 연결할 가상 사설 클라우드 (VPC) 를 선택합니다.
- VPC에서 API 호출 및 DNS 쿼리를 선택하거나 API 호출 및 퍼블릭 DNS 쿼리를 선택하는 경우 TTL의 경우 숫자 값을 초 단위로 지정하십시오. TTL (Time to Live) 값은 DNS 해석기 가 네임스페이스로 생성된 Route 53 호스팅 영역의 SOA (권한 시작) DNS 레코드 정보를 캐 싱하는 기간을 결정합니다. TTL에 대한 자세한 내용은 Amazon Route 53 개발자 안내서의 [TTL \(초\)](https://docs.aws.amazon.com/Route53/latest/DeveloperGuide/resource-record-sets-values-shared.html#rrsets-values-common-ttl) 을 참조하십시오.
- 6. (선택 사항) [Tags] 에서 [Add tags] 를 선택한 다음 네임스페이스에 태그를 지정할 키와 값을 지정합니다. 네임스페이스에 추가할 태그를 하나 이상 지정할 수 있습니다. 태그를 사용하면 AWS 리소스를 분류하여 더 쉽게 관리할 수 있습니다. 자세한 정보는 [리소스에 태그 지정하기](#page-108-0)  [AWS Cloud Map을](#page-108-0) 참조하세요.

7. Create namespace(네임스페이스 생성)를 선택합니다. 를 사용하여 [ListOperations작](https://docs.aws.amazon.com/cloud-map/latest/api/API_ListOperations.html)업 상태를 볼 수 있습니다. 자세한 내용은 AWS Cloud Map API [ListOperations참](https://docs.aws.amazon.com/cloud-map/latest/api/API_ListOperations.html)조를 참조하십시오.

AWS CLI

- 원하는 인스턴스 검색 유형의 명령을 사용하여 네임스페이스를 생성(*###* 값을 사용자 고유 값 으로 대체)합니다.
	- [create-http-namespace](https://docs.aws.amazon.com/cli/latest/reference/servicediscovery/create-http-namespace.html)를 사용하여 HTTP 네임스페이스를 생성합니다. HTTP 네임스 페이스를 사용하여 등록하는 서비스 인스턴스는 DiscoverInstances 요청을 사용하여 검 색할 수 있지만 DNS를 사용하여 검색할 수 없습니다.

**aws servicediscovery create-http-namespace --name** *name-of-namespace*

• [create-private-dns-namespace](https://docs.aws.amazon.com/cli/latest/reference/servicediscovery/create-private-dns-namespace.html)를 사용하여 지정된 Amazon VPC 내에서만 볼 수 있 는 DNS에 기반한 프라이빗 네임스페이스를 만듭니다. DiscoverInstances 요청을 사용 하거나 DNS를 사용하여 프라이빗 DNS 네임스페이스에 등록된 인스턴스를 검색할 수 있습 니다.

**aws servicediscovery create-private-dns-namespace --name** *name-of-namespace* **- vpc** *vpc-xxxxxxxxx*

• [create-public-dns-namespace](https://docs.aws.amazon.com/cli/latest/reference/servicediscovery/create-public-dns-namespace.html)를 사용하여 인터넷에서 볼 수 있는 DNS 기반 퍼블릭 네임스페이스를 생성합니다. DiscoverInstances 요청을 사용하거나 DNS를 사용하여 퍼블릭 DNS 네임스페이스에 등록된 인스턴스를 검색할 수 있습니다.

**aws servicediscovery create-public-dns-namespace --name** *name-of-namespace*

AWS SDK for Python (Boto3)

- 1. 아직 Boto3이 설치되지 않은 경우, Boto3을 사용하여 [여기에](https://boto3.amazonaws.com/v1/documentation/api/latest/guide/quickstart.html#installation)서 설치, 구성, 사용에 대한 지침 을 찾을 수 있습니다.
- 2. Boto3을 가져와서 서비스로 servicediscovery를 사용하세요.

```
import boto3
client = boto3.client('servicediscovery')
```
- 3. 원하는 인스턴스 검색 유형의 명령을 사용하여 네임스페이스를 생성(*###* 값을 사용자 고유 값 으로 대체)합니다.
	- create\_http\_namespace()를 사용하여 HTTP 네임스페이스를 생성합니다. HTTP 네임 스페이스를 사용하여 등록하는 서비스 인스턴스는 discover\_instances()를 사용하여 검색할 수 있지만 DNS를 사용하여 검색할 수 없습니다.

```
response = client.create_http_namespace( 
     Name='name-of-namespace',
\lambda# If you want to see the response
print(response)
```
• create\_private\_dns\_namespace()를 사용하여 지정된 Amazon VPC 내에서만 볼 수 있는 DNS에 기반한 프라이빗 네임스페이스를 만듭니다. discover\_instances()를 사용 하거나 DNS를 사용하여 퍼블릭 DNS 네임스페이스에 등록된 인스턴스를 검색할 수 있습니 다.

```
response = client.create_private_dns_namespace( 
     Name='name-of-namespace', 
     Vpc='vpc-1c56417b',
\lambda# If you want to see the response
print(response)
```
• create public dns namespace()를 사용하여 인터넷에서 볼 수 있는 DNS 기반 퍼블 릭 네임스페이스를 생성합니다. discover\_instances() 또는 DNS를 사용하여 퍼블릭 DNS 네임스페이스에 등록된 인스턴스를 검색할 수 있습니다.

```
response = client.create_public_dns_namespace( 
     Name='name-of-namespace',
\mathcal{L}# If you want to see the response
print(response)
```
• 예시 응답 출력

```
{ 
     'OperationId': 'gv4g5meo7ndmeh4fqskygvk23d2fijwa-k9302yzd', 
     'ResponseMetadata': { 
          '...': '...',
```
 }, }

# 다음 단계

네임스페이스를 생성한 후 네임스페이스에 서비스를 생성하여 애플리케이션에서 특정 용도에 총체적 으로 사용되는 애플리케이션 리소스를 그룹화할 수 있습니다. 서비스는 애플리케이션 리소스를 인스 턴스로 등록하기 위한 템플릿 역할을 합니다. AWS Cloud Map 서비스 생성에 대한 자세한 내용은 을 참조하십시오[애플리케이션 구성 요소에 대한 AWS Cloud Map 서비스 생성.](#page-47-0)

# AWS Cloud Map 네임스페이스 목록

네임스페이스를 생성한 후 다음 단계에 따라 생성한 네임스페이스 목록을 볼 수 있습니다.

AWS Management Console

- 1. [에 AWS Management Console 로그인하고 https://console.aws.amazon.com/cloudmap/ 에서](https://console.aws.amazon.com/cloudmap/)  [콘솔을 엽니다. AWS Cloud Map](https://console.aws.amazon.com/cloudmap/)
- 2. 탐색 창에서 네임스페이스를 선택하여 네임스페이스 목록을 확인합니다. 이름, 설명, 인스턴스 검색 모드 또는 네임스페이스 ID별로 네임스페이스를 정렬할 수 있습니다. 검색 필드에 네임스 페이스 이름이나 ID를 입력하여 특정 네임스페이스를 찾고 볼 수도 있습니다.

AWS CLI

• [list-namespaces](https://docs.aws.amazon.com/cli/latest/reference/servicediscovery/list-namespaces.html) 명령을 사용하여 네임스페이스를 나열합니다.

```
aws servicediscovery list-namespaces
```
AWS SDK for Python (Boto3)

- 1. 아직 Boto3이 설치되지 않은 경우, Boto3을 사용하여 [여기에](https://boto3.amazonaws.com/v1/documentation/api/latest/guide/quickstart.html#installation)서 설치, 구성, 사용에 대한 지침 을 찾을 수 있습니다.
- 2. Boto3을 가져와서 서비스로 servicediscovery를 사용하세요.

```
import boto3
client = boto3.client('servicediscovery')
```
3. list namespaces()을 사용하여 네임스페이스를 나열합니다.

```
response = client.list_namespaces()
# If you want to see the response
print(response)
```
예시 응답 출력

```
{ 
     'Namespaces': [ 
          { 
               'Arn': 'arn:aws::servicediscovery:us-west-2:123456789012:namespace/
ns-xxxxxxxxxxxxxxx', 
              'CreateDate': 1585354387.357, 
               'Id': 'ns-xxxxxxxxxxxxxxx', 
               'Name': 'myFirstNamespace', 
              'Properties': { 
                   'DnsProperties': { 
                        'HostedZoneId': 'Z06752353VBUDTC32S84S', 
                   }, 
                   'HttpProperties': { 
                        'HttpName': 'myFirstNamespace', 
                   }, 
              }, 
              'Type': 'DNS_PRIVATE', 
          }, 
          { 
              'Arn': 'arn:aws::servicediscovery:us-west-2:123456789012:namespace/
ns-xxxxxxxxxxxxxxx', 
              'CreateDate': 1586468974.698, 
               'Description': 'My second namespace', 
              'Id': 'ns-xxxxxxxxxxxxxxx',
              'Name': 'mySecondNamespace.com', 
               'Properties': { 
                   'DnsProperties': { 
                   }, 
                   'HttpProperties': { 
                        'HttpName': 'mySecondNamespace.com', 
                   }, 
              }, 
              'Type': 'HTTP', 
          }, 
          {
```
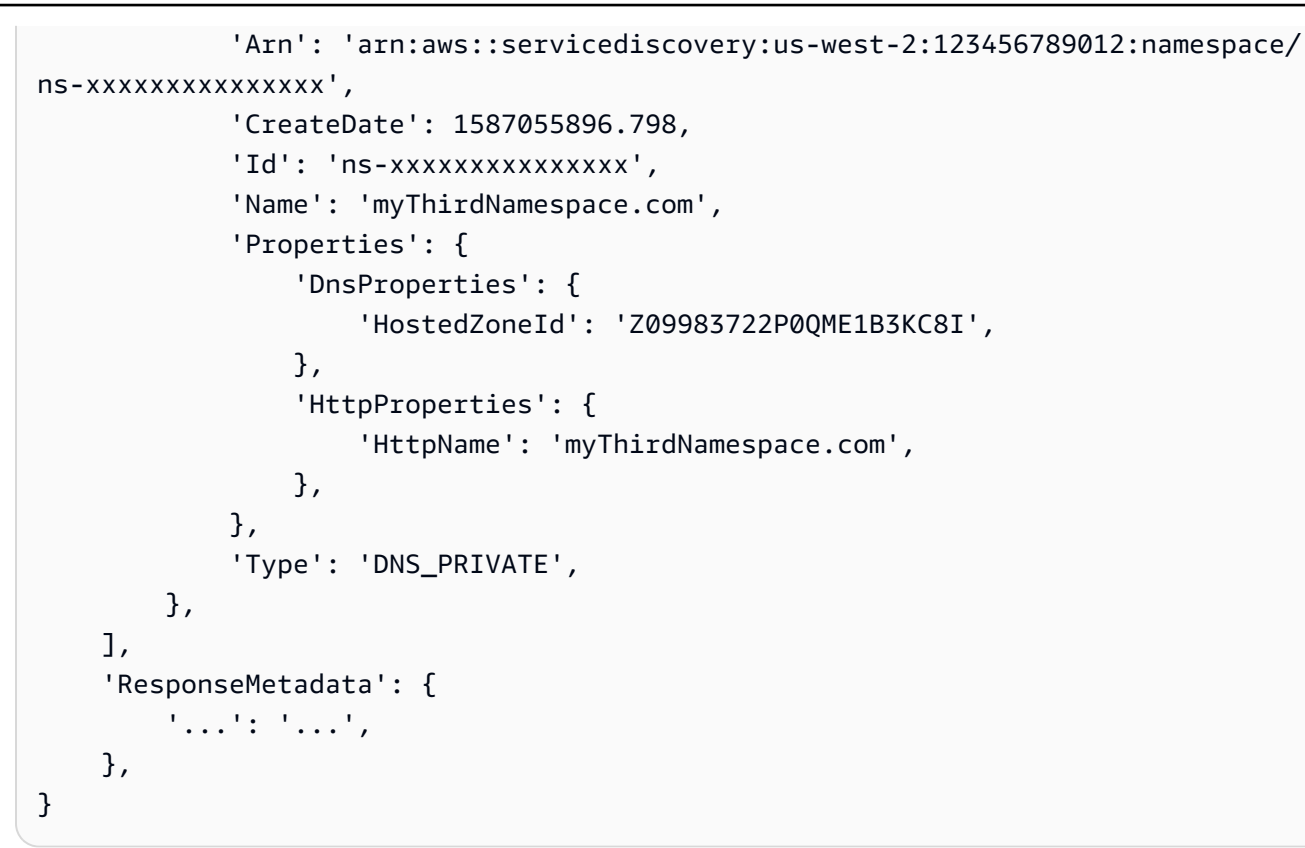

## AWS Cloud Map 네임스페이스 삭제

네임스페이스 사용을 완료한 후에는 삭제할 수 있습니다. 네임스페이스를 삭제하면 서비스 인스턴스 를 등록 또는 검색하는 데 해당 네임스페이스를 더 이상 사용할 수 없습니다.

**a** Note

네임스페이스를 생성할 때 VPC에서 퍼블릭 DNS 쿼리 또는 DNS 쿼리를 사용하여 서비스 인 스턴스를 검색하도록 지정하는 경우 Amazon Route 53 퍼블릭 또는 프라이빗 호스팅 영역을 생성합니다. AWS Cloud Map 네임스페이스를 삭제하면 해당 호스팅 영역이 AWS Cloud Map 삭제됩니다.

네임스페이스를 삭제하기 전에 모든 서비스 인스턴스를 등록 취소한 다음 네임스페이스에 생성된 모 든 서비스를 삭제해야 합니다. 자세한 내용은 [AWS Cloud Map 서비스 인스턴스 등록 취소](#page-66-0) 및 [AWS](#page-56-0) [Cloud Map 서비스 삭제](#page-56-0) 섹션을 참조하세요.

인스턴스 등록을 취소하고 네임스페이스에서 생성된 서비스를 삭제한 후에는 다음 단계에 따라 네임 스페이스를 삭제하십시오.

#### AWS Management Console

- 1. [에 AWS Management Console 로그인하고 https://console.aws.amazon.com/cloudmap/ 에서](https://console.aws.amazon.com/cloudmap/)  [콘솔을 엽니다. AWS Cloud Map](https://console.aws.amazon.com/cloudmap/)
- 2. 탐색 창에서 네임스페이스를 선택합니다.
- 3. 삭제하려는 네임스페이스를 선택한 다음 삭제를 선택합니다.
- 4. [Delete] 를 다시 선택하여 서비스 삭제를 확인합니다.

#### AWS CLI

• [delete-namespace](https://docs.aws.amazon.com/cli/latest/reference/servicediscovery/delete-namespace.html) 명령으로 네임스페이스를 삭제(*###* 값을 사용자 고유 값으로 대체)합니 다. 네임스페이스에 여전히 하나 이상의 서비스가 포함되어 있으면 요청이 실패합니다.

**aws servicediscovery delete-namespace --id** *ns-xxxxxxxxxxx*

AWS SDK for Python (Boto3)

- 1. 아직 Boto3이 설치되지 않은 경우, Boto3을 사용하여 [여기에](https://boto3.amazonaws.com/v1/documentation/api/latest/guide/quickstart.html#installation)서 설치, 구성, 사용에 대한 지침 을 찾을 수 있습니다.
- 2. Boto3을 가져와서 서비스로 servicediscovery를 사용하세요.

```
import boto3
client = boto3.client('servicediscovery')
```
3. delete\_namespace()로 네임스페이스를 삭제(*###* 값을 사용자 고유 값으로 대체)합니다. 네임스페이스에 여전히 하나 이상의 서비스가 포함되어 있으면 요청이 실패합니다.

```
response = client.delete_namespace( 
     Id='ns-xxxxxxxxxxx',
\lambda# If you want to see the response
print(response)
```
#### 예시 응답 출력

 'OperationId': 'gv4g5meo7ndmeh4fqskygvk23d2fijwa-k98y6drk', 'ResponseMetadata': {

{

```
 '...': '...', 
     },
}
```
# AWS Cloud Map 서비스

AWS Cloud Map 서비스는 서비스 인스턴스를 등록하기 위한 템플릿으로, 해당 서비스의 서비스 이름 과 DNS 구성 (해당하는 경우) 으로 구성됩니다. 또한 상태 점검을 설정하여 서비스 내 인스턴스의 상태 를 확인하고 비정상 리소스를 필터링할 수 있습니다. 서비스는 애플리케이션의 구성 요소를 나타낼 수 있습니다. 예를 들어 애플리케이션에서 결제를 처리하는 리소스에 대한 서비스와 사용자를 관리하는 리소스에 대한 서비스를 각각 생성할 수 있습니다.

서비스를 사용하면 리소스에 연결하는 데 사용할 수 있는 하나 이상의 엔드포인트를 다시 가져와서 애 플리케이션의 리소스를 찾을 수 있습니다. 리소스의 위치는 네임스페이스를 구성한 방식에 따라 DNS 쿼리 또는 AWS Cloud Map [DiscoverInstancesA](https://docs.aws.amazon.com/cloud-map/latest/api/API_DiscoverInstances.html)PI작업을 사용하여 수행됩니다. AWS Cloud Map 콘솔 을 사용하여 서비스 수준에서 인스턴스 검색 범위를 지정할 수 있습니다.

다음 항목에서는 서비스의 상태 점검 및 DNS 구성을 설명하고 서비스를 생성, 나열, 업데이트 및 삭제 하기 위한 지침을 포함합니다.

#### 주제

- [AWS Cloud Map 서비스 상태 점검 구성](#page-42-0)
- [AWS Cloud Map 서비스 DNS 구성](#page-44-0)
- [애플리케이션 구성 요소에 대한 AWS Cloud Map 서비스 생성](#page-47-0)
- [AWS Cloud Map 서비스 업데이트](#page-52-0)
- [네임스페이스에 AWS Cloud Map 서비스 나열](#page-54-0)
- [AWS Cloud Map 서비스 삭제](#page-56-0)

# <span id="page-42-0"></span>AWS Cloud Map 서비스 상태 점검 구성

상태 점검은 서비스 인스턴스의 정상 여부를 판단하는 데 도움이 됩니다. 서비스 생성 중에 상태 확 인을 구성하지 않으면 인스턴스의 상태에 관계없이 트래픽이 서비스 인스턴스로 라우팅됩니다. 상 태 확인을 구성하면 기본적으로 정상 리소스가 AWS Cloud Map 반환됩니다. 의 [HealthStatus](https://docs.aws.amazon.com/cloud-map/latest/api/API_DiscoverInstances.html#cloudmap-DiscoverInstances-request-HealthStatus) 파 라미터를 사용하여 상태를 기준으로 리소스를 필터링하고 비정상 리소스 목록을 가져올 수 있습니 다. DiscoverInstances API 를 사용하여 특정 서비스 인스턴스의 상태를 검색할 수도 있습니다. [GetInstancesHealthStatus](https://docs.aws.amazon.com/cloud-map/latest/api/API_GetInstancesHealthStatus.html) API

AWS Cloud Map 서비스를 생성할 때 Route 53 상태 확인 또는 사용자 지정 타사 상태 확인을 구성할 수 있습니다.

## Route 53 상태 확인

Amazon Route 53 상태 점검 설정을 지정하는 경우, AWS Cloud Map 는 인스턴스를 등록할 때마다 Route 53 상태 확인을 생성하고, 인스턴스 등록을 취소하면 상태 확인을 삭제합니다.

퍼블릭 DNS 네임스페이스의 경우, 상태 확인을 인스턴스를 등록할 때 AWS Cloud Map 생성되는 Route 53 레코드와 AWS Cloud Map 연결합니다. 서비스 DNS 구성에서 두 가지 A 및 AAAA 레코드 유형을 모두 지정하는 경우 해당 IPv4 주소를 사용하여 리소스의 상태를 확인하는 상태 점검을 AWS Cloud Map 생성합니다. IPv4주소로 지정된 엔드포인트가 비정상인 경우, Route 53은 과 레코드를 모 두 비정상으로 간주합니다. A AAAA 서비스 DNS 구성에서 CNAME 레코드 유형을 지정하는 경우 Route 53 상태 확인을 구성할 수 없습니다.

API호출을 사용하여 인스턴스를 검색하는 네임스페이스의 경우 Route 53 상태 확인을 AWS Cloud Map 생성합니다. 하지만 상태 확인을 AWS Cloud Map 연결할 DNS 기록이 없습니다. 상태 확인이 정 상인지 확인하려면 Route 53 콘솔 또는 Amazon을 사용하여 모니터링을 구성할 수 CloudWatch 있습 니다. Route 53 콘솔 사용에 대한 자세한 내용은 Amazon Route 53 개발자 안내서의 [상태 확인 실패 시](https://docs.aws.amazon.com/Route53/latest/DeveloperGuide/health-checks-creating-values.html#health-checks-creating-values-alarm) [알림 메시지를 받음을](https://docs.aws.amazon.com/Route53/latest/DeveloperGuide/health-checks-creating-values.html#health-checks-creating-values-alarm) 참조하세요. 사용에 CloudWatch 대한 자세한 내용은 Amazon CloudWatch API 참조를 참조하십시오 [PutMetricAlarm.](https://docs.aws.amazon.com/AmazonCloudWatch/latest/APIReference/API_PutMetricAlarm.html)

#### **a** Note

- 프라이빗 DNS 네임스페이스에서 생성된 서비스에 대해서는 Amazon Route 53 상태 확인을 구성할 수 없습니다.
- 각 상태 확인의 Route 53 상태 확인 프로그램은 30초마다 엔드포인트에 상태 확인 요청을 AWS 리전 보냅니다. 평균적으로 엔드포인트에서는 약 2초 간격으로 상태 확인 요청을 수신 합니다. 그러나 상태 검사기는 서로 조정하지 않습니다. 따라서 1초에 여러 건의 요청이 있고 이후 몇 초간 상태 확인이 아예 없는 경우가 종종 있습니다. [상태 확인 지역 목록은 지역을 참](https://docs.aws.amazon.com/Route53/latest/APIReference/API_HealthCheckConfig.html#Route53-Type-HealthCheckConfig-Regions) [조하십시오.](https://docs.aws.amazon.com/Route53/latest/APIReference/API_HealthCheckConfig.html#Route53-Type-HealthCheckConfig-Regions)

Route 53 상태 확인 비용에 대한 자세한 내용은 [Route 53 요금을](https://aws.amazon.com/route53/pricing/) 참조하세요.

### 사용자 지정 상태 확인

인스턴스를 AWS Cloud Map 등록할 때 사용자 지정 상태 확인을 사용하도록 구성한 경우 타사 상태 확 인 프로그램을 사용하여 리소스 상태를 평가해야 합니다. 사용자 지정 상태 확인은 다음과 같은 경우에 유용합니다.

- 인터넷을 통해 리소스를 사용할 수 없어 Route 53 상태 확인을 사용할 수 없는 경우. 예를 들어 VPC Amazon에 있는 인스턴스가 있다고 가정해 보겠습니다. 이 인스턴스에 대해 사용자 지정 상태 확인 을 사용할 수 있습니다. 하지만 상태 확인이 작동하려면 상태 검사기도 VPC 인스턴스와 동일한 위치 에 있어야 합니다.
- 리소스 위치와 상관없이 타사 상태 확인 프로그램을 사용하려는 경우

사용자 지정 상태 확인을 사용하는 경우 는 지정된 리소스의 상태를 직접 확인하지 AWS Cloud Map 않습니다. 대신 타사 상태 확인 프로그램이 리소스의 상태를 확인하고 애플리케이션에 상태 를 반환합니다. 그러면 신청서에서 이 상태를 전달하는 [UpdateInstanceCustomHealthStatus](https://docs.aws.amazon.com/cloud-map/latest/api/API_UpdateInstanceCustomHealthStatus.html) 요청을 제출해야 합니다. AWS Cloud Map릴레이된 초기 상태가 인 UNHEALTHY 상태에서 30초 [UpdateInstanceCustomHealthStatus](https://docs.aws.amazon.com/cloud-map/latest/api/API_UpdateInstanceCustomHealthStatus.html) 이내에 상태를 중계하는 다른 상태가 없으면 리소스가 비 정상인 것으로 확인됩니다. HEALTHY AWS Cloud Map 해당 리소스로의 트래픽 라우팅을 중지합니다.

# <span id="page-44-0"></span>AWS Cloud Map 서비스 DNS 구성

DNS쿼리를 통한 인스턴스 검색을 지원하는 네임스페이스에서 서비스를 생성하면 Route 53 AWS Cloud Map DNS 레코드가 생성됩니다. 생성하는 모든 Route 53 레코드에 적용할 Route 53 라우팅 정 책 및 DNS DNS 레코드 유형을 지정해야 합니다. AWS Cloud Map

### <span id="page-44-1"></span>라우팅 정책

라우팅 정책은 Route 53이 서비스 인스턴스 검색에 사용되는 DNS 쿼리에 응답하는 방식을 결정합니 다. 지원되는 라우팅 정책 및 관련 방식은 다음과 AWS Cloud Map 같습니다.

가중치 기반 라우팅

Route 53은 동일한 AWS Cloud Map 서비스를 사용하여 등록한 인스턴스 중에서 임의로 선택된 하 나의 AWS Cloud Map 서비스 인스턴스에서 해당 값을 반환합니다. 모든 레코드가 동일한 가중치를 갖기 때문에 인스턴스로 라우팅되는 트래픽을 늘리거나 줄일 수 없습니다.

예를 들어, 서비스에 A 레코드 하나와 상태 확인에 대한 구성이 포함되어 있는데, 이 서비스를 사용 하여 인스턴스 10개를 등록한다고 가정해 보겠습니다. Route 53은 정상 인스턴스 중에서 임의로 선 택한 한 인스턴스의 IP 주소를 사용하여 DNS 쿼리에 응답합니다. 정상적인 인스턴스가 없는 경우 Route 53은 모든 인스턴스가 정상인 것처럼 DNS 쿼리에 응답합니다.

이 서비스에 대해 상태 확인을 정의하지 않은 경우 Route 53에서는 모든 인스턴스가 정상이라고 가 정하고 임의로 선택한 인스턴스 하나에 대해 해당 값을 반환합니다.

자세한 내용은 Amazon Route 53 개발자 안내서의 [가중치 기반 라우팅](https://docs.aws.amazon.com/Route53/latest/DeveloperGuide/routing-policy.html#routing-policy-weighted)을 참조하세요.

#### 다중값 응답 라우팅

이 서비스에 대해 상태 확인을 정의했고 상태 확인 결과가 정상인 경우 Route 53에서는 최대 8개 인 스턴스에 대해 해당 값을 반환합니다.

예를 들어 서비스에 하나의 A 레코드와 상태 확인에 대한 구성이 포함되어 있다고 가정합니다. 서 비스를 사용하여 10개의 인스턴스를 등록합니다. Route 53은 최대 8개의 정상 인스턴스에 대해서 만 IP 주소를 포함한 DNS 쿼리에 응답합니다. 정상 인스턴스가 8개 미만인 경우 Route 53은 모든 정상 인스턴스의 IP 주소를 사용하여 모든 DNS 쿼리에 응답합니다.

이 서비스에 대해 상태 확인을 정의하지 않은 경우 Route 53에서는 모든 인스턴스가 정상이라고 가 정하고 최대 8개 인스턴스에 대한 값을 반환합니다.

자세한 내용은 Amazon Route 53 개발자 안내서의 [다중 응답 라우팅](https://docs.aws.amazon.com/Route53/latest/DeveloperGuide/routing-policy.html#routing-policy-multivalue)을 참조하세요.

### <span id="page-45-0"></span>레코드 유형

Route 53 DNS 레코드 유형은 서비스 인스턴스 검색에 사용되는 DNS 쿼리에 대한 응답으로 Route 53 이 반환하는 값의 유형을 결정합니다. 지정할 수 있는 다양한 DNS 레코드 유형과 Route 53이 쿼리에 응답하여 반환하는 관련 값은 다음과 같습니다.

#### A

이 유형을 지정하면 Route 53은 리소스의 IP 주소를 192.0.2.44와 같은 IPv4 형식으로 반환합니다. AAAA

이 유형을 지정하면 Route 53은 리소스의 IP 주소를 2001:0 db 8:85 a 3:0000:0000:abcd: 0001:2345와 같은 IPv6 형식으로 반환합니다.

#### CNAME

이 유형을 지정하면 Route 53은 리소스의 도메인 이름 (예: www.example.com) 을 반환합니다.

#### **a** Note

- CNAMEDNS레코드를 구성하려면 가중치 기반 라우팅 정책을 지정해야 합니다.
- CNAMEDNS레코드를 구성할 때는 Route 53 상태 확인을 구성할 수 없습니다.

#### **SRV**

이 유형을 지정하면 Route 53은 SRV 레코드 값을 반환합니다. SRV레코드 값은 다음 값을 사용합 니다.

priority weight port service-hostname

다음을 고려하세요.

- priority 및 weight 값은 둘 다 1로 설정되어 있고 변경할 수 없습니다.
- Forport, AWS Cloud Map 는 인스턴스를 등록할 때 Port (AWSINSTANCE\_ \_PORT) 에 지정한 값을 사용합니다.
- service-hostname의 값은 다음 값의 연결입니다.
	- 인스턴스를 등록할 때 서비스 인스턴스 ID (InstanceID) 에 지정하는 값
	- 서비스의 이름
	- 네임스페이스의 이름

예를 들어 인스턴스를 등록할 때 test를 인스턴스 ID로 지정한다고 가정해 보겠습니다. 서비스 이 름은 백엔드이고 네임스페이스의 이름은 example.com입니다. AWS Cloud Map 레코드의 속성 에 다음 값을 할당합니다. service-hostname SRV

test.backend.example.com

**a** Note

인스턴스를 등록할 때 IPv4 주소, IPv6 주소 또는 둘 다 값을 지정하면 AAAA레코드에 있는 값과 이름이 같은 A 및/또는 레코드가 AWS Cloud Map 자동으로 생성됩니다. servicehostname SRV

레코드 유형은 다음 조합으로 지정할 수 있습니다.

- A
- AAAA
- A 및 AAAA
- CNAME
- SRV

A 및 AAAA레코드 유형을 지정하는 경우 인스턴스를 등록할 때 IPv4 IP 주소, IPv6 IP 주소 또는 둘 다 를 지정할 수 있습니다.

# <span id="page-47-0"></span>애플리케이션 구성 요소에 대한 AWS Cloud Map 서비스 생성

네임스페이스를 만든 후 특정 용도에 맞는 애플리케이션의 다양한 구성 요소를 나타내는 서비스를 만 들 수 있습니다. 예를 들어 결제를 처리하는 애플리케이션의 리소스에 대한 서비스를 만들 수 있습니 다.

**a** Note

DNS 쿼리로 액세스할 수 있는 서비스 중에는 대소문자만 다른 이름 (예: EXAMPLE 및 example) 을 사용하여 액세스할 수 있는 여러 서비스를 생성할 수 없습니다. 이렇게 하면 이러 한 서비스가 동일한 DNS 이름을 갖게 됩니다. API 호출로만 액세스할 수 있는 네임스페이스를 사용하는 경우, 철자는 같지만 대소문자는 다른 이름을 가진 서비스를 생성할 수 있습니다.

다음 단계에 따라 AWS Management Console, AWS CLI, Python용 SDK를 사용하여 서비스를 생성하 십시오.

#### AWS Management Console

- 1. <https://console.aws.amazon.com/cloudmap/>에서 AWS Management Console 로그인하고 AWS Cloud Map 콘솔을 엽니다.
- 2. 탐색 창에서 네임스페이스를 선택합니다.
- 3. 네임스페이스 페이지에서 서비스를 추가하려는 네임스페이스를 선택합니다.
- 4. 네임스페이스: *namespace-name* 페이지에서 서비스 생성을 선택합니다.
- 5. 서비스 이름에 이 서비스를 사용할 때 등록하는 인스턴스를 설명하는 이름을 입력합니다. 이 값은 API 호출 또는 DNS 쿼리에서 AWS Cloud Map 서비스 인스턴스를 검색하는 데 사용됩니 다.

**a** Note

특정 SRV 형식 (예: [HAProxy\)](http://www.haproxy.org/) 이 필요한 시스템을 사용하고 인스턴스를 등록할 때 SRV 레코드를 AWS Cloud Map 생성하려면 서비스 이름에 다음을 지정하십시오.

• 이름은 밑줄(\_)로 시작합니다(예: \_exampleservice).

• 이름을 *.\_protocol*로 끝냅니다(예: . tcp).

인스턴스를 등록할 때 는 SRV 레코드를 AWS Cloud Map 생성하고 서비스 이름과 네 임스페이스 이름을 연결하여 이름을 할당합니다. 예를 들면 다음과 같습니다. exampleservice. tcp.example.com

- 6. (선택 사항) 서비스 설명에는 서비스에 대한 설명을 입력합니다. 여기에 입력하는 설명은 서비 스 페이지와 각 서비스의 세부 정보 페이지에 표시됩니다.
- 7. 네임스페이스가 DNS 쿼리를 지원하는 경우 서비스 검색 구성에서 서비스 수준에서 검색 가능 성을 구성할 수 있습니다. 이 서비스의 인스턴스 검색에 대해 API 호출과 DNS 쿼리를 모두 허 용하거나 API 호출만 허용할지 선택할 수 있습니다.

### **a** Note

API 호출을 선택하면 인스턴스를 AWS Cloud Map 등록할 때 SRV 레코드가 생성되지 않습니다.

API 및 DNS를 선택하는 경우 다음 단계에 따라 DNS 레코드를 구성하십시오. DNS 레코드를 추가하거나 제거할 수 있습니다.

1. 라우팅 정책의 경우, 인스턴스를 등록할 때 AWS Cloud Map 생성되는 DNS 레코드에 대한 Amazon Route 53 라우팅 정책을 선택합니다. 가중치 기반 라우팅과 다중값 응답 라우팅 중 에서 선택할 수 있습니다. 자세한 정보는 [라우팅 정책을](#page-44-1) 참조하세요.

#### **a** Note

인스턴스를 등록할 때 콘솔을 사용하여 Route 53 별칭 레코드를 AWS Cloud Map 생성하도록 구성할 수 없습니다. 프로그래밍 방식으로 인스턴스를 등록할 때 Elastic Load Balancing 로드 밸런서에 대한 별칭 레코드를 AWS Cloud Map 생성하려면 라 우팅 정책에 대한 가중치 라우팅을 선택하십시오.

- 2. 레코드 유형에서는 Route 53이 DNS 쿼리에 대한 응답으로 반환하는 내용을 결정하는 DNS 레코드 유형을 선택합니다. AWS Cloud Map자세한 정보는 [레코드 유형](#page-45-0)을 참조하세요.
- 3. TTL의 경우, 숫자 값을 지정하여 서비스 수준에서 TTL (Time to Live) 값을 초 단위로 정의 합니다. TTL 값은 업데이트된 설정을 얻기 위해 DNS 해석기가 다른 DNS 쿼리를 Amazon Route 53에 전달하기 전에 이 레코드에 대한 정보를 캐싱하는 기간을 결정합니다.

8. 상태 확인 구성의 상태 확인 옵션에서 서비스 인스턴스에 적용할 수 있는 상태 점검 유형을 선 택합니다. 상태 확인을 구성하지 않도록 선택하거나, Route 53 상태 확인 또는 인스턴스에 대 한 외부 상태 확인 중에서 선택할 수 있습니다. 자세한 정보는 [AWS Cloud Map 서비스 상태 점](#page-42-0) [검 구성](#page-42-0)을 참조하세요.

#### **a** Note

Route 53 상태 점검은 퍼블릭 DNS 네임스페이스의 서비스에 대해서만 구성할 수 있습 니다.

Route 53 상태 확인을 선택하는 경우 다음 정보를 제공하십시오.

- 1. 실패 임계값의 경우, 상태 변경을 위해 서비스 인스턴스가 통과하거나 실패해야 하는 연속 Route 53 상태 확인 횟수를 정의하는 1~10 사이의 숫자를 제공하십시오.
- 2. 상태 확인 프로토콜의 경우, Route 53이 서비스 인스턴스의 상태를 확인하는 데 사용할 방 법을 선택합니다.
- 3. HTTP 또는 HTTPS 상태 확인 프로토콜을 선택하는 경우, 상태 확인 경로에 대해 상태 확 인을 수행할 때 Amazon Route 53이 요청하기를 원하는 경로를 제공하십시오. 경로는 / docs/route53-health-check.html 파일과 같은 모든 값이 될 수 있습니다. 리소스가 정상일 때 반환되는 값은 2xx 또는 3xx 형식의 HTTP 상태 코드입니다. 쿼리 문자열 파라미 터를 포함해도 됩니다(예: /welcome.html?language=jp&login=y). AWS Cloud Map 콘솔에서는 앞에 슬래시(/) 문자를 자동으로 덧붙입니다.

Route 53 상태 확인에 대한 자세한 내용은 [Amazon Route 53 개발자 안내서에서 Amazon](https://docs.aws.amazon.com/Route53/latest/DeveloperGuide/dns-failover-determining-health-of-endpoints.html)  [Route 53이 상태 확인의 정상 여부를 결정하는 방법을](https://docs.aws.amazon.com/Route53/latest/DeveloperGuide/dns-failover-determining-health-of-endpoints.html) 참조하십시오.

- 9. (선택 사항) [Tags] 에서 [Add tags] 를 선택한 다음 네임스페이스에 태그를 지정할 키와 값을 지정합니다. 네임스페이스에 추가할 태그를 하나 이상 지정할 수 있습니다. 태그를 사용하면 AWS 리소스를 분류하여 더 쉽게 관리할 수 있습니다. 자세한 정보는 [리소스에 태그 지정하기](#page-108-0)  [AWS Cloud Map을](#page-108-0) 참조하세요.
- 10. 서비스 생성을 선택합니다.

AWS CLI

• [create-service](https://docs.aws.amazon.com/cli/latest/reference/servicediscovery/create-service.html)명령으로 서비스를 생성합니다. *###* 값을 사용자 값으로 바꿉니다.

```
aws servicediscovery create-service \ 
     --name service-name \ 
     --namespace-id ns-xxxxxxxxxxx \ 
     --dns-config "NamespaceId=ns-
xxxxxxxxxxx,RoutingPolicy=MULTIVALUE,DnsRecords=[{Type=A,TTL=60}]"
```
출력:

```
{ 
         "Service": { 
        "Id": "srv-xxxxxxxxxxx",
         "Arn": "arn:aws:servicediscovery:us-west-2:123456789012:service/srv-
xxxxxxxxxxx", 
         "Name": "service-name", 
         "NamespaceId": "ns-xxxxxxxxxxx", 
         "DnsConfig": { 
             "NamespaceId": "ns-xxxxxxxxxxx", 
             "RoutingPolicy": "MULTIVALUE", 
             "DnsRecords": [ 
\overline{\mathcal{L}} "Type": "A", 
                      "TTL": 60 
 } 
 ] 
         }, 
         "CreateDate": 1587081768.334, 
         "CreatorRequestId": "567c1193-6b00-4308-bd57-ad38a8822d25" 
     }
}
```
AWS SDK for Python (Boto3)

아직 Boto3이 설치되지 않은 경우, Boto3을 사용하여 [여기에](https://boto3.amazonaws.com/v1/documentation/api/latest/guide/quickstart.html#installation)서 설치, 구성, 사용에 대한 지침을 찾 을 수 있습니다.

1. Boto3을 가져와서 서비스로 servicediscovery를 사용하세요.

```
import boto3
client = boto3.client('servicediscovery')
```
2. 를 사용하여 서비스를 생성합니다create\_service(). *###* 값을 사용자 값으로 바꿉니다. 자 세한 내용은 [create\\_service를](https://boto3.amazonaws.com/v1/documentation/api/latest/reference/services/servicediscovery/client/create_service.html) 참조하십시오.

```
response = client.create_service( 
     DnsConfig={ 
          'DnsRecords': [ 
\{\hspace{.1cm} \} 'TTL': 60, 
                   'Type': 'A', 
              }, 
          ], 
          'NamespaceId': 'ns-xxxxxxxxxxx', 
          'RoutingPolicy': 'MULTIVALUE', 
     }, 
     Name='service-name', 
     NamespaceId='ns-xxxxxxxxxxx',
)
```
#### 예시 응답 출력

```
{ 
     'Service': { 
          'Arn': 'arn:aws:servicediscovery:us-west-2:123456789012:service/srv-
xxxxxxxxxxx', 
          'CreateDate': 1587081768.334, 
          'DnsConfig': { 
              'DnsRecords': [ 
\overline{a} 'TTL': 60, 
                       'Type': 'A', 
                   }, 
              ], 
              'NamespaceId': 'ns-xxxxxxxxxxx', 
              'RoutingPolicy': 'MULTIVALUE', 
          }, 
         'Id': 'srv-xxxxxxxxxxx',
          'Name': 'service-name', 
         'NamespaceId': 'ns-xxxxxxxxxxx',
     }, 
     'ResponseMetadata': { 
          '...': '...', 
     },
```
# }

# 다음 단계

서비스를 생성한 후 애플리케이션이 리소스를 찾는 방법에 대한 정보가 포함된 서비스 인스턴스로 애 플리케이션 리소스를 등록할 수 있습니다. AWS Cloud Map 서비스 인스턴스 등록에 대한 자세한 내용 은 을 참조하십시오[리소스를 AWS Cloud Map 서비스 인스턴스로 등록.](#page-58-0)

# <span id="page-52-0"></span>AWS Cloud Map 서비스 업데이트

서비스 구성에 따라 해당 태그, Route 53 상태 점검 실패 임계값, DNS 리졸버의 time to live (TTL) 를 업데이트할 수 있습니다. 서비스를 업데이트하려면 다음 절차를 수행합니다.

AWS Management Console

- 1. 에 AWS Management Console 로그인하고 에서 AWS Cloud Map 콘솔을 엽니다. [https://](https://console.aws.amazon.com/cloudmap/) [console.aws.amazon.com/cloudmap/](https://console.aws.amazon.com/cloudmap/)
- 2. 탐색 창에서 네임스페이스를 선택합니다.
- 3. 네임스페이스 페이지에서 서비스를 생성할 네임스페이스를 선택합니다.
- 4. 네임스페이스에서: *namespace-name*페이지에서 편집하려는 서비스를 선택하고 세부 정보 보기를 선택합니다.
- 5. 서비스에서: *service-name*페이지에서 편집을 선택합니다.

**a** Note

편집 버튼 워크플로를 사용하여 인스턴스 검색에 대한 API 호출만 허용하는 서비스 의 값을 편집할 수 없습니다. 하지만 서비스에서 태그를 추가하거나 제거할 수 있습니 다.*service-name*페이지.

- 6. 서비스 편집 페이지의 서비스 설명에서 서비스에 대해 이전에 설정한 설명을 업데이트하거나 새 설명을 추가할 수 있습니다. 또한 DNS 리졸버에 태그를 추가하고 업데이트할 TTL수 있습니 다.
- 7. DNS구성에서 업데이트 기간 (초) 을 지정하여 DNS 해석기가 업데이트된 설정을 가져오기 위해 TTLAmazon Route 53에 다른 쿼리를 전달하기 전에 해석기가 이 레코드에 대한 정보를 DNS 캐시하는 기간을 결정할 수 있습니다.
- 8. Route 53 상태 확인을 설정한 경우 실패 임계값에 대해 상태 변경을 위해 서비스 인스턴스가 통과하거나 실패해야 하는 연속 Route 53 상태 확인 수를 정의하는 1에서 10 사이의 새 숫자를 지정할 수 있습니다.
- 9. 업데이트 서비스를 선택합니다.

#### AWS CLI

• [update-service](https://docs.aws.amazon.com/cli/latest/reference/servicediscovery/update-service.html)명령으로 서비스를 업데이트하십시오 (대체).*red* 값을 직접 입력하세요.

```
aws servicediscovery update-service \ 
     --id srv-xxxxxxxxxxx \ 
     --service "Description=new 
  description,DnsConfig={DnsRecords=[{Type=A,TTL=60}]}"
```
출력:

```
{ 
     "OperationId": "l3pfx7f4ynndrbj3cfq5fm2qy2z37bms-5m6iaoty"
}
```
AWS SDK for Python (Boto3)

- 1. 아직 Boto3이 설치되지 않은 경우, Boto3을 사용하여 [여기에](https://boto3.amazonaws.com/v1/documentation/api/latest/guide/quickstart.html#installation)서 설치, 구성, 사용에 대한 지침 을 찾을 수 있습니다.
- 2. Boto3을 가져와서 서비스로 servicediscovery를 사용하세요.

```
import boto3
client = boto3.client('servicediscovery')
```
3. 서비스를 update\_service() (로 대체) 로 업데이트하십시오.*red* 가치를 자신의 가치로 바 꾸세요.

```
response = client.update_service( 
     Id='srv-xxxxxxxxxxx', 
     Service={ 
         'DnsConfig': { 
             'DnsRecords': [ 
\overline{a}
```

```
 'TTL': 300, 
                         'Type': 'A', 
\qquad \qquad \text{ } ], 
          }, 
           'Description': "new description", 
     }
)
```
### 예시 응답 출력

```
{ 
     "OperationId": "l3pfx7f4ynndrbj3cfq5fm2qy2z37bms-5m6iaoty"
}
```
# <span id="page-54-0"></span>네임스페이스에 AWS Cloud Map 서비스 나열

네임스페이스에서 생성한 서비스 목록을 보려면 다음 절차를 수행합니다.

AWS Management Console

- 1. [https://console.aws.amazon.com/cloudmap/ 에서 AWS Management Console 로그인하고](https://console.aws.amazon.com/cloudmap/)  [AWS Cloud Map 콘솔을 엽니다.](https://console.aws.amazon.com/cloudmap/)
- 2. 탐색 창에서 네임스페이스를 선택합니다.
- 3. 나열하려는 서비스가 포함된 네임스페이스의 이름을 선택합니다. 서비스에서 모든 서비스 목 록을 보고 검색 필드에 서비스 이름 또는 ID를 입력하여 특정 서비스를 찾을 수 있습니다.

AWS CLI

• [list-services](https://docs.aws.amazon.com/cli/latest/reference/servicediscovery/list-services.html) 명령을 사용하여 서비스를 나열합니다. 다음 명령은 네임스페이스 ID를 필 터로 사용하여 네임스페이스의 모든 서비스를 나열합니다. *###* 값을 자체 값으로 바꾸십시오.

```
aws servicediscovery list-services --filters 
 Name=NAMESPACE_ID,Values=ns-1234567890abcdef,Condition=EQ
```
#### AWS SDK for Python (Boto3)

- 1. 아직 Boto3이 설치되지 않은 경우, Boto3을 사용하여 [여기에](https://boto3.amazonaws.com/v1/documentation/api/latest/guide/quickstart.html#installation)서 설치, 구성, 사용에 대한 지침 을 찾을 수 있습니다.
- 2. Boto3을 가져와서 서비스로 servicediscovery를 사용하세요.

```
import boto3
client = boto3.client('servicediscovery')
```
3. list\_services()를 사용하여 서비스를 나열하세요.

```
response = client.list_services()
# If you want to see the response
print(response)
```
예시 응답 출력

```
{ 
        'Services': [ 
               { 
                       'Arn': 'arn:aws:servicediscovery:us-west-2:123456789012:service/srv-
xxxxxxxxxxxxxxxx', 
                      'CreateDate': 1587081768.334, 
                      'DnsConfig': { 
                             'DnsRecords': [ 
\{ \} 'TTL': 60, 
                                            'Type': 'A', 
\mathbb{R}, \mathbb{R}, \mathbb{R}, \mathbb{R}, \mathbb{R}, \mathbb{R}, \mathbb{R}, \mathbb{R}, \mathbb{R}, \mathbb{R}, \mathbb{R}, \mathbb{R}, \mathbb{R}, \mathbb{R}, \mathbb{R}, \mathbb{R}, \mathbb{R}, \mathbb{R}, \mathbb{R}, \mathbb{R}, \mathbb{R}, \mathbb{R},  ], 
                             'RoutingPolicy': 'MULTIVALUE', 
                      }, 
                      'Id': 'srv-xxxxxxxxxxxxxxxx', 
                      'Name': 'myservice', 
               }, 
        ], 
        'ResponseMetadata': { 
               '...': '...', 
        },
}
```
# <span id="page-56-0"></span>AWS Cloud Map 서비스 삭제

서비스를 삭제하기 전에 해당 서비스를 사용해 등록한 모든 서비스 인스턴스를 등록 취소해야 합니다. 자세한 정보는 [AWS Cloud Map 서비스 인스턴스 등록 취소을](#page-66-0) 참조하세요.

서비스를 사용하여 등록된 모든 인스턴스의 등록을 취소한 후 다음 절차를 수행하여 서비스를 삭제합 니다.

#### AWS Management Console

- 1. <https://console.aws.amazon.com/cloudmap/>에서 AWS Management Console 로그인하고 AWS Cloud Map 콘솔을 엽니다.
- 2. 탐색 창에서 네임스페이스를 선택합니다.
- 3. 삭제하려는 서비스가 포함된 네임스페이스에 대해 해당 옵션을 선택합니다.
- 4. 네임스페이스: *namespace-name* 페이지에서 삭제하려는 서비스에 대해 해당 옵션을 선택합 니다.
- 5. 삭제를 선택합니다.
- 6. 서비스 삭제를 확인합니다.

#### AWS CLI

• [delete-service](https://docs.aws.amazon.com/cli/latest/reference/servicediscovery/delete-service.html) 명령을 사용하여 서비스를 삭제(*###* 값을 사용자 고유 값으로 대체)합니 다.

**aws servicediscovery delete-service --id** *srv-xxxxxx*

AWS SDK for Python (Boto3)

- 1. 아직 Boto3이 설치되지 않은 경우, Boto3을 사용하여 [여기에](https://boto3.amazonaws.com/v1/documentation/api/latest/guide/quickstart.html#installation)서 설치, 구성, 사용에 대한 지침 을 찾을 수 있습니다.
- 2. Boto3을 가져와서 서비스로 servicediscovery를 사용하세요.

```
import boto3
client = boto3.client('servicediscovery')
```
3. delete\_service()로 서비스를 삭제(*###* 값을 사용자 고유 값으로 대체)합니다.

```
response = client.delete_service( 
     Id='srv-xxxxxx',
)
# If you want to see the response
print(response)
```
예시 응답 출력

```
{ 
     'ResponseMetadata': { 
         '...': '...', 
     },
}
```
# AWS Cloud Map 서비스 인스턴스

서비스 인스턴스에는 애플리케이션의 리소스(예: 웹 서버)를 찾는 방법에 대한 정보가 포함되어 있습 니다. 인스턴스를 등록한 후에는 DNS 쿼리나 AWS Cloud Map [DiscoverInstancesA](https://docs.aws.amazon.com/cloud-map/latest/api/API_DiscoverInstances.html)PI작업을 사용하여 인스턴스를 찾을 수 있습니다. 등록할 수 있는 리소스에는 다음이 포함되지만 이에 국한되지는 않습니 다.

- 아마존 EC2 인스턴스
- Amazon DynamoDB 테이블
- Amazon S3 버킷
- 아마존 심플 큐 서비스 (아마존SQS) 큐
- APIsAmazon API 게이트웨이 상단에 배포

서비스 인스턴스의 속성 값을 지정할 수 있으며, 클라이언트는 이러한 속성을 사용하여 AWS Cloud Map 반환되는 리소스를 필터링할 수 있습니다. 예를 들어 애플리케이션은 특정 배포 단계 (예: BETA 또는) 에서 리소스를 요청할 수 PROD 있습니다. 버전 관리에 속성을 사용할 수도 있습니다.

다음 절차는 애플리케이션의 리소스를 서비스 인스턴스로 등록하고, 서비스에 등록된 인스턴스 목록 을 보고, 특정 인스턴스 매개 변수를 편집하고, 인스턴스 등록을 취소하는 방법을 설명합니다.

#### 주제

- [리소스를 AWS Cloud Map 서비스 인스턴스로 등록](#page-58-0)
- [AWS Cloud Map 서비스 인스턴스 목록](#page-64-0)
- [AWS Cloud Map 서비스 인스턴스 업데이트](#page-65-0)
- [AWS Cloud Map 서비스 인스턴스 등록 취소](#page-66-0)

## <span id="page-58-0"></span>리소스를 AWS Cloud Map 서비스 인스턴스로 등록

애플리케이션의 리소스를 AWS Cloud Map 서비스의 인스턴스로 등록할 수 있습니다. 예를 들어 사용 자 데이터를 관리하는 모든 애플리케이션 리소스를 users 호출하는 서비스를 만들었다고 가정해 보 겠습니다. 그런 다음 사용자 데이터를 저장하는 데 사용되는 DynamoDB 테이블을 이 서비스의 인스턴 스로 등록할 수 있습니다.

#### **a** Note

콘솔에서는 다음 기능을 사용할 수 없습니다. AWS Cloud Map

- 콘솔을 사용하여 서비스 인스턴스를 등록할 때는 Elastic Load Balancing (ELB) 로드 밸 런서로 트래픽을 라우팅하는 별칭 레코드를 생성할 수 없습니다. 인스턴스를 등록할 때 AWS\_ALIAS\_DNS\_NAME 속성을 포함시켜야 합니다. 자세한 내용은 [RegisterInstance참](https://docs.aws.amazon.com/cloud-map/latest/api/API_RegisterInstance.html)조를 AWS Cloud Map API 참조하십시오.
- 사용자 지정 상태 확인이 포함된 서비스를 사용하여 인스턴스를 등록하는 경우 사용자 지 정 상태 확인에 대한 초기 상태를 지정할 수 없습니다. 기본적으로 사용자 지정 상태 확인 의 초기 상태는 정상입니다. 초기 상태를 이상 있음으로 설정하려면 인스턴스를 프로그래 밍 방식으로 등록하고 AWS\_INIT\_HEALTH\_STATUS 속성을 포함시킵니다. 자세한 내용은 [RegisterInstance AWS Cloud MapA](https://docs.aws.amazon.com/cloud-map/latest/api/API_RegisterInstance.html)PI참조를 참조하십시오.

#### 서비스에 인스턴스를 등록하려면 다음 단계를 따르세요.

#### AWS Management Console

- 1. 에 AWS Management Console 로그인하고 에서 AWS Cloud Map 콘솔을 엽니다 [https://](https://console.aws.amazon.com/cloudmap/)  [console.aws.amazon.com/cloudmap/.](https://console.aws.amazon.com/cloudmap/)
- 2. 탐색 창에서 네임스페이스를 선택합니다.
- 3. 네임스페이스 페이지에서 서비스 인스턴스 등록을 위한 템플릿으로 사용하려는 서비스가 포함 된 네임스페이스를 선택합니다.
- 4. 네임스페이스에서: *namespace-name*페이지에서 사용하려는 서비스를 선택합니다.
- 5. 서비스에서: *service-name*페이지에서 서비스 인스턴스 등록을 선택합니다.
- 6. 서비스 인스턴스 등록 페이지에서 인스턴스 유형을 선택합니다. 네임스페이스 인스턴스 검색 구성에 따라 IP 주소, Amazon EC2 인스턴스 ID 또는 IP 주소가 없는 리소스에 대한 기타 식별 정보를 지정하도록 선택할 수 있습니다.

**a** Note

네임스페이스에서만 EC2HTTP인스턴스를 선택할 수 있습니다.

7. 서비스 인스턴스 ID의 경우 서비스 인스턴스와 연결된 식별자를 제공하십시오.

### **a** Note

기존 인스턴스를 업데이트하려면 업데이트하려는 인스턴스와 연결된 식별자를 제공하 십시오. 그런 다음 다음 단계를 사용하여 값을 업데이트하고 인스턴스를 다시 등록하 십시오.

8. 선택한 인스턴스 유형에 따라 다음 단계를 수행하십시오.

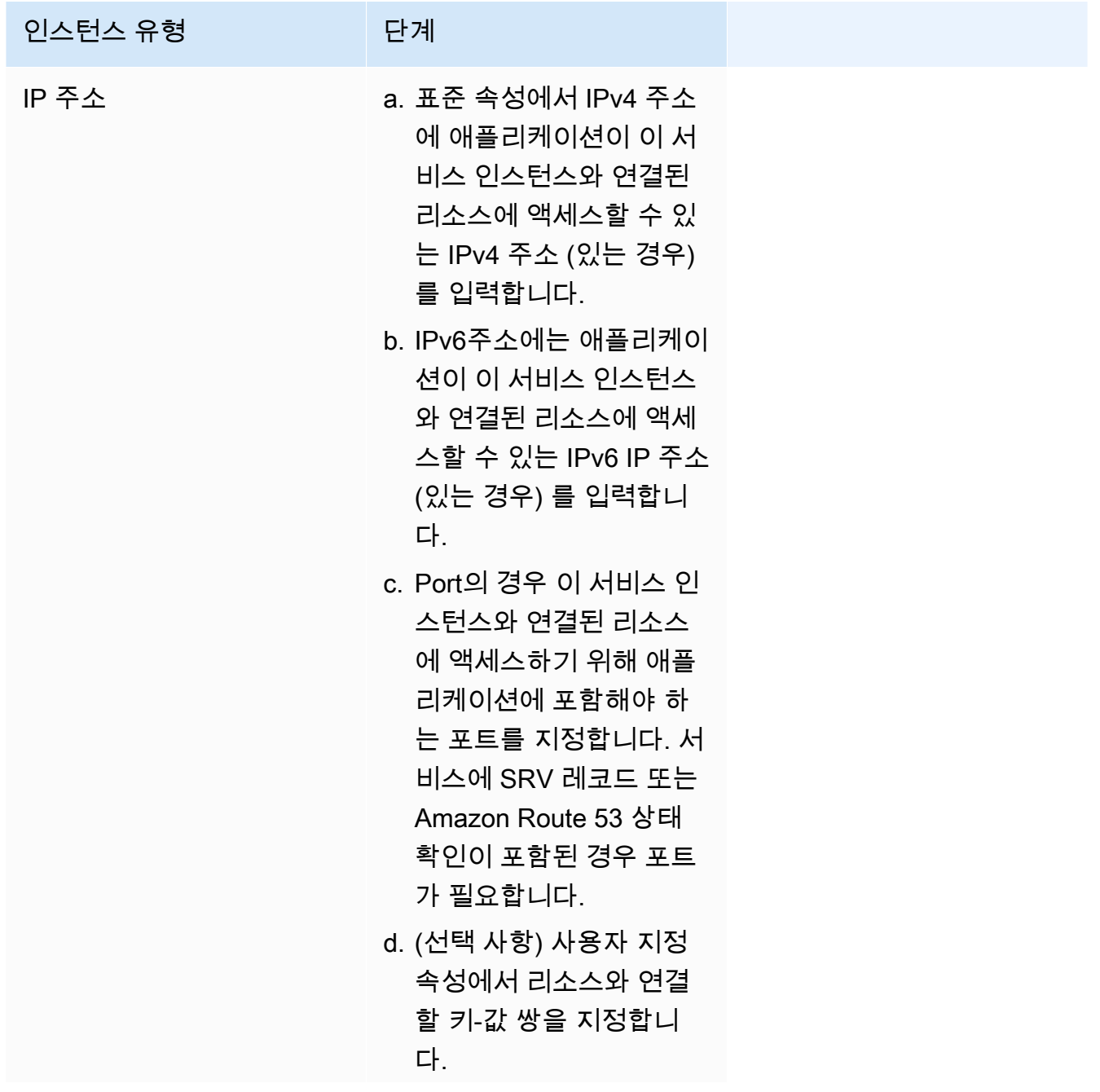

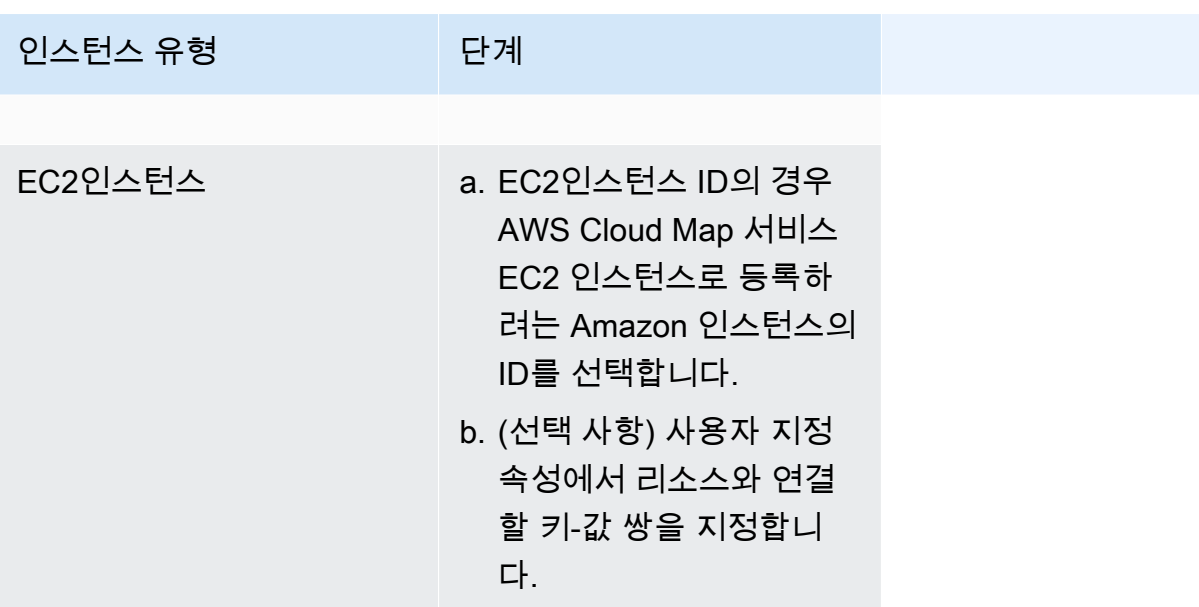

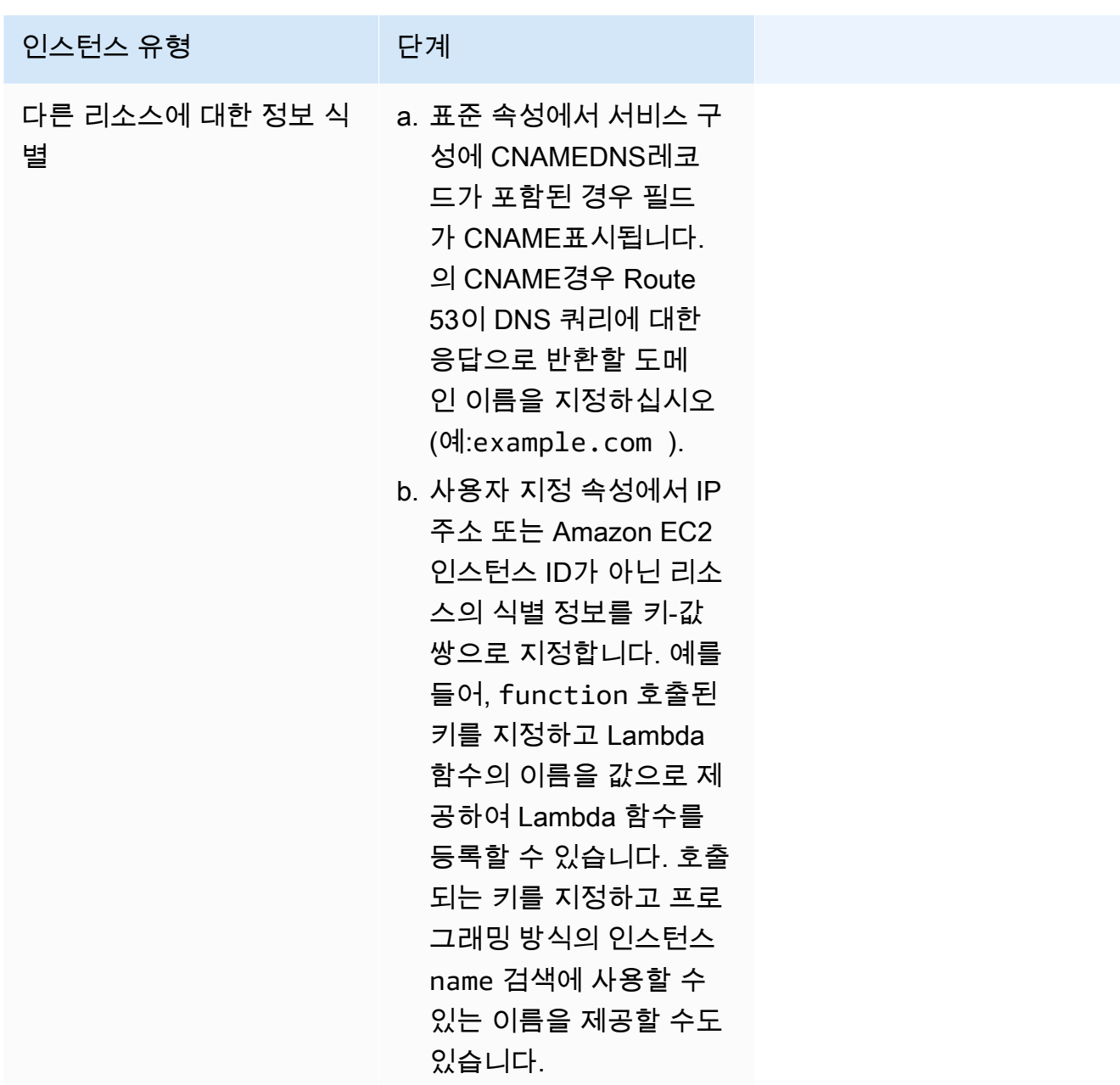

9. 서비스 인스턴스 등록을 선택합니다.

AWS CLI

- RegisterInstance 요청을 제출하는 경우:
	- 지정된 서비스에서 ServiceId 정의하는 각 DNS 레코드에 대해 해당 네임스페이스와 연결 된 호스팅 영역에서 레코드가 생성되거나 업데이트됩니다.
	- 서비스에 HealthCheckConfig가 포함된 경우, 상태 확인 구성의 설정을 기반으로 상태 확 인이 생성됩니다.

• 모든 상태 확인은 새 레코드 또는 업데이트된 각 레코드와 연결됩니다.

[register-instance](https://docs.aws.amazon.com/cli/latest/reference/servicediscovery/register-instance.html)명령으로 서비스 인스턴스를 등록합니다 (대체).*red* 값을 직접 입력하 세요.

```
aws servicediscovery register-instance \ 
     --service-id srv-xxxxxxxxx \ 
     --instance-id myservice-xx \ 
     --attributes=AWS_INSTANCE_IPV4=172.2.1.3,AWS_INSTANCE_PORT=808
```
AWS SDK for Python (Boto3)

- 1. 아직 Boto3이 설치되지 않은 경우, Boto3을 사용하여 [여기에](https://boto3.amazonaws.com/v1/documentation/api/latest/guide/quickstart.html#installation)서 설치, 구성, 사용에 대한 지침 을 찾을 수 있습니다.
- 2. Boto3을 가져와서 서비스로 servicediscovery를 사용하세요.

```
import boto3
client = boto3.client('servicediscovery')
```
- 3. RegisterInstance 요청을 제출하는 경우:
	- 지정된 서비스에서 ServiceId 정의하는 각 DNS 레코드에 대해 해당 네임스페이스와 연결 된 호스팅 영역에서 레코드가 생성되거나 업데이트됩니다.
	- 서비스에 HealthCheckConfig가 포함된 경우, 상태 확인 구성의 설정을 기반으로 상태 확 인이 생성됩니다.
	- 모든 상태 확인은 새 레코드 또는 업데이트된 각 레코드와 연결됩니다.

서비스 인스턴스를 다음으로 등록하십시오 register\_instance() (대체).*red* 값을 직접 입 력하세요.

```
response = client.register_instance( 
     Attributes={ 
          'AWS_INSTANCE_IPV4': '172.2.1.3', 
          'AWS_INSTANCE_PORT': '808', 
     }, 
     InstanceId='myservice-xx', 
     ServiceId='srv-xxxxxxxxx',
```
)

```
# If you want to see the response
print(response)
```
#### 예시 응답 출력

```
{ 
     'OperationId': '4yejorelbukcjzpnr6tlmrghsjwpngf4-k95yg2u7', 
     'ResponseMetadata': { 
          '...': '...', 
     },
}
```
# <span id="page-64-0"></span>AWS Cloud Map 서비스 인스턴스 목록

서비스를 사용하여 등록한 서비스 인스턴스 목록을 보려면 다음 절차를 수행합니다.

AWS Management Console

- 1. <https://console.aws.amazon.com/cloudmap/>에서 AWS Management Console 로그인하고 AWS Cloud Map 콘솔을 엽니다.
- 2. 탐색 창에서 네임스페이스를 선택합니다.
- 3. 서비스 인스턴스를 나열하려는 서비스가 포함된 네임스페이스의 이름을 선택합니다.
- 4. 서비스 인스턴스를 생성하는 데 사용한 서비스의 이름을 선택합니다. 서비스 인스턴스 아래에 인스턴스 목록이 표시됩니다. 검색 필드에 인스턴스 ID를 입력하여 특정 인스턴스를 나열할 수 있습니다.

#### AWS CLI

• [list-instances](https://docs.aws.amazon.com/cli/latest/reference/servicediscovery/list-instances.html) 명령을 사용하여 서비스 인스턴스를 나열합니다(*###* 값을 자신의 것으로 대체).

**aws servicediscovery list-instances --service-id** *srv-xxxxxxxxx*

#### AWS SDK for Python (Boto3)

- 1. 아직 Boto3이 설치되지 않은 경우 Boto3을 사용하여 [여기](https://boto3.amazonaws.com/v1/documentation/api/latest/guide/quickstart.html#installation)에서 설치, 구성, 사용에 대한 지침 을 찾을 수 있습니다.
- 2. Boto3을 가져와서 서비스로 servicediscovery를 사용하세요.

```
import boto3
client = boto3.client('servicediscovery')
```
3. list\_instances()로 서비스 인스턴스를 나열합니다(*###* 값을 자체 값으로 대체).

```
response = client.list_instances( 
     ServiceId='srv-xxxxxxxxx',
)
# If you want to see the response
print(response)
```
### 예시 응답 출력

```
{ 
      'Instances': [ 
          { 
               'Attributes': { 
                    'AWS_INSTANCE_IPV4': '172.2.1.3', 
                    'AWS_INSTANCE_PORT': '808', 
               }, 
               'Id': 'i-xxxxxxxxxxxxxxxxx', 
          }, 
     ], 
      'ResponseMetadata': { 
           '...': '...', 
     },
}
```
# <span id="page-65-0"></span>AWS Cloud Map 서비스 인스턴스 업데이트

업데이트하려는 값에 따라 다음 두 가지 방법으로 서비스 인스턴스를 업데이트할 수 있습니다.

• 모든 값 업데이트: 사용자 지정 속성을 포함하여 서비스 인스턴스를 등록할 때 지정한 값을 업데이트 하려면 서비스 인스턴스를 다시 등록하고 모든 값을 다시 지정해야 합니다. 의 단계에 따라 기존 서

비스 인스턴스의 인스턴스 ID를 서비스 인스턴스 ID로 지정합니다. [리소스를 AWS Cloud Map 서비](#page-58-0) [스 인스턴스로 등록](#page-58-0)

또는 [RegisterInstance](https://docs.aws.amazon.com/cloud-map/latest/api/API_RegisterInstance.html)API를 사용할 수도 있습니다. 및 ServiceId 파라미터를 사용하여 기존 인스턴스 및 서비스의 ID를 지정하고 다른 값을 다시 지정할 수 있습니다. InstanceId

• 사용자 지정 속성만 업데이트: 서비스 인스턴스의 사용자 지정 속성만 업데이트하려는 경우 인스턴 스를 재등록할 필요가 없습니다. 해당 값만 업데이트하면 됩니다. [서비스 인스턴스의 사용자 지정 속](#page-66-1) [성 업데이트](#page-66-1) 섹션을 참조하십시오.

## <span id="page-66-1"></span>서비스 인스턴스의 사용자 지정 속성 업데이트

서비스 인스턴스에 대한 사용자 지정 속성만 업데이트하려면

- 1. AWS Management Console 로그인하고 <https://console.aws.amazon.com/cloudmap/> 에서 AWS Cloud Map 콘솔을 엽니다.
- 2. 탐색 창에서 네임스페이스를 선택합니다.
- 3. 네임스페이스 페이지에서 서비스 인스턴스를 등록하는 데 원래 사용한 서비스가 포함된 네임스페 이스를 선택합니다.
- 4. 네임스페이스: *namespace-name* 페이지에서 서비스 인스턴스를 등록하는 데 사용한 서비스를 선택합니다.
- 5. 서비스: *service-name* 페이지에서 업데이트하려는 서비스 인스턴스의 이름을 선택합니다.
- 6. 사용자 지정 속성 섹션에서 편집을 선택합니다.
- 7. 서비스 인스턴스 편집: *instance-name* 페이지에서 사용자 지정 속성을 추가, 제거 또는 업데이 트합니다. 기존 속성의 키와 값을 모두 업데이트할 수 있습니다.
- 8. 서비스 인스턴스 업데이트를 선택합니다.

# <span id="page-66-0"></span>AWS Cloud Map 서비스 인스턴스 등록 취소

서비스를 삭제하기 전에 해당 서비스를 사용해 등록한 모든 서비스 인스턴스를 등록 취소해야 합니다.

서비스 인스턴스를 등록 취소하려면 다음 절차를 수행합니다.

#### AWS Management Console

1. <https://console.aws.amazon.com/cloudmap/>에서 AWS Management Console 로그인하고 AWS Cloud Map 콘솔을 엽니다.

- 2. 탐색 창에서 네임스페이스를 선택합니다.
- 3. 등록 취소하려는 서비스 인스턴스가 포함된 네임스페이스에 대해 해당 옵션을 선택합니다.
- 4. 네임스페이스: *######-##* 페이지에서 서비스 인스턴스를 등록하는 데 사용한 서비스를 선택 합니다.
- 5. 서비스: *### ## ##### ##* 취소하려는 서비스 인스턴스를 선택합니다.
- 6. 등록 취소(Deregister)를 선택합니다.
- 7. 서비스 인스턴스 등록 취소를 확인합니다.

#### AWS CLI

• [deregister-instance](https://docs.aws.amazon.com/cli/latest/reference/servicediscovery/deregister-instance.html) 명령을 사용하여 서비스 인스턴스를 등록 취소(*###* 값을 사용자 고 유 값으로 대체)합니다. 이 명령은 Amazon Route 53 DNS 레코드 및 지정된 인스턴스에 대해 AWS Cloud Map 생성된 모든 상태 확인을 삭제합니다.

```
aws servicediscovery deregister-instance \ 
     --service-id srv-xxxxxxxxx \ 
     --instance-id myservice-53
```
AWS SDK for Python (Boto3)

- 1. 아직 Boto3이 설치되지 않은 경우, Boto3을 사용하여 [여기에](https://boto3.amazonaws.com/v1/documentation/api/latest/guide/quickstart.html#installation)서 설치, 구성, 사용에 대한 지침 을 찾을 수 있습니다.
- 2. Boto3을 가져와서 서비스로 servicediscovery를 사용하세요.

```
import boto3
client = boto3.client('servicediscovery')
```
3. deregister-instance()로 서비스 인스턴스를 등록 취소(*###* 값을 사용자 고유 값으로 대 체)합니다. 이 명령은 Amazon Route 53 DNS 레코드 및 지정된 인스턴스에 대해 AWS Cloud Map 생성된 모든 상태 확인을 삭제합니다.

```
response = client.deregister_instance( 
     InstanceId='myservice-53', 
     ServiceId='srv-xxxxxxxxx',
)
# If you want to see the response
```

```
print(response)
```
### 예시 응답 출력

```
{ 
     'OperationId': '4yejorelbukcjzpnr6tlmrghsjwpngf4-k98rnaiq', 
     'ResponseMetadata': { 
         '...': '...', 
     },
}
```
# 보안 내부 AWS Cloud Map

클라우드 AWS 보안이 최우선 과제입니다. AWS 고객은 가장 보안에 민감한 조직의 요구 사항을 충족 하도록 구축된 데이터 센터 및 네트워크 아키텍처의 혜택을 누릴 수 있습니다.

보안은 기업과 기업 간의 AWS 공동 책임입니다. [공동 책임 모델은](https://aws.amazon.com/compliance/shared-responsibility-model/) 이 사항을 클라우드 내 보안 및 클라 우드의 보안으로 설명합니다.

- 클라우드 보안 AWS 클라우드에서 AWS 서비스를 실행하는 인프라를 보호하는 역할을 합니다. AWS AWS 또한 안전하게 사용할 수 있는 서비스를 제공합니다. 서드 파티 감사원은 정기적으로 [AWS 규정 준수 프로그램](https://aws.amazon.com/compliance/programs/)의 일환으로 보안 효과를 테스트하고 검증합니다. 적용되는 규정 준수 프 로그램에 대해 알아보려면 규정 [준수 프로그램별 범위 내AWS 서비스를](https://aws.amazon.com/compliance/services-in-scope/) 참조하십시오. AWS Cloud Map
- 클라우드에서의 보안 귀하의 책임은 사용하는 AWS 서비스에 따라 결정됩니다. 또한 귀하는 귀사 의 데이터의 민감도, 귀사의 요구 사항, 관련 법률 및 규정을 비롯한 기타 요소에 대해서도 책임이 있 습니다.

이 설명서는 공동 책임 모델을 사용할 때 공동 책임 모델을 적용하는 방법을 이해하는 데 도움이 AWS Cloud Map됩니다. 다음 항목에서는 보안 및 규정 준수 목표를 AWS Cloud Map 충족하도록 구성하는 방법을 보여줍니다. 또한 AWS Cloud Map 리소스를 모니터링하고 보호하는 데 도움이 되는 다른 AWS 서비스를 사용하는 방법도 알아봅니다.

#### 주제

- [Identity 및 Access Management에 대한 AWS Cloud Map](#page-69-0)
- [규정 준수 검증: AWS Cloud Map](#page-96-0)
- [의 레질리언스 AWS Cloud Map](#page-97-0)
- [의 인프라 보안 AWS Cloud Map](#page-97-1)

## <span id="page-69-0"></span>Identity 및 Access Management에 대한 AWS Cloud Map

AWS Identity and Access Management (IAM) 는 관리자가 AWS 리소스에 대한 액세스를 안전하게 제 어할 수 AWS 서비스 있도록 도와줍니다. IAM관리자는 AWS Cloud Map 리소스를 사용할 수 있는 인 증 (로그인) 및 권한 부여 (권한 보유) 를 받을 수 있는 사용자를 제어합니다. IAM추가 비용 없이 사용할 AWS 서비스 수 있습니다.

#### 주제

- [고객](#page-70-0)
- [ID를 통한 인증](#page-70-1)
- [정책을 사용한 액세스 관리](#page-74-0)
- [의 AWS Cloud Map 작동 방식 IAM](#page-76-0)
- [다음과 같은 ID 기반 정책 예시 AWS Cloud Map](#page-82-0)
- [AWS 에 대한 관리형 정책 AWS Cloud Map](#page-89-0)
- [AWS Cloud Map API 권한 참조](#page-90-0)
- [AWS Cloud Map ID 및 액세스 문제 해결](#page-94-0)

### <span id="page-70-0"></span>고객

AWS Identity and Access Management (IAM) 를 사용하는 방법은 수행하는 작업에 따라 다릅니다. AWS Cloud Map

서비스 사용자 - AWS Cloud Map 서비스를 사용하여 작업을 수행하는 경우 관리자가 필요한 자격 증 명과 권한을 제공합니다. 더 많은 AWS Cloud Map 기능을 사용하여 작업을 수행함에 따라 추가 권한 이 필요할 수 있습니다. 액세스 권한 관리 방식을 이해하면 적절한 권한을 관리자에게 요청할 수 있습 니다. AWS Cloud Map의 기능에 액세스할 수 없는 경우 [AWS Cloud Map ID 및 액세스 문제 해결](#page-94-0)을 참 조하세요.

서비스 관리자 — 회사에서 AWS Cloud Map 리소스를 담당하는 경우 전체 액세스 권한이 있을 수 AWS Cloud Map있습니다. 서비스 사용자가 액세스해야 하는 AWS Cloud Map 기능과 리소스를 결정 하는 것은 여러분의 몫입니다. 그런 다음 IAM 관리자에게 서비스 사용자의 권한을 변경해 달라는 요청 을 제출해야 합니다. 이 페이지의 정보를 검토하여 의 기본 개념을 IAM 이해하십시오. 회사에서 wth를 사용하는 방법에 대한 자세한 내용은 IAM AWS Cloud Map을 참조하십시[오의 AWS Cloud Map 작동](#page-76-0) [방식 IAM.](#page-76-0)

IAM관리자 — IAM 관리자인 경우 액세스 관리를 위한 정책을 작성하는 방법에 대해 자세히 알아보는 것이 좋습니다 AWS Cloud Map. 에서 IAM 사용할 수 있는 AWS Cloud Map ID 기반 정책의 예를 보려 면 을 참조하십시오. [다음과 같은 ID 기반 정책 예시 AWS Cloud Map](#page-82-0)

## <span id="page-70-1"></span>ID를 통한 인증

인증은 ID 자격 증명을 AWS 사용하여 로그인하는 방법입니다. IAM사용자로서 또는 역할을 수임하여 인증 (로그인 AWS) 을 받아야 합니다. AWS 계정 루트 사용자 IAM

ID 소스를 통해 제공된 자격 증명을 사용하여 페더레이션 ID로 로그인할 수 있습니다. AWS AWS IAM Identity Center (IAMID 센터) 사용자, 회사의 싱글 사인온 인증, Google 또는 Facebook 자격 증명이 페 더레이션 ID의 예입니다. 페더레이션 ID로 로그인하는 경우 관리자는 이전에 역할을 사용하여 ID 페더 레이션을 설정했습니다. IAM 페더레이션을 AWS 사용하여 액세스하는 경우 간접적으로 역할을 수임 하는 것입니다.

사용자 유형에 따라 AWS Management Console 또는 AWS 액세스 포털에 로그인할 수 있습니다. 로그 인에 대한 자세한 내용은 AWS 로그인 사용 설명서의 [내 로그인 방법을](https://docs.aws.amazon.com/signin/latest/userguide/how-to-sign-in.html) 참조하십시오. AWS AWS 계정

AWS 프로그래밍 방식으로 액세스하는 경우 자격 증명을 사용하여 요청에 암호로 서명할 수 있는 소프 트웨어 개발 키트 (SDKCLI) 와 명령줄 인터페이스 () 가 AWS 제공됩니다. AWS 도구를 사용하지 않는 경우 요청에 직접 서명해야 합니다. 권장 방법을 사용하여 직접 요청에 서명하는 방법에 대한 자세한 내용은 사용 IAM설명서의 [AWS API요청 서명을](https://docs.aws.amazon.com/IAM/latest/UserGuide/reference_aws-signing.html) 참조하십시오.

사용하는 인증 방법에 상관없이 추가 보안 정보를 제공해야 할 수도 있습니다. 예를 들어, 계정 보안을 강화하기 위해 다단계 인증 (MFA) 을 사용할 AWS 것을 권장합니다. 자세한 내용은 사용 설명서의 [다](https://docs.aws.amazon.com/singlesignon/latest/userguide/enable-mfa.html) [단계 인증](https://docs.aws.amazon.com/singlesignon/latest/userguide/enable-mfa.html) 및 [사용 AWS IAM Identity Center 설명서의 다단계 인증 사용 \(MFA\)](https://docs.aws.amazon.com/IAM/latest/UserGuide/id_credentials_mfa.html) 을 IAM 참조하십시오. AWS

AWS 계정 루트 사용자

계정을 AWS 계정만들 때는 먼저 계정의 모든 AWS 서비스 리소스에 대한 완전한 액세스 권한을 가진 하나의 로그인 ID로 시작합니다. 이 ID를 AWS 계정 루트 사용자라고 하며, 계정을 만들 때 사용한 이메 일 주소와 비밀번호로 로그인하여 액세스할 수 있습니다. 일상적인 작업에 루트 사용자를 사용하지 않 을 것을 강력히 권장합니다. 루트 사용자 보안 인증 정보를 보호하고 루트 사용자만 수행할 수 있는 작 업을 수행하는 데 사용합니다. 루트 사용자로 로그인해야 하는 작업의 전체 목록은 사용 설명서의 [루트](https://docs.aws.amazon.com/IAM/latest/UserGuide/root-user-tasks.html)  [사용자 자격 증명이 필요한 작업을](https://docs.aws.amazon.com/IAM/latest/UserGuide/root-user-tasks.html) 참조하십시오. IAM

페더레이션 자격 증명

가장 좋은 방법은 관리자 액세스가 필요한 사용자를 비롯한 수동 AWS 서비스 사용자가 ID 공급자와의 페더레이션을 사용하여 임시 자격 증명을 사용하여 액세스하도록 하는 것입니다.

페더레이션 ID는 기업 사용자 디렉토리, 웹 ID 공급자, Identity Center 디렉터리의 사용자 또는 ID 소스를 통해 제공된 자격 증명을 사용하여 액세스하는 AWS 서비스 모든 사용자를 말합니다. AWS Directory Service페더레이션 ID에 AWS 계정액세스하면 이들이 역할을 맡고 역할은 임시 자격 증명을 제공합니다.

중앙 집중식 액세스 관리를 위해 AWS IAM Identity Center(을)를 사용하는 것이 좋습니다. IAMIdentity Center에서 사용자 및 그룹을 만들거나 자체 ID 소스의 사용자 및 그룹 집합에 연결하고 동기화하여
AWS 계정 모든 사용자 및 애플리케이션에서 사용할 수 있습니다. ID 센터에 대한 자세한 내용은 IAM ID [센터란 IAM 무엇입니까?](https://docs.aws.amazon.com/singlesignon/latest/userguide/what-is.html) 를 참조하십시오. AWS IAM Identity Center 사용 설명서에서

### IAM 사용자 및 그룹

[IAM사용자란 단일 사용자](https://docs.aws.amazon.com/IAM/latest/UserGuide/id_users.html) 또는 애플리케이션에 대한 특정 권한을 가진 사용자 내의 ID입니다. AWS 계 정 가능하면 암호 및 액세스 키와 같은 장기 자격 증명을 가진 IAM 사용자를 만드는 대신 임시 자격 증 명을 사용하는 것이 좋습니다. 하지만 특정 사용 사례에서 IAM 사용자의 장기 자격 증명이 필요한 경우 에는 액세스 키를 교체하는 것이 좋습니다. 자세한 내용은 사용 설명서의 [장기 자격 증명이 필요한 사](https://docs.aws.amazon.com/IAM/latest/UserGuide/best-practices.html#rotate-credentials) [용 사례에 대한 정기적인 액세스 키 IAM](https://docs.aws.amazon.com/IAM/latest/UserGuide/best-practices.html#rotate-credentials) 교체를 참조하십시오.

[IAM그룹은](https://docs.aws.amazon.com/IAM/latest/UserGuide/id_groups.html) IAM 사용자 컬렉션을 지정하는 ID입니다. 사용자는 그룹으로 로그인할 수 없습니다. 그룹 을 사용하여 여러 사용자의 권한을 한 번에 지정할 수 있습니다. 그룹을 사용하면 대규모 사용자 집합 의 권한을 더 쉽게 관리할 수 있습니다. 예를 들어 이름을 지정한 IAMAdmins그룹을 만들고 해당 그룹 에 IAM 리소스를 관리할 권한을 부여할 수 있습니다.

사용자는 역할과 다릅니다. 사용자는 한 사람 또는 애플리케이션과 고유하게 연결되지만, 역할은 해당 역할이 필요한 사람이라면 누구나 수임할 수 있습니다. 사용자는 영구적인 장기 보안 인증 정보를 가지 고 있지만, 역할은 임시 보안 인증만 제공합니다. 자세히 알아보려면 사용 [설명서의 역할 대신 IAM 사](https://docs.aws.amazon.com/IAM/latest/UserGuide/id.html#id_which-to-choose) [용자를 만드는 시기를](https://docs.aws.amazon.com/IAM/latest/UserGuide/id.html#id_which-to-choose) 참조하십시오. IAM

#### IAM역할

[IAM역할은](https://docs.aws.amazon.com/IAM/latest/UserGuide/id_roles.html) 특정 권한을 AWS 계정 가진 사용자 내의 ID입니다. IAM사용자와 비슷하지만 특정인과 관 련이 있는 것은 아닙니다. 역할을 AWS Management Console [전환하여](https://docs.aws.amazon.com/IAM/latest/UserGuide/id_roles_use_switch-role-console.html) 에서 일시적으로 IAM 역할을 맡을 수 있습니다. AWS CLI or AWS API 작업을 호출하거나 사용자 지정을 사용하여 역할을 수임할 수 URL 있습니다. 역할 사용 방법에 대한 자세한 내용은 사용 IAM설명서의 [IAM역할 사용을](https://docs.aws.amazon.com/IAM/latest/UserGuide/id_roles_use.html) 참조하십 시오.

IAM임시 자격 증명이 있는 역할은 다음과 같은 상황에서 유용합니다.

- 페더레이션 사용자 액세스 페더레이션 ID에 권한을 부여하려면 역할을 생성하고 해당 역할의 권한 을 정의합니다. 페더레이션 ID가 인증되면 역할이 연결되고 역할에 정의된 권한이 부여됩니다. 페더 레이션을 위한 역할에 대한 자세한 내용은 IAM사용 설명서의 [타사 ID 제공자를 위한 역할 생성을](https://docs.aws.amazon.com/IAM/latest/UserGuide/id_roles_create_for-idp.html) 참 조하십시오. IAMIdentity Center를 사용하는 경우 권한 집합을 구성합니다. ID가 인증된 후 액세스할 수 있는 대상을 제어하기 위해 IAM Identity Center는 권한 집합을 역할의 상관 관계와 연결합니다. IAM 권한 세트에 대한 자세한 내용은 AWS IAM Identity Center 사용 설명서의 [권한 세트를](https://docs.aws.amazon.com/singlesignon/latest/userguide/permissionsetsconcept.html) 참조하십 시오.
- 임시 IAM 사용자 권한 IAM 사용자 또는 역할이 역할을 맡아 특정 작업에 대해 일시적으로 다른 권 한을 부여받을 수 있습니다. IAM
- 계정 간 액세스 IAM 역할을 사용하여 다른 계정의 사용자 (신뢰할 수 있는 사용자) 가 계정의 리소 스에 액세스하도록 허용할 수 있습니다. 역할은 계정 간 액세스를 부여하는 기본적인 방법입니다. 하 지만 일부 AWS 서비스경우에는 역할을 프록시로 사용하는 대신 정책을 리소스에 직접 연결할 수 있 습니다. 계정 간 액세스에 대한 역할과 리소스 기반 정책 간의 차이점을 알아보려면 사용 [설명서의](https://docs.aws.amazon.com/IAM/latest/UserGuide/access_policies-cross-account-resource-access.html)  [교차 계정 리소스 액세스를](https://docs.aws.amazon.com/IAM/latest/UserGuide/access_policies-cross-account-resource-access.html) 참조하십시오. IAM IAM
- 서비스 간 액세스 일부는 다른 기능을 AWS 서비스 사용합니다. AWS 서비스예를 들어, 서비스를 호출하면 해당 서비스가 Amazon에서 애플리케이션을 EC2 실행하거나 Amazon S3에 객체를 저장 하는 것이 일반적입니다. 서비스는직접적으로 호출하는 보안 주체의 권한을 사용하거나, 서비스 역 할을 사용하거나, 또는 서비스 연결 역할을 사용하여 이 작업을 수행할 수 있습니다.
	- 전달 액세스 세션 (FAS) IAM 사용자 또는 역할을 사용하여 작업을 수행하는 AWS경우 보안 주 체로 간주됩니다. 일부 서비스를 사용하는 경우 다른 서비스에서 다른 작업을 시작하는 작업을 수 행할 수 있습니다. FAS전화를 거는 주체의 권한을 다운스트림 서비스에 AWS 서비스 요청하라는 요청과 결합하여 사용합니다. AWS 서비스 FAS요청은 다른 서비스 AWS 서비스 또는 리소스와의 상호 작용이 필요한 요청을 서비스가 수신한 경우에만 이루어집니다. 이 경우 두 작업을 모두 수행 할 수 있는 권한이 있어야 합니다. FAS요청 시 적용되는 정책 세부 정보는 [전달 액세스 세션을](https://docs.aws.amazon.com/IAM/latest/UserGuide/access_forward_access_sessions.html) 참 조하십시오.
	- 서비스 역할 서비스 역할은 서비스가 사용자를 대신하여 작업을 수행하는 것으로 간주하는 [IAM](https://docs.aws.amazon.com/IAM/latest/UserGuide/id_roles.html) [역할입니다](https://docs.aws.amazon.com/IAM/latest/UserGuide/id_roles.html). IAM관리자는 내부에서 IAM 서비스 역할을 만들고, 수정하고, 삭제할 수 있습니다. 자 세한 내용은 사용 설명서의 [역할 만들기를 참조하여 권한을 위임하십시오I](https://docs.aws.amazon.com/IAM/latest/UserGuide/id_roles_create_for-service.html)AM. AWS 서비스
	- 서비스 연결 역할 서비스 연결 역할은 에 연결된 서비스 역할 유형입니다. AWS 서비스서비스는 사용자를 대신하여 작업을 수행하기 위해 역할을 수임할 수 있습니다. 서비스 연결 역할은 사용자 에게 AWS 계정 표시되며 해당 서비스가 소유합니다. IAM관리자는 서비스 연결 역할에 대한 권한 을 볼 수 있지만 편집할 수는 없습니다.
- Amazon에서 실행 중인 애플리케이션 EC2 IAM 역할을 사용하여 EC2 인스턴스에서 실행되고 AWS API 요청을 보내는 애플리케이션의 임시 자격 증명을 관리할 수 있습니다. AWS CLI EC2인스 턴스 내에 액세스 키를 저장하는 것보다 이 방법이 더 좋습니다. EC2인스턴스에 AWS 역할을 할당 하고 모든 애플리케이션에서 사용할 수 있게 하려면 인스턴스에 연결된 인스턴스 프로필을 만들어 야 합니다. 인스턴스 프로필에는 역할이 포함되며, 이를 통해 EC2 인스턴스에서 실행 중인 프로그램 이 임시 자격 증명을 얻을 수 있습니다. 자세한 내용은 사용 설명서의 [IAM역할을 사용하여 Amazon](https://docs.aws.amazon.com/IAM/latest/UserGuide/id_roles_use_switch-role-ec2.html)  [EC2 인스턴스에서 실행되는 애플리케이션에 권한 부여를 IAM](https://docs.aws.amazon.com/IAM/latest/UserGuide/id_roles_use_switch-role-ec2.html) 참조하십시오.

IAM역할을 사용할지 IAM 사용자를 사용할지 알아보려면 사용 [설명서의 IAM 역할 생성 시기 \(사용자](https://docs.aws.amazon.com/IAM/latest/UserGuide/id.html#id_which-to-choose_role)  [대신\)](https://docs.aws.amazon.com/IAM/latest/UserGuide/id.html#id_which-to-choose_role) 를 IAM참조하십시오.

# 정책을 사용한 액세스 관리

정책을 만들고 이를 AWS ID 또는 리소스에 AWS 연결하여 액세스를 제어할 수 있습니다. 정책은 ID 또 는 리소스와 연결될 때 AWS 해당 권한을 정의하는 객체입니다. AWS 주도자 (사용자, 루트 사용자 또 는 역할 세션) 가 요청할 때 이러한 정책을 평가합니다. 정책에서 권한은 요청이 허용되거나 거부되는 지를 결정합니다. 대부분의 정책은 JSON 문서로 AWS 저장됩니다. JSON정책 문서의 구조 및 내용에 대한 자세한 내용은 IAM사용 [설명서의 JSON 정책 개요를](https://docs.aws.amazon.com/IAM/latest/UserGuide/access_policies.html#access_policies-json) 참조하십시오.

관리자는 AWS JSON 정책을 사용하여 누가 무엇에 액세스할 수 있는지 지정할 수 있습니다. 즉, 어떤 보안 주체가 어떤 리소스와 어떤 조건에서 작업을 수행할 수 있는지를 지정할 수 있습니다.

기본적으로, 사용자와 역할에는 어떠한 권한도 없습니다. IAM관리자는 IAM 정책을 생성하여 필요한 리소스에서 작업을 수행할 수 있는 권한을 사용자에게 부여할 수 있습니다. 그러면 관리자가 역할에 IAM 정책을 추가할 수 있으며, 사용자는 역할을 수임할 수 있습니다.

IAM정책은 작업을 수행하는 데 사용하는 방법에 관계없이 작업에 대한 권한을 정의합니다. 예를 들 어, iam:GetRole 작업을 허용하는 정책이 있다고 가정합니다. 해당 정책을 사용하는 사용자는 AWS Management Console, AWS CLI, 또는 에서 역할 정보를 가져올 수 AWS API 있습니다.

#### 보안 인증 기반 정책

ID 기반 정책은 IAM 사용자, 사용자 그룹 또는 역할과 같은 ID에 연결할 수 있는 JSON 권한 정책 문서 입니다. 이러한 정책은 사용자와 역할이 어떤 리소스와 어떤 조건에서 어떤 작업을 수행할 수 있는지를 제어합니다. ID 기반 정책을 만드는 방법을 알아보려면 사용 설명서의 [IAM정책 생성을](https://docs.aws.amazon.com/IAM/latest/UserGuide/access_policies_create.html) 참조하십시오. IAM

보안 인증 기반 정책은 인라인 정책 또는 관리형 정책으로 한층 더 분류할 수 있습니다. 인라인 정책은 단일 사용자, 그룹 또는 역할에 직접 포함됩니다. 관리형 정책은 내 여러 사용자, 그룹 및 역할에 연결할 수 있는 독립형 정책입니다. AWS 계정관리형 정책에는 AWS 관리형 정책과 고객 관리형 정책이 포함 됩니다. 관리형 정책과 인라인 정책 중에서 선택하는 방법을 알아보려면 IAM사용 설명서의 [관리형 정](https://docs.aws.amazon.com/IAM/latest/UserGuide/access_policies_managed-vs-inline.html#choosing-managed-or-inline) [책과 인라인 정책 중 선택을](https://docs.aws.amazon.com/IAM/latest/UserGuide/access_policies_managed-vs-inline.html#choosing-managed-or-inline) 참조하십시오.

#### 리소스 기반 정책

리소스 기반 정책은 리소스에 연결하는 JSON 정책 문서입니다. 리소스 기반 정책의 예로는 IAM 역할 신뢰 정책과 Amazon S3 버킷 정책이 있습니다. 리소스 기반 정책을 지원하는 서비스에서 서비스 관리 자는 이러한 정책을 사용하여 특정 리소스에 대한 액세스를 통제할 수 있습니다. 정책이 연결된 리소스 의 경우 정책은 지정된 보안 주체가 해당 리소스와 어떤 조건에서 어떤 작업을 수행할 수 있는지를 정 의합니다. 리소스 기반 정책에서 [보안 주체를 지정](https://docs.aws.amazon.com/IAM/latest/UserGuide/reference_policies_elements_principal.html)해야 합니다. 보안 주체에는 계정, 사용자, 역할, 연동 사용자 등이 포함될 수 있습니다. AWS 서비스

리소스 기반 정책은 해당 서비스에 있는 인라인 정책입니다. 리소스 기반 IAM 정책에서는 AWS 관리형 정책을 사용할 수 없습니다.

# 액세스 제어 목록 () ACLs

액세스 제어 목록 (ACLs) 은 리소스에 액세스할 수 있는 권한을 가진 주체 (계정 구성원, 사용자 또는 역할) 를 제어합니다. ACLs정책 문서 형식을 사용하지 않지만 리소스 기반 정책과 JSON 비슷합니다.

지원하는 서비스의 VPC 예로는 Amazon S3와 Amazon이 ACLs 있습니다. AWS WAF자세한 내용은 Amazon 심플 스토리지 서비스 개발자 안내서의 [액세스 제어 목록 \(ACL\) 개요를](https://docs.aws.amazon.com/AmazonS3/latest/userguide/acl-overview.html) 참조하십시오. ACLs

기타 정책 타입

AWS 일반적이지 않은 추가 정책 유형을 지원합니다. 이러한 정책 타입은 더 일반적인 정책 타입에 따 라 사용자에게 부여되는 최대 권한을 설정할 수 있습니다.

- 권한 경계 권한 경계는 ID 기반 정책이 IAM 엔티티 (IAM사용자 또는 역할) 에 부여할 수 있는 최 대 권한을 설정하는 고급 기능입니다. 개체에 대한 권한 경계를 설정할 수 있습니다. 그 결과로 얻는 권한은 객체의 자격 증명 기반 정책과 그 권한 경계의 교집합입니다. Principal 필드에서 사용자 나 역할을 지정하는 리소스 기반 정책은 권한 경계를 통해 제한되지 않습니다. 이러한 정책 중 하나 에 포함된 명시적 거부는 허용을 재정의합니다. 권한 경계에 대한 자세한 내용은 사용 IAM설명서의 IAM [엔티티의 권한 경계를](https://docs.aws.amazon.com/IAM/latest/UserGuide/access_policies_boundaries.html) 참조하십시오.
- 서비스 제어 정책 (SCPs) SCPs 조직 또는 OU (조직 구성 단위) 에 대한 최대 권한을 지정하는 JSON AWS Organizations정책입니다. AWS Organizations 기업이 소유한 여러 AWS 계정 개를 그 룹화하고 중앙에서 관리하는 서비스입니다. 조직의 모든 기능을 사용하도록 설정하면 일부 또는 모 든 계정에 서비스 제어 정책 (SCPs) 을 적용할 수 있습니다. 각 항목을 포함하여 구성원 계정의 엔티 티에 대한 권한을 SCP AWS 계정 루트 사용자제한합니다. Organizations 및 SCPs 에 대한 자세한 내용은 AWS Organizations 사용 설명서의 [서비스 제어 정책을](https://docs.aws.amazon.com/organizations/latest/userguide/orgs_manage_policies_scps.html) 참조하십시오.
- 세션 정책 세션 정책은 역할 또는 페더레이션 사용자에 대해 임시 세션을 프로그래밍 방식으로 생 성할 때 파라미터로 전달하는 고급 정책입니다. 결과적으로 얻는 세션의 권한은 사용자 또는 역할의 보안 인증 기반 정책의 교차와 세션 정책입니다. 또한 권한을 리소스 기반 정책에서 가져올 수도 있 습니다. 이러한 정책 중 하나에 포함된 명시적 거부는 허용을 재정의합니다. 자세한 내용은 IAM사용 설명서의 [세션 정책을](https://docs.aws.amazon.com/IAM/latest/UserGuide/access_policies.html#policies_session) 참조하십시오.

# 여러 정책 타입

여러 정책 유형이 요청에 적용되는 경우, 결과 권한은 이해하기가 더 복잡합니다. 여러 정책 유형이 관 련된 경우 요청을 허용할지 여부를 AWS 결정하는 방법을 알아보려면 IAM사용 설명서의 [정책 평가 로](https://docs.aws.amazon.com/IAM/latest/UserGuide/reference_policies_evaluation-logic.html) [직을](https://docs.aws.amazon.com/IAM/latest/UserGuide/reference_policies_evaluation-logic.html) 참조하십시오.

# <span id="page-76-0"></span>의 AWS Cloud Map 작동 방식 IAM

액세스를 관리하는 IAM 데 사용하기 전에 사용할 수 있는 IAM 기능에 대해 알아보십시오 AWS Cloud Map. AWS Cloud Map

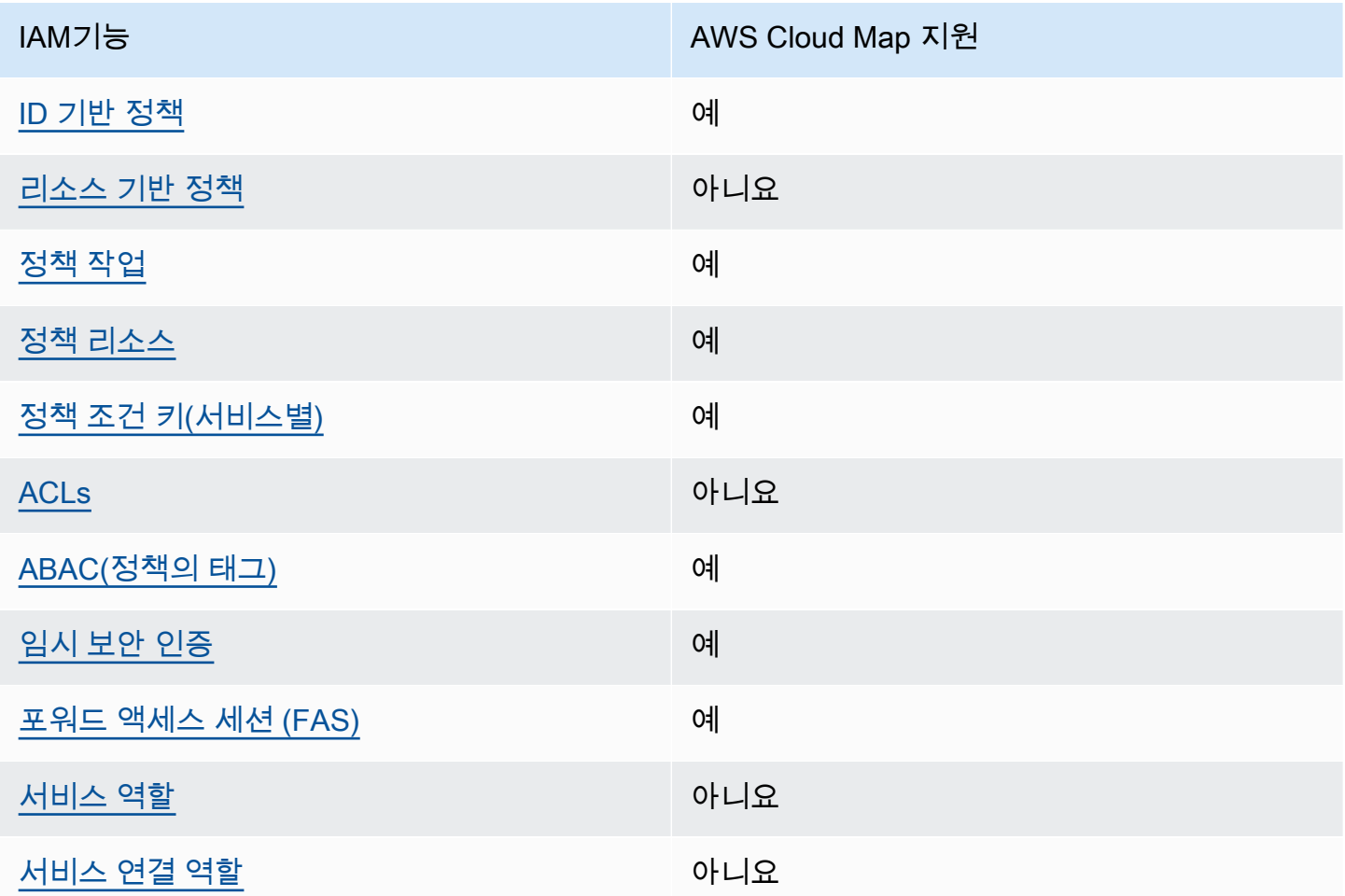

대부분의 IAM 기능과 함께 작동하는 방식 AWS Cloud Map 및 기타 AWS 서비스를 개괄적으로 보려면 IAM사용 IAM 설명서에서 [함께 작동하는AWS 서비스를](https://docs.aws.amazon.com/IAM/latest/UserGuide/reference_aws-services-that-work-with-iam.html) 참조하십시오.

### <span id="page-77-0"></span>ID 기반 정책은 다음과 같습니다. AWS Cloud Map

ID 기반 정책 지원: 예

ID 기반 정책은 IAM 사용자, 사용자 그룹 또는 역할과 같은 ID에 연결할 수 있는 JSON 권한 정책 문서 입니다. 이러한 정책은 사용자와 역할이 어떤 리소스와 어떤 조건에서 어떤 작업을 수행할 수 있는지를 제어합니다. ID 기반 정책을 만드는 방법을 알아보려면 사용 설명서의 [IAM정책 생성을](https://docs.aws.amazon.com/IAM/latest/UserGuide/access_policies_create.html) 참조하십시오. IAM

IAMID 기반 정책을 사용하면 허용 또는 거부된 작업 및 리소스는 물론 작업이 허용되거나 거부되는 조 건을 지정할 수 있습니다. 보안 인증 기반 정책에서는 보안 주체가 연결된 사용자 또는 역할에 적용되 므로 보안 주체를 지정할 수 없습니다. JSON정책에서 사용할 수 있는 모든 요소에 대해 알아보려면 사 용 IAM설명서의 IAM JSON [정책 요소 참조를](https://docs.aws.amazon.com/IAM/latest/UserGuide/reference_policies_elements.html) 참조하십시오.

아이덴티티 기반 정책 예시 AWS Cloud Map

AWS Cloud Map ID 기반 정책의 예를 보려면 을 참조하십시오. [다음과 같은 ID 기반 정책 예시 AWS](#page-82-1)  [Cloud Map](#page-82-1)

<span id="page-77-1"></span>내 리소스 기반 정책 AWS Cloud Map

리소스 기반 정책 지원: 아니요

리소스 기반 정책은 리소스에 연결하는 JSON 정책 문서입니다. 리소스 기반 정책의 예로는 IAM 역할 신뢰 정책과 Amazon S3 버킷 정책이 있습니다. 리소스 기반 정책을 지원하는 서비스에서 서비스 관리 자는 이러한 정책을 사용하여 특정 리소스에 대한 액세스를 통제할 수 있습니다. 정책이 연결된 리소스 의 경우 정책은 지정된 보안 주체가 해당 리소스와 어떤 조건에서 어떤 작업을 수행할 수 있는지를 정 의합니다. 리소스 기반 정책에서 [보안 주체를 지정](https://docs.aws.amazon.com/IAM/latest/UserGuide/reference_policies_elements_principal.html)해야 합니다. 보안 주체에는 계정, 사용자, 역할, 연동 사용자 등이 포함될 수 있습니다. AWS 서비스

계정 간 액세스를 활성화하려면 다른 계정의 전체 계정 또는 IAM 엔티티를 리소스 기반 정책의 보안 주 체로 지정할 수 있습니다. 리소스 기반 정책에 크로스 계정 보안 주체를 추가하는 것은 트러스트 관계 설정의 절반밖에 되지 않는다는 것을 유념하십시오. 보안 주체와 리소스가 다른 AWS 계정경우 신뢰할 수 있는 계정의 IAM 관리자는 보안 주체 (사용자 또는 역할) 에게 리소스에 액세스할 수 있는 권한도 부 여해야 합니다. 엔터티에 ID 기반 정책을 연결하여 권한을 부여합니다. 하지만 리소스 기반 정책이 동 일 계정의 보안 주체에 액세스를 부여하는 경우, 추가 자격 증명 기반 정책이 필요하지 않습니다. 자세 한 내용은 IAM사용 설명서의 [계정 간 리소스 액세스를](https://docs.aws.amazon.com/IAM/latest/UserGuide/access_policies-cross-account-resource-access.html) 참조하십시오. IAM

<span id="page-77-2"></span>에 대한 정책 조치 AWS Cloud Map

정책 작업 지원: 예

관리자는 AWS JSON 정책을 사용하여 누가 무엇에 액세스할 수 있는지 지정할 수 있습니다. 즉, 어떤 보안 주체가 어떤 리소스와 어떤 조건에서 작업을 수행할 수 있는지를 지정할 수 있습니다.

정책 Action 요소는 JSON 정책에서 액세스를 허용하거나 거부하는 데 사용할 수 있는 작업을 설명합 니다. 정책 작업은 일반적으로 관련 AWS API 작업과 이름이 같습니다. 일치하는 작업이 없는 권한 전 용 작업과 같은 몇 가지 예외가 있습니다. API 정책에서 여러 작업이 필요한 몇 가지 작업도 있습니다. 이러한 추가 작업을 일컬어 종속 작업이라고 합니다.

연결된 작업을 수행할 수 있는 권한을 부여하기 위한 정책에 작업을 포함하십시오.

AWS Cloud Map 작업 목록을 보려면 서비스 권한 부여 [AWS Cloud Map참조에 정의된 작업을](https://docs.aws.amazon.com/service-authorization/latest/reference/list_awscloudmap.html#awscloudmap-actions-as-permissions) 참조하 십시오.

정책 조치는 조치 앞에 다음 접두사를 AWS Cloud Map 사용합니다.

servicediscovery

단일 문에서 여러 작업을 지정하려면 다음과 같이 쉼표로 구분합니다.

```
"Action": [ 
       "servicediscovery:action1", 
       "servicediscovery:action2" 
 ]
```
AWS Cloud Map ID 기반 정책의 예를 보려면 을 참조하십시오. [다음과 같은 ID 기반 정책 예시 AWS](#page-82-1)  [Cloud Map](#page-82-1)

<span id="page-78-0"></span>에 대한 정책 리소스 AWS Cloud Map

정책 리소스 지원: 예

관리자는 AWS JSON 정책을 사용하여 누가 무엇에 액세스할 수 있는지 지정할 수 있습니다. 즉, 어떤 보안 주체가 어떤 리소스와 어떤 조건에서 작업을 수행할 수 있는지를 지정할 수 있습니다.

ResourceJSON정책 요소는 작업이 적용되는 하나 또는 여러 개의 객체를 지정합니다. 문장에는 Resource또는 NotResource요소가 반드시 추가되어야 합니다. [Amazon 리소스 이름 \(ARN\)](https://docs.aws.amazon.com/IAM/latest/UserGuide/reference-arns.html) 을 사용 하여 리소스를 지정하는 것이 가장 좋습니다. 리소스 수준 권한이라고 하는 특정 리소스 유형을 지원하 는 작업에 대해 이 태스크를 수행할 수 있습니다.

작업 나열과 같이 리소스 수준 권한을 지원하지 않는 작업의 경우, 와일드카드(\*)를 사용하여 해당 문이 모든 리소스에 적용됨을 나타냅니다.

"Resource": "\*"

AWS Cloud Map 리소스 유형 및 해당 ARNs 유형의 목록을 보려면 서비스 권한 부여 AWS Cloud Map 참조에 [정의된 리소스를](https://docs.aws.amazon.com/service-authorization/latest/reference/list_awscloudmap.html#awscloudmap-resources-for-iam-policies) 참조하십시오. 각 리소스에 어떤 작업을 지정할 수 있는지 알아보려면 [정의된](https://docs.aws.amazon.com/service-authorization/latest/reference/list_awscloudmap.html#awscloudmap-actions-as-permissions) [작업을](https://docs.aws.amazon.com/service-authorization/latest/reference/list_awscloudmap.html#awscloudmap-actions-as-permissions) 참조하십시오 AWS Cloud Map. ARN

AWS Cloud Map ID 기반 정책의 예를 보려면 을 참조하십시오. [다음과 같은 ID 기반 정책 예시 AWS](#page-82-1)  [Cloud Map](#page-82-1)

<span id="page-79-0"></span>에 대한 정책 조건 키 AWS Cloud Map

서비스별 정책 조건 키 지원: 예

관리자는 AWS JSON 정책을 사용하여 누가 무엇에 액세스할 수 있는지 지정할 수 있습니다. 즉, 어떤 보안 주체가 어떤 리소스와 어떤 조건에서 작업을 수행할 수 있는지를 지정할 수 있습니다.

Condition 요소(또는 Condition 블록)를 사용하면 정책이 발효되는 조건을 지정할 수 있습니다. Condition 요소는 옵션입니다. 같거나 작음과 같은 [조건 연산자](https://docs.aws.amazon.com/IAM/latest/UserGuide/reference_policies_elements_condition_operators.html)를 사용하여 정책의 조건을 요청의 값과 일치시키는 조건식을 생성할 수 있습니다.

한 문에서 여러 Condition 요소를 지정하거나 단일 Condition 요소에서 여러 키를 지정하는 경우, AWS 는 논리적 AND 태스크를 사용하여 평가합니다. 단일 조건 키에 여러 값을 지정하는 경우 는 논리 적 OR 연산을 사용하여 조건을 AWS 평가합니다. 명문의 권한을 부여하기 전에 모든 조건을 충족해야 합니다.

조건을 지정할 때 자리 표시자 변수를 사용할 수도 있습니다. 예를 들어 리소스에 IAM 사용자 이름이 태그가 지정된 경우에만 리소스에 대한 액세스 권한을 IAM 사용자에게 부여할 수 있습니다. 자세한 내 용은 IAM사용 설명서의 IAM [정책 요소: 변수 및 태그를](https://docs.aws.amazon.com/IAM/latest/UserGuide/reference_policies_variables.html) 참조하십시오.

AWS 글로벌 조건 키 및 서비스별 조건 키를 지원합니다. 모든 AWS 글로벌 조건 키를 보려면 IAM사용 설명서의AWS [글로벌 조건 컨텍스트 키를](https://docs.aws.amazon.com/IAM/latest/UserGuide/reference_policies_condition-keys.html) 참조하십시오.

AWS Cloud Map 조건 키 목록을 보려면 서비스 권한 부여 AWS Cloud Map참조의 [조건 키를 참조하](https://docs.aws.amazon.com/service-authorization/latest/reference/list_awscloudmap.html#awscloudmap-policy-keys) [십시오](https://docs.aws.amazon.com/service-authorization/latest/reference/list_awscloudmap.html#awscloudmap-policy-keys). 조건 키를 사용할 수 있는 작업 및 리소스에 대해 알아보려면 [작업 정의 기준을](https://docs.aws.amazon.com/service-authorization/latest/reference/list_awscloudmap.html#awscloudmap-actions-as-permissions) 참조하십시오 AWS Cloud Map.

AWS Cloud Map 정책을 세밀하게 필터링하는 데 사용할 수 있는 다음과 같은 서비스별 조건 키를 지원 합니다. IAM

#### **servicediscovery:NamespaceArn**

관련 네임스페이스의 Amazon 리소스 이름 (ARN) 을 지정하여 객체를 가져올 수 있는 필터입니다.

#### **servicediscovery:NamespaceName**

관련 네임스페이스의 이름을 지정하여 객체를 가져올 수 있는 필터입니다.

#### **servicediscovery:ServiceArn**

관련 서비스의 Amazon 리소스 이름 (ARN) 을 지정하여 객체를 가져올 수 있는 필터입니다.

#### **servicediscovery:ServiceName**

관련 서비스의 이름을 지정하여 객체를 가져올 수 있는 필터입니다.

AWS Cloud Map ID 기반 정책의 예를 보려면 을 참조하십시오. [다음과 같은 ID 기반 정책 예시 AWS](#page-82-1)  [Cloud Map](#page-82-1)

<span id="page-80-0"></span>ACLs에서 AWS Cloud Map

지원ACLs: 아니요

액세스 제어 목록 (ACLs) 은 리소스에 액세스할 수 있는 권한을 가진 주체 (계정 구성원, 사용자 또는 역할) 를 제어합니다. ACLs정책 문서 형식을 사용하지 않지만 리소스 기반 정책과 JSON 비슷합니다.

<span id="page-80-1"></span>ABAC... AWS Cloud Map

지원 ABAC (정책의 태그): 예

속성 기반 액세스 제어 (ABAC) 는 속성을 기반으로 권한을 정의하는 권한 부여 전략입니다. AWS에서 는 이러한 속성을 태그라고 합니다. IAM엔티티 (사용자 또는 역할) 및 여러 AWS 리소스에 태그를 첨부 할 수 있습니다. 의 ABAC 첫 번째 단계는 엔티티와 리소스에 태그를 지정하는 것입니다. 그런 다음 보 안 주체의 태그가 액세스하려는 리소스의 태그와 일치할 때 작업을 허용하도록 ABAC 정책을 설계합 니다.

ABAC빠르게 성장하는 환경에서 유용하며 정책 관리가 복잡해지는 상황에 도움이 됩니다.

태그에 근거하여 액세스를 제어하려면 aws:ResourceTag/*key-name*, aws:RequestTag/*keyname* 또는 aws:TagKeys 조건 키를 사용하여 정책의 [조건 요소에](https://docs.aws.amazon.com/IAM/latest/UserGuide/reference_policies_elements_condition.html) 태그 정보를 제공합니다.

서비스가 모든 리소스 유형에 대해 세 가지 조건 키를 모두 지원하는 경우, 값은 서비스에 대해 예입니 다. 서비스가 일부 리소스 유형에 대해서만 세 가지 조건 키를 모두 지원하는 경우, 값은 부분적입니다.

에 대한 자세한 내용은 What is ABA[C?](https://docs.aws.amazon.com/IAM/latest/UserGuide/introduction_attribute-based-access-control.html) 를 참조하십시오. ABAC IAM사용 설명서에서. 설정 ABAC 단계 가 포함된 자습서를 보려면 [사용 IAM설명서의 속성 기반 액세스 제어 사용 \(ABAC\)](https://docs.aws.amazon.com/IAM/latest/UserGuide/tutorial_attribute-based-access-control.html) 을 참조하십시오.

<span id="page-81-0"></span>임시 자격 증명 사용 AWS Cloud Map

임시 자격 증명 지원: 예

임시 자격 증명을 사용하여 로그인하면 작동하지 AWS 서비스 않는 것도 있습니다. 임시 자격 증명을 사용하는 AWS 서비스 방법을 비롯한 추가 정보는 IAM사용 설명서의 [AWS 서비스 해당](https://docs.aws.amazon.com/IAM/latest/UserGuide/reference_aws-services-that-work-with-iam.html) 자격 증명을 참조하십시오. IAM

사용자 이름과 암호를 제외한 다른 방법을 AWS Management Console 사용하여 로그인하는 경우 임 시 자격 증명을 사용하는 것입니다. 예를 들어 회사의 Single Sign-On (SSO) 링크를 AWS 사용하여 액 세스하는 경우 이 프로세스에서 자동으로 임시 자격 증명을 생성합니다. 또한 콘솔에 사용자로 로그 인한 다음 역할을 전환할 때 임시 보안 인증을 자동으로 생성합니다. 역할 전환에 대한 자세한 내용은 IAM사용 설명서의 역할 [전환 \(콘솔\)](https://docs.aws.amazon.com/IAM/latest/UserGuide/id_roles_use_switch-role-console.html) 을 참조하십시오.

AWS CLI 또는 를 사용하여 임시 자격 증명을 수동으로 생성할 수 AWS API 있습니다. 그런 다음 해당 임시 자격 증명을 사용하여 액세스할 수 AWS있습니다. AWS 장기 액세스 키를 사용하는 대신 임시 자 격 증명을 동적으로 생성할 것을 권장합니다. 자세한 내용은 의 [임시 보안 자격 증명을 참조하십시오.](https://docs.aws.amazon.com/IAM/latest/UserGuide/id_credentials_temp.html)  [IAM](https://docs.aws.amazon.com/IAM/latest/UserGuide/id_credentials_temp.html)

<span id="page-81-1"></span>포워드 액세스 세션: AWS Cloud Map

순방향 액세스 세션 지원 (FAS): 예

에서 IAM 사용자 또는 역할을 사용하여 작업을 수행하는 AWS경우 사용자는 보안 주체로 간주됩니다. 일부 서비스를 사용하는 경우 다른 서비스에서 다른 작업을 시작하는 작업을 수행할 수 있습니다. FAS 를 호출하는 주체의 권한을 다운스트림 서비스에 AWS 서비스 요청하기 위한 요청과 결합하여 사용합 니다. AWS 서비스 FAS요청은 다른 서비스 AWS 서비스 또는 리소스와의 상호 작용이 필요한 요청을 서비스가 수신한 경우에만 이루어집니다. 이 경우 두 작업을 모두 수행할 수 있는 권한이 있어야 합니 다. FAS요청 시 적용되는 정책 세부 정보는 [전달 액세스 세션을](https://docs.aws.amazon.com/IAM/latest/UserGuide/access_forward_access_sessions.html) 참조하십시오.

<span id="page-81-2"></span>AWS Cloud Map의 서비스 역할

서비스 역할 지원: 아니요

서비스 역할은 서비스가 사용자를 대신하여 작업을 수행하는 것으로 간주하는 [IAM역할입니다](https://docs.aws.amazon.com/IAM/latest/UserGuide/id_roles.html). IAM관 리자는 내부에서 IAM 서비스 역할을 생성, 수정 및 삭제할 수 있습니다. 자세한 내용은 사용 설명서의 [역할 만들기를 참조하여 권한을 위임하십시오](https://docs.aws.amazon.com/IAM/latest/UserGuide/id_roles_create_for-service.html)IAM. AWS 서비스

#### **A** Warning

서비스 역할에 대한 권한을 변경하면 AWS Cloud Map 기능이 중단될 수 있습니다. 서비스 역 할을 편집하기 위한 지침이 AWS Cloud Map 제공되는 경우에만 서비스 역할을 편집하십시오.

<span id="page-82-0"></span>서비스 연결 역할은 다음과 같습니다. AWS Cloud Map

서비스 링크 역할 지원: 아니요

서비스 연결 역할은 에 연결된 서비스 역할 유형입니다. AWS 서비스서비스는 사용자를 대신하여 작업 을 수행하기 위해 역할을 수임할 수 있습니다. 서비스 연결 역할은 사용자에게 AWS 계정 표시되며 해 당 서비스가 소유합니다. IAM관리자는 서비스 연결 역할에 대한 권한을 볼 수 있지만 편집할 수는 없습 니다.

서비스 연결 역할을 만들거나 관리하는 방법에 대한 자세한 내용은 함께 작동하는 [AWS 서비스를](https://docs.aws.amazon.com/IAM/latest/UserGuide/reference_aws-services-that-work-with-iam.html) 참조 하십시오. IAM 서비스 연결 역할 열에서 Yes(이)가 포함된 서비스를 테이블에서 찾습니다. 해당 서비 스에 대한 서비스 연결 역할 설명서를 보려면 Yes(네) 링크를 선택합니다.

# <span id="page-82-1"></span>다음과 같은 ID 기반 정책 예시 AWS Cloud Map

기본적으로 사용자 및 역할에는 AWS Cloud Map 리소스를 생성하거나 수정할 수 있는 권한이 없습니 다. 또한 AWS Management Console, AWS Command Line Interface (AWS CLI) 또는 를 사용하여 작 업을 수행할 수 없습니다. AWS API IAM관리자는 IAM 정책을 생성하여 필요한 리소스에서 작업을 수 행할 수 있는 권한을 사용자에게 부여할 수 있습니다. 그러면 관리자가 역할에 IAM 정책을 추가할 수 있으며, 사용자는 역할을 수임할 수 있습니다.

이러한 예제 JSON 정책 문서를 사용하여 IAM ID 기반 정책을 만드는 방법을 알아보려면 사용 IAM설 명서에서 IAM [정책 생성을](https://docs.aws.amazon.com/IAM/latest/UserGuide/access_policies_create-console.html) 참조하십시오.

각 리소스 유형의 형식을 포함하여 AWS Cloud Map에서 정의한 AWS Cloud Map작업 및 리소스 유형 에 ARNs 대한 자세한 내용은 서비스 권한 부여 참조의 [작업, 리소스 및 조건 키를](https://docs.aws.amazon.com/service-authorization/latest/reference/list_awscloudmap.html) 참조하십시오.

주제

• [정책 모범 사례](#page-83-0)

- [AWS Cloud Map 콘솔 사용](#page-84-0)
- [AWS Cloud Map 콘솔 액세스 예제](#page-84-1)
- [AWS Cloud Map 사용자가 자신의 권한을 볼 수 있도록 허용](#page-85-0)
- [모든 AWS Cloud Map 리소스에 대한 읽기 액세스 허용](#page-86-0)
- [AWS Cloud Map 서비스 인스턴스 예제](#page-87-0)
- [AWS Cloud Map 서비스 예제 생성](#page-87-1)
- [네임스페이스 생성 예제 AWS Cloud Map](#page-88-0)

### <span id="page-83-0"></span>정책 모범 사례

ID 기반 정책은 누군가가 사용자 계정에서 AWS Cloud Map 리소스를 생성, 액세스 또는 삭제할 수 있 는지 여부를 결정합니다. 이 작업으로 인해 AWS 계정에 비용이 발생할 수 있습니다. ID 기반 정책을 생 성하거나 편집할 때는 다음 지침과 권장 사항을 따릅니다.

- AWS 관리형 정책으로 시작하여 최소 권한 권한으로 이동 사용자와 워크로드에 권한을 부여하려 면 여러 일반적인 사용 사례에 권한을 부여하는 AWS 관리형 정책을 사용하세요. 에서 사용할 수 있 습니다. AWS 계정사용 사례에 맞는 AWS 고객 관리형 정책을 정의하여 권한을 더 줄이는 것이 좋습 니다. 자세한 내용은 IAM사용 설명서의 [AWS 관리형 정책](https://docs.aws.amazon.com/IAM/latest/UserGuide/access_policies_managed-vs-inline.html#aws-managed-policies) 또는 [작업 기능에 대한AWS 관리형 정책](https://docs.aws.amazon.com/IAM/latest/UserGuide/access_policies_job-functions.html) [을](https://docs.aws.amazon.com/IAM/latest/UserGuide/access_policies_job-functions.html) 참조하십시오.
- 최소 권한 적용 IAM 정책으로 권한을 설정하는 경우 작업 수행에 필요한 권한만 부여하십시오. 이 렇게 하려면 최소 권한으로 알려진 특정 조건에서 특정 리소스에 대해 수행할 수 있는 작업을 정의합 니다. 를 사용하여 권한을 IAM 적용하는 방법에 대한 자세한 내용은 사용 [설명서의 정책 및 권한을](https://docs.aws.amazon.com/IAM/latest/UserGuide/access_policies.html) 참조하십시오. IAM IAM
- IAM정책의 조건을 사용하여 액세스를 추가로 제한 정책에 조건을 추가하여 작업 및 리소스에 대한 액세스를 제한할 수 있습니다. 예를 들어, 를 사용하여 모든 요청을 전송하도록 지정하는 정책 조건 을 작성할 수 SSL 있습니다. 예를 AWS 서비스들어 특정 작업을 통해 서비스 작업을 사용하는 경우 조건을 사용하여 서비스 작업에 대한 액세스 권한을 부여할 수도 AWS CloudFormation있습니다. 자 세한 내용은 IAM사용 설명서의 [IAMJSON정책 요소: 조건을](https://docs.aws.amazon.com/IAM/latest/UserGuide/reference_policies_elements_condition.html) 참조하십시오.
- IAMAccess Analyzer를 사용하여 IAM 정책을 검증하여 안전하고 기능적인 권한을 보장합니다. IAM Access Analyzer는 새 정책과 기존 정책을 검증하여 정책이 IAM 정책 언어 (JSON) 및 IAM 모범 사 례를 준수하는지 확인합니다. IAMAccess Analyzer는 안전하고 기능적인 정책을 작성하는 데 도움이 되는 100개 이상의 정책 검사와 실행 가능한 권장 사항을 제공합니다. 자세한 내용은 사용 설명서의 [IAMAccess Analyzer 정책 검증을](https://docs.aws.amazon.com/IAM/latest/UserGuide/access-analyzer-policy-validation.html) 참조하십시오. IAM
- 다단계 인증 필요 (MFA) 사용자 또는 루트 IAM 사용자가 필요한 시나리오가 있는 경우 보안을 강 화하려면 이 기능을 MFA 켜십시오. AWS 계정 API작업 호출 MFA 시기를 요구하려면 정책에 MFA

조건을 추가하세요. 자세한 내용은 IAM사용 설명서의 MFA [-보호된 API 액세스 구성을](https://docs.aws.amazon.com/IAM/latest/UserGuide/id_credentials_mfa_configure-api-require.html) 참조하십시 오.

의 모범 사례에 IAM 대한 자세한 내용은 IAM사용 설명서의 [보안 모범 사례를](https://docs.aws.amazon.com/IAM/latest/UserGuide/best-practices.html) 참조하십시오. IAM

### <span id="page-84-0"></span>AWS Cloud Map 콘솔 사용

AWS Cloud Map 콘솔에 액세스하려면 최소 권한 집합이 있어야 합니다. 이러한 권한을 통해 내 AWS Cloud Map 리소스의 세부 정보를 나열하고 볼 수 있어야 AWS 계정합니다. 최소 필수 권한보다 더 제 한적인 자격 증명 기반 정책을 만들면 콘솔이 해당 정책에 연결된 엔터티(사용자 또는 역할)에 대해 의 도대로 작동하지 않습니다.

AWS CLI 또는 에만 전화를 거는 사용자에게 최소 콘솔 권한을 허용할 필요는 AWS API 없습니다. 대 신 수행하려는 작업과 일치하는 API 작업에만 액세스를 허용하세요.

사용자와 역할이 AWS Cloud Map 콘솔을 계속 사용할 수 있도록 하려면 AWS Cloud Map *ConsoleAccess* 또는 *ReadOnly* AWS 관리형 정책도 엔티티에 연결하세요. 자세한 내용은 사용 설 명서의 [IAM사용자에게 권한 추가를](https://docs.aws.amazon.com/IAM/latest/UserGuide/id_users_change-permissions.html#users_change_permissions-add-console) 참조하십시오.

### <span id="page-84-1"></span>AWS Cloud Map 콘솔 액세스 예제

AWS Cloud Map 콘솔에 대한 전체 액세스 권한을 부여하려면 다음 권한 정책에서 권한을 부여합니다.

```
{ 
    "Version": "2012-10-17", 
    "Statement":[ 
       { 
           "Effect":"Allow", 
           "Action":[ 
              "servicediscovery:*", 
              "route53:GetHostedZone", 
              "route53:ListHostedZonesByName", 
              "route53:CreateHostedZone", 
              "route53:DeleteHostedZone", 
              "route53:ChangeResourceRecordSets", 
              "route53:CreateHealthCheck", 
              "route53:GetHealthCheck", 
              "route53:DeleteHealthCheck", 
              "route53:UpdateHealthCheck", 
              "ec2:DescribeInstances", 
              "ec2:DescribeVpcs", 
              "ec2:DescribeRegions"
```

```
 ], 
              "Resource":"*" 
          } 
     ]
}
```
다음은 권한이 필요한 이유입니다.

### **servicediscovery:\***

모든 AWS Cloud Map 작업을 수행할 수 있습니다.

# **route53:CreateHostedZone**, **route53:GetHostedZone**, **route53:ListHostedZonesByName**, **route53:DeleteHostedZone**

퍼블릭 및 프라이빗 DNS 네임스페이스를 생성하고 삭제할 때 호스팅 영역을 AWS Cloud Map 관 리할 수 있습니다.

# **route53:CreateHealthCheck**, **route53:GetHealthCheck**, **route53:DeleteHealthCheck**, **route53:UpdateHealthCheck**

서비스를 생성할 때 Amazon Route 53 상태 확인을 포함하면 상태 확인을 AWS Cloud Map 관리할 수 있습니다.

### **ec2:DescribeVpcs** 및 **ec2:DescribeRegions**

프라이빗 호스팅 영역을 AWS Cloud Map 관리해 보세요.

# <span id="page-85-0"></span>AWS Cloud Map 사용자가 자신의 권한을 볼 수 있도록 허용

이 예제에서는 IAM 사용자가 자신의 사용자 ID에 연결된 인라인 및 관리형 정책을 볼 수 있도록 허용하 는 정책을 만드는 방법을 보여줍니다. 이 정책에는 콘솔에서 또는 OR를 사용하여 프로그래밍 방식으 로 이 작업을 완료할 수 있는 AWS CLI 권한이 포함됩니다. AWS API

```
{ 
     "Version": "2012-10-17", 
     "Statement": [ 
          { 
               "Sid": "ViewOwnUserInfo", 
               "Effect": "Allow", 
               "Action": [ 
                   "iam:GetUserPolicy", 
                   "iam:ListGroupsForUser",
```
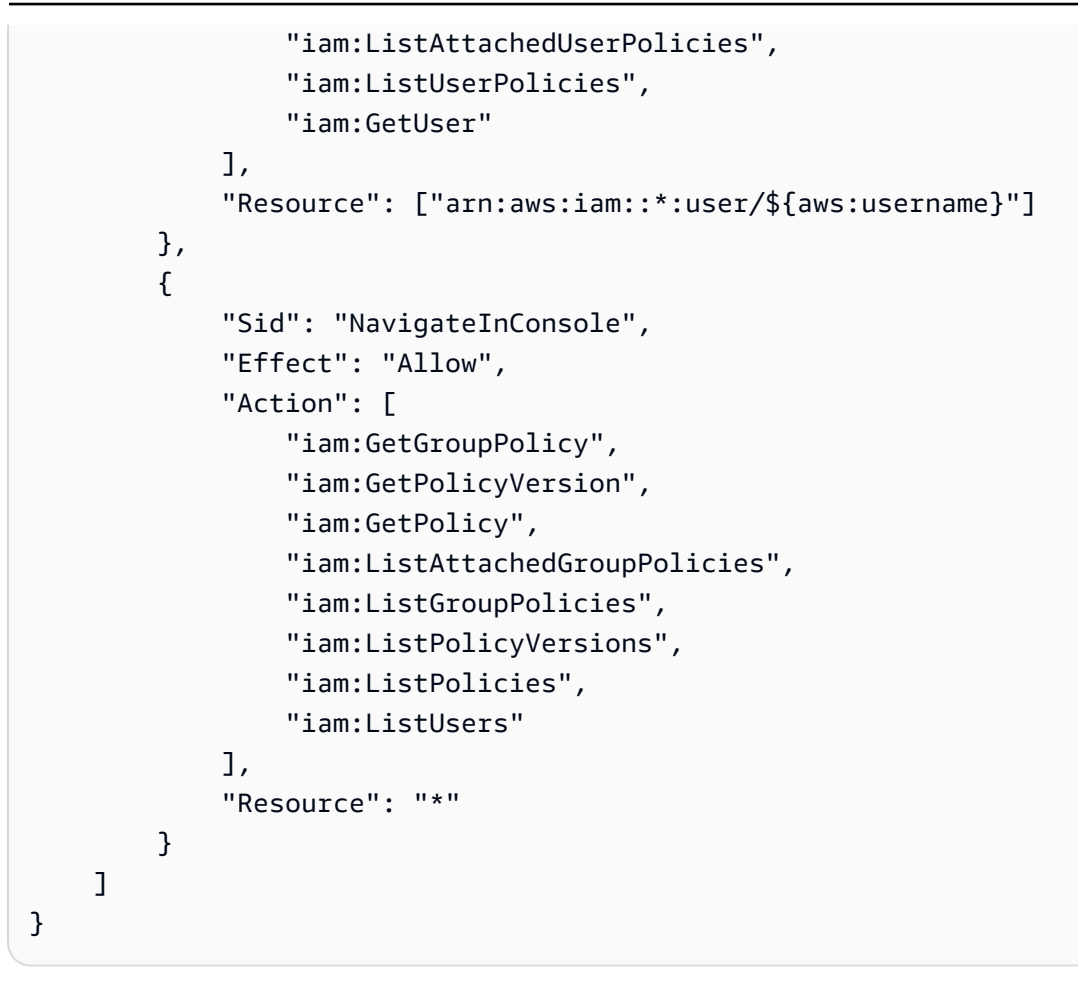

# <span id="page-86-0"></span>모든 AWS Cloud Map 리소스에 대한 읽기 액세스 허용

다음 권한 정책은 사용자에게 모든 AWS Cloud Map 리소스에 대한 읽기 전용 액세스 권한을 부여합니 다.

```
{ 
    "Version": "2012-10-17", 
    "Statement":[ 
        { 
           "Effect":"Allow", 
           "Action":[ 
               "servicediscovery:Get*", 
               "servicediscovery:List*", 
               "servicediscovery:DiscoverInstances" 
           ], 
           "Resource":"*" 
        } 
    ]
}
```
### <span id="page-87-0"></span>AWS Cloud Map 서비스 인스턴스 예제

다음 예는 사용자에게 서비스 인스턴스를 등록, 등록 취소 및 검색할 수 있는 권한을 부여하는 권한 정 책을 보여줍니다. Sid(문 ID)는 선택 사항입니다.

```
{ 
    "Version": "2012-10-17", 
    "Statement": [ 
      \{ "Sid" : "AllowInstancePermissions", 
           "Effect": "Allow", 
           "Action": [ 
              "servicediscovery:RegisterInstance", 
              "servicediscovery:DeregisterInstance", 
              "servicediscovery:DiscoverInstances", 
              "servicediscovery:Get*", 
              "servicediscovery:List*", 
              "route53:GetHostedZone", 
              "route53:ListHostedZonesByName", 
              "route53:ChangeResourceRecordSets", 
              "route53:CreateHealthCheck", 
              "route53:GetHealthCheck", 
              "route53:DeleteHealthCheck", 
              "route53:UpdateHealthCheck", 
              "ec2:DescribeInstances" 
           ], 
           "Resource": "*" 
       } 
    ]
}
```
이 정책은 서비스 인스턴스를 등록 및 관리하는 데 필요한 작업에 대한 권한을 부여합니다. 인스턴스를 등록하고 등록 취소할 때 Route 53 레코드와 상태 확인을 AWS Cloud Map 생성, 업데이트 및 삭제하 므로 퍼블릭 또는 프라이빗 DNS 네임스페이스를 사용하는 경우 Route 53 권한이 필요합니다. 와일드 카드 문자 (\*) 는 현재 계정이 소유한 모든 AWS Cloud Map 인스턴스와 Route 53 레코드 및 상태 확인 에 대한 액세스 권한을 Resource 부여합니다. AWS

<span id="page-87-1"></span>AWS Cloud Map 서비스 예제 생성

IAM자격 증명이 서비스를 생성할 수 있도록 권한 정책을 추가할 때는 리소스 필드에 AWS Cloud Map 네임스페이스와 AWS Cloud Map 서비스 모두의 Amazon Resource Name (ARN) 을 지정해야 합니다. ARN여기에는 지역, 계정 ID 및 네임스페이스 ID가 포함됩니다. 서비스의 서비스 ID가 무엇인지 아직 알 수 없으므로 와일드카드를 사용하는 것이 좋습니다. 다음은 정책 스니펫의 예시입니다.

```
{ 
    "Version":"2012-10-17", 
    "Statement":[ 
        { 
           "Effect":"Allow", 
           "Action":[ 
               "servicediscovery:CreateService" 
           ], 
           "Resource":[ 
               "arn:aws:servicediscovery:region:111122223333:namespace/ns-p32123EXAMPLE", 
               "arn:aws:servicediscovery:region:111122223333:service/*" 
          \mathbf{I} } 
    ]
}
```
<span id="page-88-0"></span>네임스페이스 생성 예제 AWS Cloud Map

다음 권한 정책은 사용자가 모든 유형의 AWS Cloud Map 네임스페이스를 생성할 수 있도록 허용합니 다.

```
{ 
    "Version": "2012-10-17", 
    "Statement":[ 
       { 
           "Effect":"Allow", 
           "Action":[ 
               "servicediscovery:CreateHttpNamespace", 
               "servicediscovery:CreatePrivateDnsNamespace", 
               "servicediscovery:CreatePublicDnsNamespace", 
               "route53:CreateHostedZone", 
               "route53:GetHostedZone", 
               "route53:ListHostedZonesByName", 
               "ec2:DescribeVpcs", 
               "ec2:DescribeRegions" 
           ], 
           "Resource":"*" 
       } 
   \mathbf{I}
```
}

# AWS 에 대한 관리형 정책 AWS Cloud Map

AWS 관리형 정책은 에서 생성하고 관리하는 독립형 정책입니다. AWS AWS 관리형 정책은 많은 일반 사용 사례에 대한 권한을 제공하도록 설계되었으므로 사용자, 그룹 및 역할에 권한을 할당하기 시작할 수 있습니다.

AWS 관리형 정책은 모든 AWS 고객이 사용할 수 있으므로 특정 사용 사례에 대해 최소 권한 권한을 부 여하지 않을 수도 있다는 점에 유의하세요. 사용 사례에 고유한 [고객 관리형 정책을](https://docs.aws.amazon.com/IAM/latest/UserGuide/access_policies_managed-vs-inline.html#customer-managed-policies) 정의하여 권한을 줄이는 것이 좋습니다.

관리형 정책에 정의된 권한은 변경할 수 없습니다. AWS AWS 관리형 정책에 정의된 권한을 업데이트 하는 경우 AWS 해당 업데이트는 정책이 연결된 모든 주체 ID (사용자, 그룹, 역할) 에 영향을 미칩니다. AWS 새 정책이 시작되거나 기존 서비스에 새 AWS 서비스 API 작업을 사용할 수 있게 되면 AWS 관리 형 정책을 업데이트할 가능성이 가장 높습니다.

자세한 내용은 IAM사용 설명서의 [AWS 관리형 정책을](https://docs.aws.amazon.com/IAM/latest/UserGuide/access_policies_managed-vs-inline.html#aws-managed-policies) 참조하십시오.

<span id="page-89-0"></span>AWS 관리형 정책: AWSCloudMapDiscoverInstanceAccess

AWSCloudMapDiscoverInstanceAccessIAM엔티티에 연결할 수 있습니다. AWS Cloud Map 디스 커버리에 대한 액세스를 제공합니다API.

이 정책에 대한 권한을 보려면 AWS 관리형 정책 참조를 참조하십시오 [AWSCloudMapDiscoverInstanceAccess.](https://docs.aws.amazon.com/aws-managed-policy/latest/reference/AWSCloudMapDiscoverInstanceAccess.html)

<span id="page-89-2"></span>AWS 관리형 정책: AWSCloudMapReadOnlyAccess

AWSCloudMapReadOnlyAccessIAM엔티티에 연결할 수 있습니다. 모든 AWS Cloud Map 작업에 대 한 읽기 전용 액세스 권한을 부여합니다.

이 정책에 대한 권한을 보려면 AWS 관리형 정책 참조를 참조하십시오 [AWSCloudMapReadOnlyAccess.](https://docs.aws.amazon.com/aws-managed-policy/latest/reference/AWSCloudMapReadOnlyAccess.html)

<span id="page-89-1"></span>AWS 관리형 정책: AWSCloudMapRegisterInstanceAccess

AWSCloudMapRegisterInstanceAccessIAM엔티티에 연결할 수 있습니다. 네임스페이스 및 서비 스에 대한 읽기 전용 액세스 권한을 부여하고, 서비스 인스턴스를 등록 및 등록 취소하는 권한을 부여 합니다.

이 정책에 대한 권한을 보려면 AWS 관리형 정책 참조를 참조하십시오 [AWSCloudMapRegisterInstanceAccess.](https://docs.aws.amazon.com/aws-managed-policy/latest/reference/AWSCloudMapRegisterInstanceAccess.html)

### AWS 관리형 정책: AWSCloudMapFullAccess

AWSCloudMapFullAccessIAM엔티티에 연결할 수 있습니다. 모든 AWS Cloud Map 작업에 대한 전 체 액세스 권한을 제공합니다.

이 정책에 대한 권한을 보려면 AWS 관리형 정책 참조를 참조하십시오 [AWSCloudMapFullAccess.](https://docs.aws.amazon.com/aws-managed-policy/latest/reference/AWSCloudMapFullAccess.html)

AWS Cloud MapAWS 관리형 정책 업데이트

이 서비스가 이러한 변경 사항을 추적하기 시작한 AWS Cloud Map 이후의 AWS 관리형 정책 업데이트 에 대한 세부 정보를 볼 수 있습니다. 이 페이지의 변경 사항에 대한 자동 알림을 받으려면 AWS Cloud Map 문서 기록 페이지에서 RSS 피드를 구독하십시오.

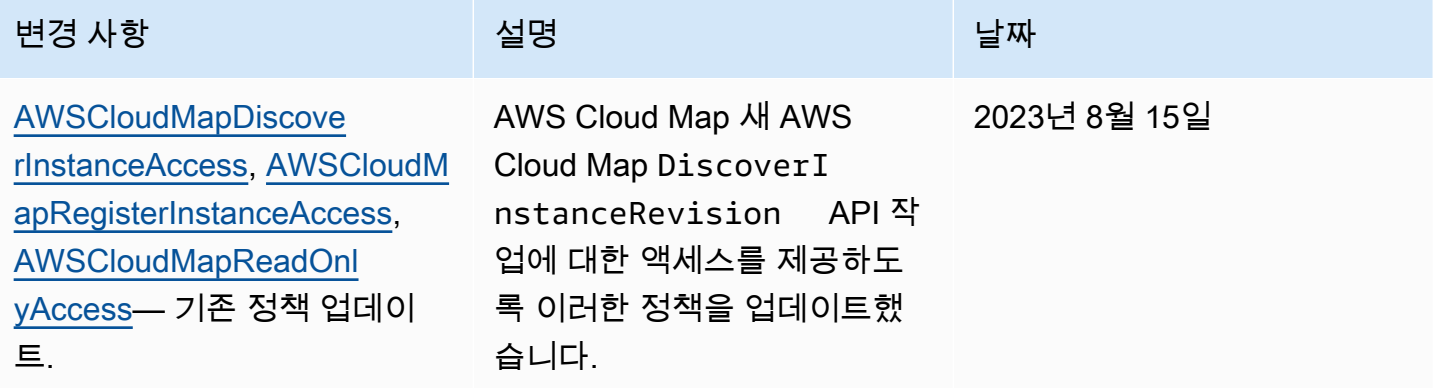

# AWS Cloud Map API 권한 참조

액세스 제어를 설정하고 ID에 연결할 수 있는 권한 정책 (IAMID 기반 정책) 을 작성할 때 다음 목록을 참조로 사용할 수 있습니다. 목록에는 각 AWS Cloud Map API 작업과 권한에 액세스 권한을 부여해야 하는 작업이 포함됩니다. 정책 Action 필드에 작업을 지정합니다. Resource필드 또는 IAM 정책에 지정해야 하는 리소스 값에 대한 자세한 내용은 서비스 권한 부여 AWS Cloud Map참조의 [작업, 리소스](https://docs.aws.amazon.com/service-authorization/latest/reference/list_awscloudmap.html)  [및 조건 키를](https://docs.aws.amazon.com/service-authorization/latest/reference/list_awscloudmap.html) 참조하십시오.

일부 작업의 경우 IAM 정책에서 AWS Cloud Map—특정 조건 키를 사용할 수 있습니다. 자세한 [내용은](https://docs.aws.amazon.com/service-authorization/latest/reference/list_awscloudmap.html#awscloudmap-policy-keys) [서비스 권한 부여 AWS Cloud Map참조의 조건 키를](https://docs.aws.amazon.com/service-authorization/latest/reference/list_awscloudmap.html#awscloudmap-policy-keys) 참조하십시오.

작업을 지정하려면 servicediscovery 접두사 뒤에 API 작업 이름을 입력합니다 (예: servicediscovery:CreatePublicDnsNamespace 및route53:CreateHostedZone).

# AWS Cloud Map 작업의 필수 권한

**[CreateHttpNamespace](https://docs.aws.amazon.com/cloud-map/latest/api/API_CreateHttpNamespace.html)** 

```
필수 권한 (API조치):
```
• servicediscovery:CreateHttpNamespace

[CreatePrivateDnsNamespace](https://docs.aws.amazon.com/cloud-map/latest/api/API_CreatePrivateDnsNamespace.html)

필수 권한 (API조치):

- servicediscovery:CreatePrivateDnsNamespace
- route53:CreateHostedZone
- route53:GetHostedZone
- route53:ListHostedZonesByName
- ec2:DescribeVpcs
- ec2:DescribeRegions

[CreatePublicDnsNamespace](https://docs.aws.amazon.com/cloud-map/latest/api/API_CreatePublicDnsNamespace.html)

필수 권한 (API조치):

- servicediscovery:CreatePublicDnsNamespace
- route53:CreateHostedZone
- route53:GetHostedZone
- route53:ListHostedZonesByName

**[CreateService](https://docs.aws.amazon.com/cloud-map/latest/api/API_CreateService.html)** 

필수 권한 (API조치): servicediscovery:CreateService

**[DeleteNamespace](https://docs.aws.amazon.com/cloud-map/latest/api/API_DeleteNamespace.html)** 

필수 권한 (API조치):

• servicediscovery:DeleteNamespace

**[DeleteService](https://docs.aws.amazon.com/cloud-map/latest/api/API_DeleteService.html)** 

필수 권한 (API조치): servicediscovery:DeleteService

**[DeregisterInstance](https://docs.aws.amazon.com/cloud-map/latest/api/API_DeregisterInstance.html)** 

필수 권한 (API조치):

- servicediscovery:DeregisterInstance
- route53:GetHealthCheck
- route53:DeleteHealthCheck
- route53:UpdateHealthCheck
- route53:ChangeResourceRecordSets

#### **[DiscoverInstances](https://docs.aws.amazon.com/cloud-map/latest/api/API_DiscoverInstances.html)**

필수 권한 (API조치): servicediscovery:DiscoverInstances

**[GetInstance](https://docs.aws.amazon.com/cloud-map/latest/api/API_GetInstance.html)** 

필수 권한 (API조치): servicediscovery:GetInstance

#### **[GetInstancesHealthStatus](https://docs.aws.amazon.com/cloud-map/latest/api/API_GetInstancesHealthStatus.html)**

필수 권한 (API조치): servicediscovery:GetInstancesHealthStatus

#### **[GetNamespace](https://docs.aws.amazon.com/cloud-map/latest/api/API_GetNamespace.html)**

필수 권한 (API조치): servicediscovery:GetNamespace

#### **[GetOperation](https://docs.aws.amazon.com/cloud-map/latest/api/API_GetOperation.html)**

필수 권한 (API조치): servicediscovery:GetOperation

#### **[GetService](https://docs.aws.amazon.com/cloud-map/latest/api/API_GetService.html)**

필수 권한 (API조치): servicediscovery:GetService

#### **[ListInstances](https://docs.aws.amazon.com/cloud-map/latest/api/API_ListInstances.html)**

필수 권한 (API조치): servicediscovery:ListInstances

#### **[ListNamespaces](https://docs.aws.amazon.com/cloud-map/latest/api/API_ListNamespaces.html)**

필수 권한 (API조치): servicediscovery:ListNamespaces

#### **[ListOperations](https://docs.aws.amazon.com/cloud-map/latest/api/API_ListOperations.html)**

필수 권한 (API조치): servicediscovery:ListOperations

#### **[ListServices](https://docs.aws.amazon.com/cloud-map/latest/api/API_ListServices.html)**

필수 권한 (API조치): servicediscovery:ListServices

### **[ListTagsForResource](https://docs.aws.amazon.com/cloud-map/latest/api/API_ListTagsForResource.html)**

### 필수 권한 (API조치): servicediscovery:ListTagsForResource

#### **[RegisterInstance](https://docs.aws.amazon.com/cloud-map/latest/api/API_RegisterInstance.html)**

필수 권한 (API조치):

- servicediscovery:RegisterInstance
- route53:GetHealthCheck
- route53:CreateHealthCheck
- route53:UpdateHealthCheck
- route53:ChangeResourceRecordSets
- ec2:DescribeInstances

#### **[TagResource](https://docs.aws.amazon.com/cloud-map/latest/api/API_TagResource.html)**

필수 권한 (API조치): servicediscovery:TagResource

#### **[UntagResource](https://docs.aws.amazon.com/cloud-map/latest/api/API_UntagResource.html)**

필수 권한 (API조치): servicediscovery:UntagResource

[UpdateHttpNamespace](https://docs.aws.amazon.com/cloud-map/latest/api/API_UpdateHttpNamespace.html)

필수 권한 (API조치): servicediscovery:UpdateHttpNamespace

#### [UpdateInstanceCustomHealthStatus](https://docs.aws.amazon.com/cloud-map/latest/api/API_UpdateInstanceCustomHealthStatus.html)

필수 권한 (API조치): servicediscovery:UpdateInstanceCustomHealthStatus

[UpdatePrivateDnsNamespace](https://docs.aws.amazon.com/cloud-map/latest/api/API_UpdatePrivateDnsNamespace.html)

- 필수 권한 (API조치):
- servicediscovery:UpdatePrivateDnsNamespace
- route53:ChangeResourceRecordSets

[UpdatePublicDnsNamespace](https://docs.aws.amazon.com/cloud-map/latest/api/API_UpdatePublicDnsNamespace.html)

필수 권한 (API조치):

- servicediscovery:UpdatePublicDnsNamespace
- route53:ChangeResourceRecordSets

#### **[UpdateService](https://docs.aws.amazon.com/cloud-map/latest/api/API_UpdateService.html)**

필수 권한 (API조치):

- servicediscovery:UpdateService
- route53:GetHealthCheck
- route53:CreateHealthCheck
- route53:DeleteHealthCheck
- route53:UpdateHealthCheck
- route53:ChangeResourceRecordSets

# AWS Cloud Map ID 및 액세스 문제 해결

다음 정보를 사용하면 및 을 (를) 사용할 때 발생할 수 있는 일반적인 문제를 AWS Cloud Map 진단하고 IAM 해결하는 데 도움이 됩니다.

#### 주제

- [다음과 같은 작업을 수행할 권한이 없습니다. AWS Cloud Map](#page-94-0)
- [저는 IAM을 수행할 권한이 없습니다. PassRole](#page-95-0)
- [외부 사용자가 내 AWS Cloud Map 리소스에 액세스할 수 있도록 AWS 계정 허용하고 싶습니다.](#page-95-1)

# <span id="page-94-0"></span>다음과 같은 작업을 수행할 권한이 없습니다. AWS Cloud Map

작업을 수행할 수 있는 권한이 없다는 오류가 수신되면 작업을 수행할 수 있도록 정책을 업데이트해야 합니다.

다음 예제 오류는 mateojackson IAM 사용자가 콘솔을 사용하여 가상 *my-examplewidget* 리소스에 대한 세부 정보를 보려고 하지만 가상 권한이 없는 경우 발생합니다. servicediscovery:*GetWidget*

User: arn:aws:iam::123456789012:user/mateojackson is not authorized to perform: servicediscovery:*GetWidget* on resource: *my-example-widget*

이 경우 servicediscovery:*GetWidget*작업을 사용하여 *my-example-widget*리소스에 액세스 할 수 있도록 mateojackson사용자 정책을 업데이트해야 합니다.

도움이 필요하면 관리자에게 문의하세요. AWS 관리자는 로그인 자격 증명을 제공한 사람입니다.

### <span id="page-95-0"></span>저는 IAM을 수행할 권한이 없습니다. PassRole

iam:PassRole 작업을 수행할 수 있는 권한이 없다는 오류가 수신되면 AWS Cloud Map에 역할을 전 달할 수 있도록 정책을 업데이트해야 합니다.

새 서비스 역할 또는 서비스 연결 역할을 만드는 대신 기존 역할을 해당 서비스에 전달할 AWS 서비스 수 있는 기능도 있습니다. 이렇게 하려면 사용자가 서비스에 역할을 전달할 수 있는 권한을 가지고 있 어야 합니다.

다음 예제 오류는 라는 IAM 사용자가 콘솔을 사용하여 에서 작업을 marymajor 수행하려고 할 때 발 생합니다. AWS Cloud Map하지만 작업을 수행하려면 서비스 역할이 부여한 권한이 서비스에 있어야 합니다. Mary는 서비스에 역할을 전달할 수 있는 권한을 가지고 있지 않습니다.

```
User: arn:aws:iam::123456789012:user/marymajor is not authorized to perform: 
  iam:PassRole
```
이 경우, Mary가 iam:PassRole 작업을 수행할 수 있도록 Mary의 정책을 업데이트해야 합니다.

도움이 필요한 경우 AWS 관리자에게 문의하세요. 관리자는 로그인 자격 증명을 제공한 사람입니다.

<span id="page-95-1"></span>외부 사용자가 내 AWS Cloud Map 리소스에 액세스할 수 있도록 AWS 계정 허용하고 싶습니다.

다른 계정의 사용자 또는 조직 외부의 사람이 리소스에 액세스할 때 사용할 수 있는 역할을 생성할 수 있습니다. 역할을 수임할 신뢰할 수 있는 사람을 지정할 수 있습니다. 리소스 기반 정책 또는 액세스 제 어 목록 (ACLs) 을 지원하는 서비스의 경우 이러한 정책을 사용하여 사용자에게 리소스에 대한 액세스 권한을 부여할 수 있습니다.

자세히 알아보려면 다음을 참조하십시오.

- 이러한 기능의 AWS Cloud Map 지원 여부를 알아보려면 을 참조하십시오. [의 AWS Cloud Map 작동](#page-76-0)  [방식 IAM](#page-76-0)
- 소유한 리소스에 대한 액세스 권한을 AWS 계정 부여하는 방법을 알아보려면 사용 [설명서에서 AWS](https://docs.aws.amazon.com/IAM/latest/UserGuide/id_roles_common-scenarios_aws-accounts.html) [계정 자신이 소유한 다른 IAM 사용자의 액세스 권한 제공을 IAM](https://docs.aws.amazon.com/IAM/latest/UserGuide/id_roles_common-scenarios_aws-accounts.html) 참조하십시오.
- 제3자에게 리소스에 대한 액세스 권한을 제공하는 방법을 알아보려면 IAM사용 설명서의 [제3자가](https://docs.aws.amazon.com/IAM/latest/UserGuide/id_roles_common-scenarios_third-party.html)  [AWS 계정 소유한 리소스에 대한 액세스 제공을](https://docs.aws.amazon.com/IAM/latest/UserGuide/id_roles_common-scenarios_third-party.html) 참조하십시오. AWS 계정
- ID 페더레이션을 통해 액세스를 [제공하는 방법을 알아보려면 사용 설명서의 외부 인증된 사용자에](https://docs.aws.amazon.com/IAM/latest/UserGuide/id_roles_common-scenarios_federated-users.html) [게 액세스 제공 \(ID 페더레이션\)](https://docs.aws.amazon.com/IAM/latest/UserGuide/id_roles_common-scenarios_federated-users.html) 을 IAM 참조하십시오.

• 계정 간 액세스에 대한 역할 사용과 리소스 기반 정책의 차이점을 알아보려면 사용 설명서의 계정 간 [리소스 액세스를](https://docs.aws.amazon.com/IAM/latest/UserGuide/access_policies-cross-account-resource-access.html) 참조하십시오. IAM IAM

# 규정 준수 검증: AWS Cloud Map

특정 규정 준수 프로그램의 범위 내에 AWS 서비스 있는지 알아보려면AWS 서비스 규정 준수 [프로그](https://aws.amazon.com/compliance/services-in-scope/) [램의AWS 서비스 범위별, 규정](https://aws.amazon.com/compliance/services-in-scope/) 참조하여 관심 있는 규정 준수 프로그램을 선택하십시오. 일반 정보는 [AWS 규정 준수 프로그램AWS 보증 프로그램 규정AWS](https://aws.amazon.com/compliance/programs/) 참조하십시오.

를 사용하여 AWS Artifact타사 감사 보고서를 다운로드할 수 있습니다. 자세한 내용은 의 보고서 <https://docs.aws.amazon.com/artifact/latest/ug/downloading-documents.html> 참조하십시오 AWS **Artifact** 

사용 시 규정 준수 AWS 서비스 책임은 데이터의 민감도, 회사의 규정 준수 목표, 관련 법률 및 규정에 따라 결정됩니다. AWS 규정 준수에 도움이 되는 다음 리소스를 제공합니다.

- [보안 및 규정 준수 퀵 스타트 가이드](https://aws.amazon.com/quickstart/?awsf.filter-tech-category=tech-category%23security-identity-compliance)  이 배포 가이드에서는 아키텍처 고려 사항을 설명하고 보안 및 규정 준수에 AWS 중점을 둔 기본 환경을 배포하기 위한 단계를 제공합니다.
- [Amazon Web Services의 HIPAA 보안 및 규정 준수를 위한 설계](https://docs.aws.amazon.com/whitepapers/latest/architecting-hipaa-security-and-compliance-on-aws/architecting-hipaa-security-and-compliance-on-aws.html)  이 백서에서는 기업이 적합한 애 플리케이션을 만드는 AWS HIPAA 데 사용할 수 있는 방법을 설명합니다.

**a** Note

모든 AWS 서비스 사람이 자격이 있는 것은 아닙니다. HIPAA 자세한 내용은 [HIPAA적격 서](https://aws.amazon.com/compliance/hipaa-eligible-services-reference/) [비스 참조를](https://aws.amazon.com/compliance/hipaa-eligible-services-reference/) 참조하십시오.

- [AWS 규정AWS 준수 리소스](https://aws.amazon.com/compliance/resources/)  이 워크북 및 가이드 모음은 해당 산업 및 지역에 적용될 수 있습니 다.
- [AWS 고객 규정 준수 가이드](https://d1.awsstatic.com/whitepapers/compliance/AWS_Customer_Compliance_Guides.pdf)  규정 준수의 관점에서 공동 책임 모델을 이해하십시오. 이 가이드에 서는 보안을 유지하기 위한 모범 사례를 AWS 서비스 요약하고 여러 프레임워크 (국립 표준 기술 연 구소 (NIST), 결제 카드 산업 보안 표준 위원회 (), 국제 표준화 기구 ()) 를 포함한PCI) 전반의 보안 제 어에 대한 지침을 매핑합니다. ISO
- AWS Config 개발자 안내서의 [규칙을 사용하여 리소스 평가](https://docs.aws.amazon.com/config/latest/developerguide/evaluate-config.html) 이 AWS Config 서비스는 리소스 구 성이 내부 관행, 업계 지침 및 규정을 얼마나 잘 준수하는지 평가합니다.
- [AWS Security Hub](https://docs.aws.amazon.com/securityhub/latest/userguide/what-is-securityhub.html) 이를 AWS 서비스 통해 내부 AWS보안 상태를 포괄적으로 파악할 수 있습니 다. Security Hub는 보안 제어를 사용하여 AWS 리소스를 평가하고 보안 업계 표준 및 모범 사례에

대한 규정 준수를 확인합니다. 지원되는 서비스 및 제어 목록은 [Security Hub 제어 참조를](https://docs.aws.amazon.com/securityhub/latest/userguide/securityhub-controls-reference.html) 참조하십 시오.

- [Amazon GuardDuty](https://docs.aws.amazon.com/guardduty/latest/ug/what-is-guardduty.html) 환경에 의심스럽고 악의적인 활동이 있는지 AWS 계정모니터링하여 워크로 드, 컨테이너 및 데이터에 대한 잠재적 위협을 AWS 서비스 탐지합니다. GuardDuty 특정 규정 준수 프레임워크에서 요구하는 침입 탐지 요구 사항을 충족하는 PCI DSS 등 다양한 규정 준수 요구 사항 을 해결하는 데 도움이 될 수 있습니다.
- [AWS Audit Manager—](https://docs.aws.amazon.com/audit-manager/latest/userguide/what-is.html) 이를 AWS 서비스 통해 AWS 사용량을 지속적으로 감사하여 위험을 관리하 고 규정 및 업계 표준을 준수하는 방법을 단순화할 수 있습니다.

# 의 레질리언스 AWS Cloud Map

AWS 글로벌 인프라는 AWS 지역 및 가용 영역을 중심으로 구축됩니다. AWS 지역은 물리적으로 분리 되고 격리된 여러 가용 영역을 제공하며, 이러한 가용 영역은 지연 시간이 짧고 처리량이 높으며 중복 성이 높은 네트워킹으로 연결됩니다. 가용 영역을 사용하면 중단 없이 가용 영역 간에 자동으로 장애 조치가 이루어지는 애플리케이션 및 데이터베이스를 설계하고 운영할 수 있습니다. 가용 영역은 기존 의 단일 또는 복수 데이터 센터 인프라보다 가용성, 내결함성, 확장성이 뛰어납니다.

AWS Cloud Map 주로 글로벌 서비스입니다. 하지만 Amazon EC2 인스턴스 및 Elastic Load Balancing 로드 밸런서와 같은 특정 지역의 리소스 상태를 확인하는 Route 53 상태 확인을 생성하는 데 사용할 AWS Cloud Map 수 있습니다.

AWS 지역 및 가용 영역에 대한 자세한 내용은 [AWS 글로벌 인프라를](https://aws.amazon.com/about-aws/global-infrastructure/) 참조하십시오.

# 의 인프라 보안 AWS Cloud Map

관리형 서비스로서 AWS 글로벌 네트워크 보안으로 AWS Cloud Map 보호됩니다. AWS 보안 서비스 및 인프라 AWS 보호 방법에 대한 자세한 내용은 [AWS 클라우드 보안을](https://aws.amazon.com/security/) 참조하십시오. 인프라 보안 모 범 사례를 사용하여 AWS 환경을 설계하려면 Security Pillar AWS Well‐Architected Framework의 [인프](https://docs.aws.amazon.com/wellarchitected/latest/security-pillar/infrastructure-protection.html) [라 보호를](https://docs.aws.amazon.com/wellarchitected/latest/security-pillar/infrastructure-protection.html) 참조하십시오.

AWS 게시된 API 호출을 사용하여 네트워크를 통해 AWS Cloud Map 액세스합니다. 고객은 다음을 지 원해야 합니다.

- 전송 계층 보안 (TLS). TLS1.2가 필요하고 TLS 1.3을 권장합니다.
- (임시 디피-헬만) 또는 (타원 곡선 임시 디피-헬만PFS) 와 같이 완벽한 순방향 기밀성 DHE () 을 갖춘 암호 제품군. ECDHE Java 7 이상의 최신 시스템은 대부분 이러한 모드를 지원합니다.

또한 액세스 키 ID와 보안 주체와 연결된 비밀 액세스 키를 사용하여 요청에 서명해야 합니다. IAM 또 는 [AWS Security Token Service](https://docs.aws.amazon.com/STS/latest/APIReference/welcome.html)(AWS STS)를 사용하여 임시 보안 인증을 생성하여 요청에 서명할 수 있습니다.

인터페이스 VPC 엔드포인트를 사용하도록 VPC AWS Cloud Map 구성하여 보안 상태를 개선할 수 있 습니다. 자세한 내용은 [인터페이스 엔드포인트를 AWS Cloud Map 사용한 액세스 \(AWS PrivateLink\)](#page-98-0) 단원을 참조하십시오.

# <span id="page-98-0"></span>인터페이스 엔드포인트를 AWS Cloud Map 사용한 액세스 (AWS

# PrivateLink)

를 AWS PrivateLink 사용하여 VPC와 간에 프라이빗 연결을 생성할 수 있습니다. AWS Cloud Map인터 넷 게이트웨이, NAT 디바이스, VPN 연결 또는 연결을 사용하지 않고도 VPC에 있는 AWS Cloud Map 것처럼 액세스할 수 있습니다. AWS Direct Connect VPC의 인스턴스에서 AWS Cloud Map API에 액세 스하는 데는 퍼블릭 IP 주소가 필요하지 않습니다.

AWS PrivateLink에서 제공되는 인터페이스 엔드포인트를 생성하여 이 프라이빗 연결을 설정합니다. 인터페이스 엔드포인트에 대해 사용 설정하는 각 서브넷에서 엔드포인트 네트워크 인터페이스를 생성 합니다. 이는 AWS Cloud Map로 향하는 트래픽의 진입점 역할을 하는 요청자 관리형 네트워크 인터페 이스입니다.

자세한 내용은AWS PrivateLink 가이드의 [AWS PrivateLink를 통해 AWS 서비스 에 액세스를](https://docs.aws.amazon.com/vpc/latest/privatelink/privatelink-access-aws-services.html) 참조하세 요.

# 고려 사항 AWS Cloud Map

에 대한 AWS Cloud Map인터페이스 엔드포인트를 설정하기 전에 가이드의 [고려 사항을](https://docs.aws.amazon.com/vpc/latest/privatelink/create-interface-endpoint.html#considerations-interface-endpoints) 검토하세 요.AWS PrivateLink

Amazon VPC에 인터넷 게이트웨이가 없고 작업에서 awslogs 로그 드라이버를 사용하여 로그 정 보를 CloudWatch Logs로 보내는 경우 Logs용 인터페이스 VPC 엔드포인트를 생성해야 합니다. CloudWatch 자세한 내용은 Amazon [CloudWatch Logs 사용 설명서의 인터페이스 VPC 엔드포인트가](https://docs.aws.amazon.com/AmazonCloudWatch/latest/logs/cloudwatch-logs-and-interface-VPC.html)  [있는 CloudWatch 로그 사용을](https://docs.aws.amazon.com/AmazonCloudWatch/latest/logs/cloudwatch-logs-and-interface-VPC.html) 참조하십시오.

VPC 엔드포인트는 리전 간 요청을 지원하지 AWS 않습니다. API 호출을 AWS Cloud Map(으)로 발행 할 계획인 동일 리전에서 엔드포인트를 생성해야 합니다.

VPC 엔드포인트는 Amazon Route 53을 통해 Amazon이 제공하는 DNS만 지원합니다. 자신의 DNS를 사용하는 경우에는 조건적인 DNS 전송을 사용할 수 있습니다. 자세한 정보는 Amazon VPC 사용 설명 서의 [DHCP 옵션 세트를](https://docs.aws.amazon.com/vpc/latest/userguide/VPC_DHCP_Options.html) 참조하세요.

VPC 엔드포인트에 연결된 보안 그룹은 Amazon VPC의 프라이빗 서브넷에서 443 포트로 들어오는 연 결을 허용해야 합니다.

에 대한 인터페이스 엔드포인트를 생성하십시오. AWS Cloud Map

Amazon VPC 콘솔 또는 AWS Command Line Interface () AWS Cloud Map AWS CLI를 사용하기 위한 인터페이스 엔드포인트를 생성할 수 있습니다. 자세한 내용은 AWS PrivateLink 설명서의 [인터페이스](https://docs.aws.amazon.com/vpc/latest/privatelink/create-interface-endpoint.html#create-interface-endpoint-aws) [엔드포인트 생성](https://docs.aws.amazon.com/vpc/latest/privatelink/create-interface-endpoint.html#create-interface-endpoint-aws)을 참조하십시오.

다음 서비스 이름을 AWS Cloud Map 사용하기 위한 인터페이스 엔드포인트를 생성합니다.

**a** Note

이 두 엔드포인트에서는 DiscoverInstances API를 사용할 수 없습니다.

com.amazonaws.*region*.servicediscovery

com.amazonaws.*region*.servicediscovery-fips

다음 서비스 이름을 사용하여 DiscoverInstances API에 액세스할 수 있는 AWS Cloud Map 데이터 플레인의 인터페이스 엔드포인트를 생성합니다.

com.amazonaws.*region*.data-servicediscovery

com.amazonaws.*region*.data-servicediscovery-fips

**a** Note

데이터 영역 엔드포인트의 리전 또는 영역 VPCE DNS 이름을 사용하여 DiscoverInstances를 호출할 때는 호스트 접두사 삽입을 비활성화해야 합니다. AWS CLI 및 AWS SDK는 각 API 작업을 호출할 때 서비스 엔드포인트 앞에 다양한 호스트 접두사를 추 가하므로 VPC 엔드포인트를 지정할 때 잘못된 URL이 생성됩니다.

인터페이스 엔드포인트에 프라이빗 DNS를 사용하도록 설정하는 경우, 리전에 대한 기 본 DNS 이름(예: AWS Cloud Map )을 사용하여 에 API 요청을 할 수 있습니다. 예를 들어 servicediscovery.us-east-1.amazonaws.com입니다.

VPCE AWS PrivateLink 연결은 지원되는 모든 지역에서 지원되지만, 고객은 AWS Cloud Map 엔드포 인트를 정의하기 전에 VPCE를 지원하는 가용 영역을 확인해야 합니다. 리전의 인터페이스 VPC 엔 드포인트에서 지원되는 가용 영역을 알아보려면 [describe-vpc-endpoint-services 명](https://docs.aws.amazon.com/cli/latest/reference/ec2/describe-vpc-endpoint-services.html)령을 사용하거나 를 사용하십시오. AWS Management Console예를 들어 다음 명령은 미국 동부(오하이오) 리전 내에 AWS Cloud Map 인터페이스 VPC 엔드포인트를 배포할 수 있는 가용 영역을 반환합니다.

**aws --region** *us-east-2* **ec2 describe-vpc-endpoint-services --query 'ServiceDetails[? ServiceName==`com.amazonaws.***us-east-2***.servicediscovery`].AvailabilityZones[]'**

# 모니터링 AWS Cloud Map

모니터링은 AWS 솔루션의 안정성, 가용성 및 성능을 유지하는 중요한 역할을 합니다. 다중 지점 장애 가 발생할 경우 이를 보다 쉽게 디버깅할 수 있도록 AWS 솔루션의 모든 부분에서 모니터링 데이터를 수집해야 합니다. 하지만 모니터링을 시작하기 전에 다음 질문에 대한 답변을 포함하는 모니터링 계획 을 작성해야 합니다.

- 모니터링의 목표
- 모니터링할 리소스
- 이러한 리소스를 모니터링하는 빈도
- 사용할 모니터링 도구
- 모니터링 작업을 수행할 사람
- 문제 발생 시 알려야 할 대상

#### 주제

• [를 사용하여 AWS Cloud Map API 통화 기록 AWS CloudTrail](#page-101-0)

# <span id="page-101-0"></span>를 사용하여 AWS Cloud Map API 통화 기록 AWS CloudTrail

AWS Cloud Map 사용자 [AWS CloudTrail,](https://docs.aws.amazon.com/awscloudtrail/latest/userguide/cloudtrail-user-guide.html) 역할 또는 담당자가 수행한 작업의 기록을 제공하는 서비스 와 통합됩니다. AWS 서비스 CloudTrail AWS Cloud Map as에 대한 모든 API 호출을 이벤트로 캡처합 니다. 캡처된 호출에는 AWS Cloud Map 콘솔에서의 호출과 AWS Cloud Map API 작업에 대한 코드 호 출이 포함됩니다. 에서 수집한 CloudTrail 정보를 사용하여 요청을 받은 사람 AWS Cloud Map, 요청한 IP 주소, 요청 시기 및 추가 세부 정보를 확인할 수 있습니다.

모든 이벤트 및 로그 항목에는 요청을 생성한 사용자에 대한 정보가 들어 있습니다. 보안 인증 정보를 이용하면 다음을 쉽게 판단할 수 있습니다.

- 요청을 루트 사용자로 했는지 사용자 보안 인증으로 했는지 여부.
- 요청이 IAM Identity Center 사용자를 대신하여 이루어졌는지 여부.
- 역할 또는 페더레이션 사용자에 대한 임시 보안 보안 인증을 사용하여 요청이 생성되었는지 여부.
- 다른 AWS 서비스에서 요청했는지 여부.

CloudTrail 계정을 만들 AWS 계정 때 활성화되며 자동으로 CloudTrail 이벤트 기록에 액세스할 수 있 습니다. CloudTrail 이벤트 기록은 지난 90일간의 기록된 관리 이벤트를 보고, 검색하고, 다운로드할 수 있고, 변경할 수 없는 기록을 제공합니다. AWS 리전자세한 내용은 사용 설명서의 [CloudTrail 이벤트](https://docs.aws.amazon.com/awscloudtrail/latest/userguide/view-cloudtrail-events.html)  [기록 사용을](https://docs.aws.amazon.com/awscloudtrail/latest/userguide/view-cloudtrail-events.html) 참조하십시오.AWS CloudTrail 이벤트 기록 조회에는 CloudTrail 요금이 부과되지 않습니 다.

AWS 계정 지난 90일 동안 진행 중인 이벤트 기록을 보려면 트레일 또는 [CloudTrail호수](https://docs.aws.amazon.com/awscloudtrail/latest/userguide/cloudtrail-lake.html) 이벤트 데이터 저장소를 생성하세요.

#### CloudTrail 트레일

트레일을 사용하면 CloudTrail Amazon S3 버킷으로 로그 파일을 전송할 수 있습니다. 를 사용하 여 생성된 모든 트레일은 멀티 AWS Management Console 리전입니다. AWS CLI를 사용하여 단일 리전 또는 다중 리전 추적을 생성할 수 있습니다. 계정의 모든 활동을 기록할 수 있으므로 멀티 리 전 트레일을 생성하는 것이 좋습니다 AWS 리전 . 단일 리전 추적을 생성하는 경우 추적의 AWS 리 전에 로깅된 이벤트만 볼 수 있습니다. 추적에 대한 자세한 내용은 AWS CloudTrail 사용 설명서의 [Creating a trail for your AWS 계정](https://docs.aws.amazon.com/awscloudtrail/latest/userguide/cloudtrail-create-and-update-a-trail.html) 및 [Creating a trail for an organization](https://docs.aws.amazon.com/awscloudtrail/latest/userguide/creating-trail-organization.html)을 참조하세요.

트레일을 CloudTrail 생성하여 진행 중인 관리 이벤트의 사본 하나를 Amazon S3 버킷에 무료로 전 송할 수 있지만 Amazon S3 스토리지 요금이 부과됩니다. CloudTrail 요금에 대한 자세한 내용은 [AWS CloudTrail 요금을](https://aws.amazon.com/cloudtrail/pricing/) 참조하십시오. Amazon S3 요금에 대한 자세한 내용은 [Amazon S3 요금을](https://aws.amazon.com/s3/pricing/) 참조하세요.

CloudTrail 레이크 이벤트 데이터 스토어

CloudTrail Lake를 사용하면 이벤트에 대한 SQL 기반 쿼리를 실행할 수 있습니다. CloudTrail [Lake](https://orc.apache.org/) [는 행 기반 JSON 형식의 기존 이벤트를 Apache 형식으로 변환합니다. ORC](https://orc.apache.org/) ORC데이터를 빠르게 검색하는 데 최적화된 컬럼형 스토리지 형식입니다. 이벤트는 이벤트 데이터 스토어로 집계되며, 이벤트 데이터 스토어는 [고급 이벤트 선택기를](https://docs.aws.amazon.com/awscloudtrail/latest/userguide/cloudtrail-lake-concepts.html#adv-event-selectors) 적용하여 선택한 기준을 기반으로 하는 변경 불가 능한 이벤트 컬렉션입니다. 이벤트 데이터 스토어에 적용하는 선택기는 어떤 이벤트가 지속되고 쿼 리할 수 있는지 제어합니다. CloudTrail Lake에 대한 자세한 내용은 사용 [안내서의 AWS CloudTrail](https://docs.aws.amazon.com/awscloudtrail/latest/userguide/cloudtrail-lake.html)  [Lake 사용을](https://docs.aws.amazon.com/awscloudtrail/latest/userguide/cloudtrail-lake.html) 참조하십시오.AWS CloudTrail

CloudTrail Lake 이벤트 데이터 저장 및 쿼리로 인해 비용이 발생합니다. 이벤트 데이터 스토어를 생성할 때 이벤트 데이터 스토어에 사용할 [요금 옵션](https://docs.aws.amazon.com/awscloudtrail/latest/userguide/cloudtrail-lake-manage-costs.html#cloudtrail-lake-manage-costs-pricing-option)을 선택합니다. 요금 옵션에 따라 이벤트 모으 기 및 저장 비용과 이벤트 데이터 스토어의 기본 및 최대 보존 기간이 결정됩니다. CloudTrail 요금 에 대한 자세한 내용은 [AWS CloudTrail 요금을](https://aws.amazon.com/cloudtrail/pricing/) 참조하십시오.

# AWS Cloud Map 의 데이터 이벤트 CloudTrail

[데이터 이벤트는](https://docs.aws.amazon.com/awscloudtrail/latest/userguide/logging-data-events-with-cloudtrail.html#logging-data-events) 리소스에서 또는 리소스에서 수행되는 리소스 작업에 대한 정보를 제공합니다 (예: 네 임스페이스에서 등록된 인스턴스 검색). 이를 데이터 영역 작업이라고도 합니다. 데이터 이벤트가 대량 활동인 경우도 있습니다. 기본적으로 는 데이터 이벤트를 기록하지 CloudTrail 않습니다. CloudTrail 이 벤트 기록에는 데이터 이벤트가 기록되지 않습니다.

데이터 이벤트에는 추가 요금이 적용됩니다. CloudTrail 요금에 대한 자세한 내용은 [AWS CloudTrail 요](https://aws.amazon.com/cloudtrail/pricing/) [금을](https://aws.amazon.com/cloudtrail/pricing/) 참조하십시오.

CloudTrail 콘솔 AWS CLI, 또는 CloudTrail API 작업을 사용하여 AWS Cloud Map 리소스 유형에 대 한 데이터 이벤트를 기록할 수 있습니다. 데이터 이벤트를 로깅하는 방법에 대한 자세한 내용은 AWS CloudTrail 사용 설명서의 [Logging data events with the AWS Management Console](https://docs.aws.amazon.com/awscloudtrail/latest/userguide/logging-data-events-with-cloudtrail.html#logging-data-events-console) 및 [Logging data](https://docs.aws.amazon.com/awscloudtrail/latest/userguide/logging-data-events-with-cloudtrail.html#creating-data-event-selectors-with-the-AWS-CLI)  [events with the AWS Command Line Interface](https://docs.aws.amazon.com/awscloudtrail/latest/userguide/logging-data-events-with-cloudtrail.html#creating-data-event-selectors-with-the-AWS-CLI)를 참조하세요.

다음 표에는 데이터 이벤트를 기록할 수 있는 AWS Cloud Map 리소스 유형이 나열되어 있습니다. 데 이터 이벤트 유형 (콘솔) 열에는 CloudTrail 콘솔의 데이터 이벤트 유형 목록에서 선택할 수 있는 값 이 표시됩니다. resources.type 값 열에는 OR를 사용하여 고급 이벤트 선택기를 구성할 때 지정하는 resources.type 값이 표시됩니다. AWS CLI CloudTrail APIs APIs기록된 데이터 CloudTrail 열에는 해당 리소스 유형에 CloudTrail 대해 기록된 API 호출이 표시됩니다.

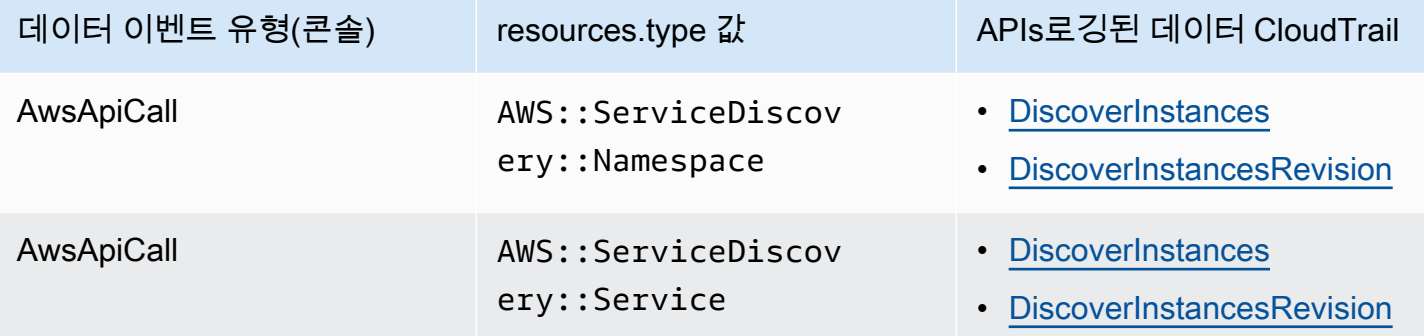

eventName, readOnly 및 resources.ARN 필드를 필터링하여 중요한 이벤트만 로깅하도록 고급 이벤트 선택기를 구성할 수 있습니다. 이러한 필드에 대한 자세한 내용은 AWS CloudTrail API참조를 참조하십시오 [AdvancedFieldSelector.](https://docs.aws.amazon.com/awscloudtrail/latest/APIReference/API_AdvancedFieldSelector.html)

다음 예제는 모든 AWS Cloud Map 데이터 이벤트를 기록하도록 고급 이벤트 선택기를 구성하는 방법 을 보여줍니다.

```
"AdvancedEventSelectors": 
\Gamma
```

```
 { 
          "Name": "Log all AWS Cloud Map data events", 
          "FieldSelectors": [ 
              { "Field": "eventCategory", "Equals": ["Data"] }, 
              { "Field": "resources.type", "Equals": 
  ["AWS::ServiceDiscovery::Namespace"] } 
          ] 
     }
]
```
# AWS Cloud Map 의 관리 이벤트 CloudTrail

[관리 이벤트는](https://docs.aws.amazon.com/awscloudtrail/latest/userguide/logging-management-events-with-cloudtrail.html#logging-management-events) 내 리소스에 대해 수행되는 관리 작업에 대한 정보를 제공합니다 AWS 계정. 이를 제어 영역 작업이라고도 합니다. 기본적으로 관리 이벤트를 CloudTrail 기록합니다.

AWS Cloud Map 모든 AWS Cloud Map 컨트롤 플레인 작업을 관리 이벤트로 기록합니다. AWS Cloud Map 로그되는 AWS Cloud Map 컨트롤 플레인 작업 목록은 CloudTrail [AWS Cloud Map API참조를](https://docs.aws.amazon.com/cloud-map/latest/api/Welcome.html) 참 조하십시오.

# AWS Cloud Map 이벤트 예제

이벤트는 모든 소스의 단일 요청을 나타내며 요청된 API 작업, 작업 날짜 및 시간, 요청 매개 변수 등에 대한 정보를 포함합니다. CloudTrail 로그 파일은 공개 API 호출의 정렬된 스택 트레이스가 아니므로 이벤트가 특정 순서로 표시되지 않습니다.

다음 예제는 CreateHTTPNamespace 작업을 보여주는 CloudTrail 관리 이벤트를 보여줍니다.

```
{ 
     "eventVersion": "1.09", 
     "userIdentity": { 
         "type": "AssumedRole", 
         "principalId": "AIDACKCEVSQ6C2EXAMPLE:alejandro_rosalez", 
         "arn": "arn:aws:sts::111122223333:assumed-role/users/alejandro_rosalez", 
         "accountId": "111122223333", 
         "accessKeyId": "AIDACKCEVSQ6C2EXAMPLE", 
         "sessionContext": { 
              "sessionIssuer": { 
                  "type": "Role", 
                  "principalId": "AROA123456789EXAMPLE", 
                  "arn": "arn:aws:iam::111122223333:role/readonly-role", 
                  "accountId": "111122223333", 
                  "userName": "alejandro_rosalez"
```

```
 }, 
              "attributes": { 
                  "creationDate": "2024-03-19T16:15:37Z", 
                  "mfaAuthenticated": "false" 
 } 
         } 
     }, 
     "eventTime": "2024-03-19T19:23:13Z", 
     "eventSource": "servicediscovery.amazonaws.com", 
     "eventName": "CreateHttpNamespace", 
     "awsRegion": "eu-west-3", 
     "sourceIPAddress": "192.0.2.0", 
     "userAgent": "Mozilla/5.0 (Macintosh; Intel Mac OS X 10_15_7) AppleWebKit/537.36 
  (KHTML, like Gecko) Chrome/122.0.0.0 Safari/537.36", 
     "requestParameters": { 
         "name": "example-namespace", 
         "creatorRequestId": "eda8b524-ca14-4f68-a176-dc4dfd165c26", 
         "tags": [] 
     }, 
     "responseElements": { 
         "operationId": "7xm4i7ghhkaalma666nrg6itf2eylcbp-gwipo38o" 
     }, 
     "requestID": "641274d0-dbbe-4e64-9b53-685769a086c7", 
     "eventID": "4a1ab076-ef1b-4bcf-aa95-cec5fb64f2bd", 
     "readOnly": false, 
     "eventType": "AwsApiCall", 
     "managementEvent": true, 
     "recipientAccountId": "111122223333", 
     "eventCategory": "Management", 
     "tlsDetails": { 
         "tlsVersion": "TLSv1.3", 
         "cipherSuite": "TLS_AES_128_GCM_SHA256", 
         "clientProvidedHostHeader": "servicediscovery.eu-west-3.amazonaws.com" 
     }, 
     "sessionCredentialFromConsole": "true"
}
```
다음 예제는 작업을 보여주는 CloudTrail 데이터 이벤트를 보여줍니다. DiscoverInstances

```
 "eventVersion": "1.09", 
 "userIdentity": { 
     "type": "AssumedRole",
```
{

```
 "principalId": "AIDACKCEVSQ6C2EXAMPLE:alejandro_rosalez", 
                 "arn": "arn:aws:sts::111122223333:assumed-role/role/Admin", 
                 "accountId": "111122223333", 
                 "accessKeyId": "AIDACKCEVSQ6C2EXAMPLE", 
                 "sessionContext": { 
                     "sessionIssuer": { 
                          "type": "Role", 
                          "principalId": "AROA123456789EXAMPLE", 
                          "arn": "arn:aws:iam::"111122223333":role/Admin", 
                         "accountId": "111122223333", 
                          "userName": "Admin" 
\}, \{ "attributes": { 
                          "creationDate": "2024-03-19T16:15:37Z", 
                          "mfaAuthenticated": "false" 
1 1 1 1 1 1 1
 } 
             }, 
             "eventTime": "2024-03-19T21:19:12Z", 
             "eventSource": "servicediscovery.amazonaws.com", 
             "eventName": "DiscoverInstances", 
             "awsRegion": "eu-west-3", 
             "sourceIPAddress": "13.38.34.79", 
             "userAgent": "Boto3/1.20.34 md/Botocore#1.34.60 ua/2.0 os/linux#6.5.0-1014-
aws md/arch#x86_64 lang/python#3.10.12 md/pyimpl#CPython cfg/retry-mode#legacy 
  Botocore/1.34.60", 
             "requestParameters": { 
                 "namespaceName": "example-namespace", 
                 "serviceName": "example-service", 
                 "queryParameters": {"example-key": "example-value"} 
             }, 
             "responseElements": null, 
             "requestID": "e5ee36f1-edb0-4814-a4ba-2e8c97621c79", 
             "eventID": "503cedb6-9906-4ee5-83e0-a64dde27bab0", 
             "readOnly": true, 
             "resources": [ 
\overline{a} "accountId": "111122223333", 
                     "type": "AWS::ServiceDiscovery::Namespace", 
                     "ARN": "arn:aws:servicediscovery:eu-west-3:111122223333:namespace/
ns-vh4nbmhEXAMPLE" 
                 }, 
\overline{a} "accountId": "111122223333",
```
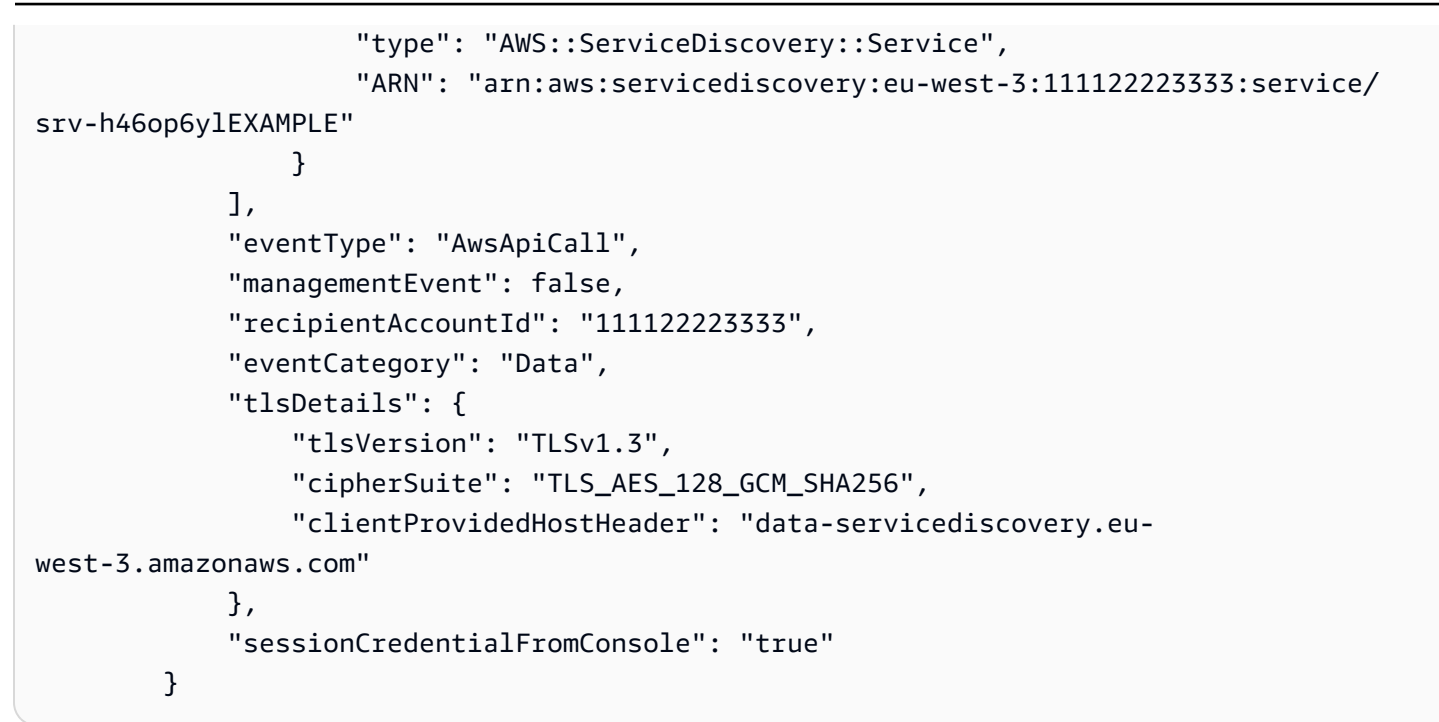

CloudTrail 레코드 내용에 대한 자세한 내용은 AWS CloudTrail 사용 설명서의 CloudTrail [레코드 내용](https://docs.aws.amazon.com/awscloudtrail/latest/userguide/cloudtrail-event-reference-record-contents.html) [을](https://docs.aws.amazon.com/awscloudtrail/latest/userguide/cloudtrail-event-reference-record-contents.html) 참조하십시오.
# 리소스에 태그 지정하기 AWS Cloud Map

태그는 AWS 리소스에 할당하는 레이블입니다. 각 태그는 사용자가 정의하는 키와 선택적 값으로 구성 됩니다.

태그를 사용하면 목적, 소유자 또는 환경 등을 기준으로 AWS 리소스를 분류할 수 있습니다. 동일한 유 형의 리소스가 많은 경우 할당한 태그에 따라 특정 리소스를 빠르게 식별할 수 있습니다. 예를 들어 각 서비스의 소유자 및 스택 수준을 추적하는 데 도움이 되도록 AWS Cloud Map 서비스의 태그 세트를 정 의할 수 있습니다. 각 리소스 유형에 대해 일관된 태그 키 집합을 고안하는 것이 좋습니다.

태그가 리소스에 자동으로 할당되는 것은 아닙니다. 태그를 추가한 후에는 언제든지 태그 키와 값을 편 집하거나 리소스에서 태그를 제거할 수 있습니다. 리소스를 삭제하면 리소스 태그도 삭제됩니다.

태그는 의미론적 의미가 없으며 문자열로만 해석됩니다. AWS Cloud Map 태그의 값을 빈 문자열로 설 정할 수 있지만 태그의 값을 Null로 설정할 수는 없습니다. 해당 리소스에 대해 키가 기존 태그와 동일 한 태그를 추가하는 경우 새 값이 이전 값을 덮어씁니다.

AWS Management Console AWS CLI, the AWS Cloud Map 및 API를 사용하여 태그를 사용할 수 있습 니다.

AWS Identity and Access Management (IAM) 을 사용하는 경우 AWS 계정 내 어떤 사용자가 태그를 생성, 편집 또는 삭제할 수 있는지 제어할 수 있습니다.

## 리소스 태그 지정 방법

신규 또는 기존 AWS Cloud Map 네임스페이스 및 서비스에 태그를 지정할 수 있습니다.

AWS Cloud Map 콘솔을 사용하는 경우 새 리소스가 생성될 때 태그를 적용하거나 관련 리소스 페이지 의 태그 탭을 사용하여 언제든지 기존 리소스에 태그를 적용할 수 있습니다.

AWS Cloud Map API AWS CLI, 또는 AWS SDK를 사용하는 경우 관련 API 작업의 tags 파라미터를 사용하여 새 리소스에 태그를 적용하거나 API 작업을 사용하여 기존 리소스에 태그를 적용할 수 있습 니다. [TagResource](https://docs.aws.amazon.com/cloud-map/latest/api/API_TagResource.html) 자세한 내용은 [TagResource를](https://docs.aws.amazon.com/cloud-map/latest/api/API_TagResource.html) 참조하세요.

일부 리소스 생성 작업에서는 리소스 생성 시 리소스에 태그를 지정할 수 있습니다. 리소스 생성 중에 태그를 적용할 수 없는 경우 리소스 생성 프로세스는 실패합니다. 이로써 생성 중에 태그를 지정하려는 리소스는 지정된 태그와 함께 생성되거나 전혀 생성되지 않습니다. 생성 시 리소스에 태그를 지정하면 리소스 생성 후 사용자 지정 태그 지정 스크립트를 실행할 필요가 없습니다.

다음 표에는 태그를 지정할 수 있는 AWS Cloud Map 리소스와 생성 시 태그를 지정할 수 있는 리소스 가 설명되어 있습니다.

리소스에 대한 태깅 지원 AWS Cloud Map

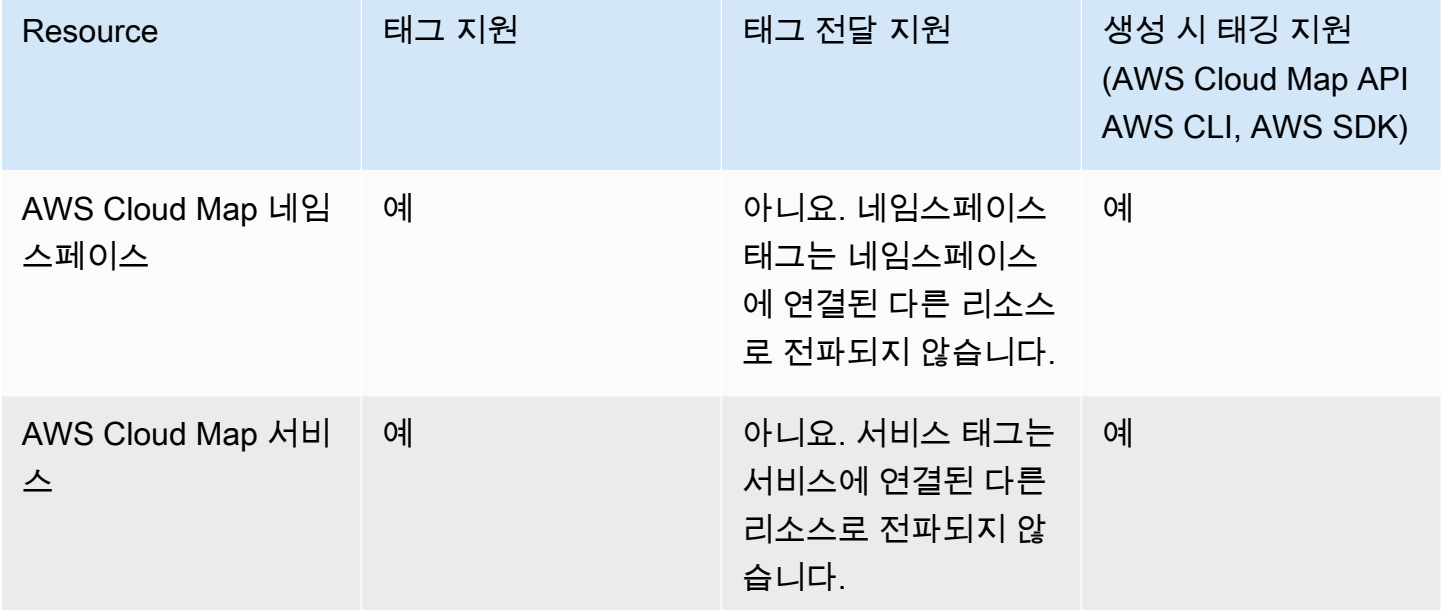

### 제한 사항

태그에 적용되는 기본 제한은 다음과 같습니다.

- 각 리소스의 최대 태그 수는 50입니다.
- 각 리소스에 대해 각 태그 키는 고유하며 하나의 값만 가질 수 있습니다.
- 최대 키 길이 UTF-8 형식의 유니코드 문자 128자
- 최대 값 길이 UTF-8 형식의 유니코드 문자 256자
- 태깅 스키마가 여러 AWS 서비스와 리소스에서 사용되는 경우 다른 서비스에서는 허용되는 문자에 제한이 있을 수 있다는 점을 기억하세요. 일반적으로 허용되는 문자는 UTF-8로 표시할 수 있는 문자, 숫자 및 공백과 특수 문자 + - = . \_ : / @입니다.
- 태그 키와 값은 대소문자를 구분합니다.
- 키나 값의 접두사 같은 대문자 또는 소문자 조합은 사용할 수 있도록 예약되어 있으므로 사용하지 aws: 마십시오. AWS: AWS 이 접두사가 지정된 태그 키나 값은 편집하거나 삭제할 수 없습니다. 이 접두사가 포함된 태그는 한도 계산에 포함되지 않습니다. tags-per-resource

# 리소스의 AWS Cloud Map 태그 업데이트

다음 AWS CLI 명령어 또는 AWS Cloud Map API 작업을 사용하여 리소스의 태그를 추가, 업데이트, 나 열 및 삭제하세요.

리소스에 대한 AWS Cloud Map 태깅 지원

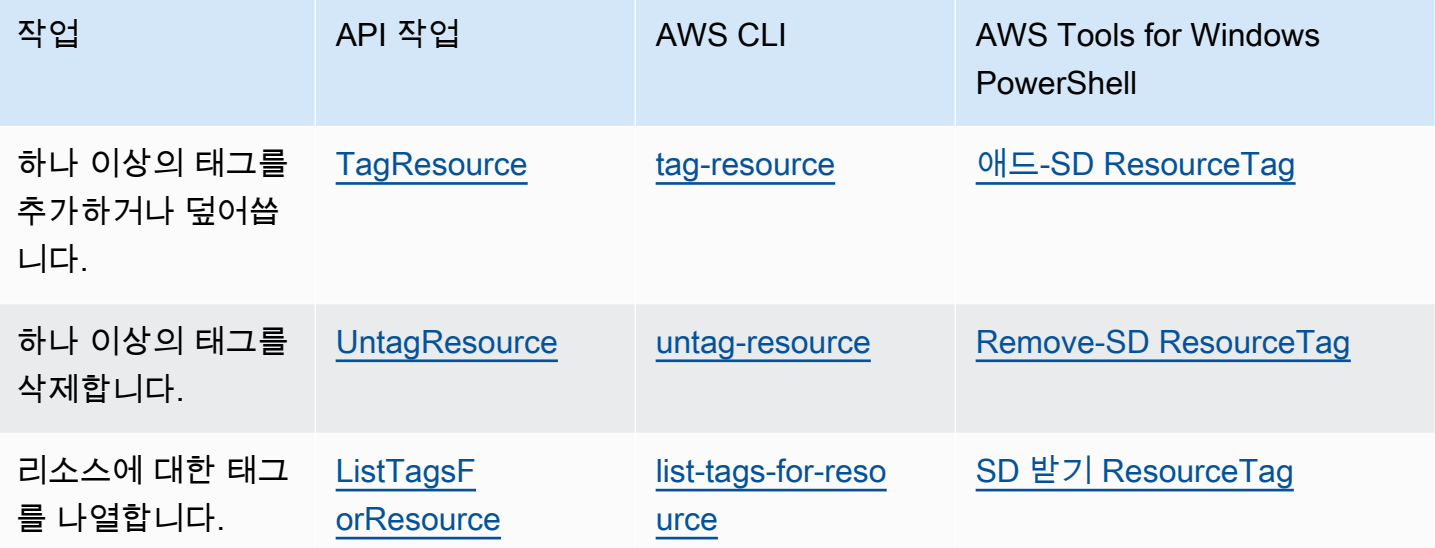

다음 예제는 AWS CLI를 사용하여 리소스에 태그를 지정하거나 태그를 제거하는 방법을 보여줍니다.

예제 1: 기존 리소스에 태그 지정

다음 명령은 기존 리소스에 태그를 지정합니다.

**aws servicediscovery tag-resource --resource-arn** *resource\_ARN* **--tags** *team***=***devs*

예제 2: 기존 리소스에서 태그 제거

다음 명령은 기존 리소스에서 태그를 삭제합니다.

**aws servicediscovery untag-resource --resource-arn** *resource\_ARN* **--tag-keys** *tag\_key*

예제 3: 리소스의 태그 나열

다음 명령은 기존 리소스와 연결된 태그를 나열합니다.

**aws servicediscovery list-tags-for-resource --resource-arn** *resource\_ARN*

일부 리소스 생성 작업에서는 리소스를 생성할 때 태그를 지정할 수 있습니다. 다음 태스크는 생성 시 태그 지정을 지원합니다.

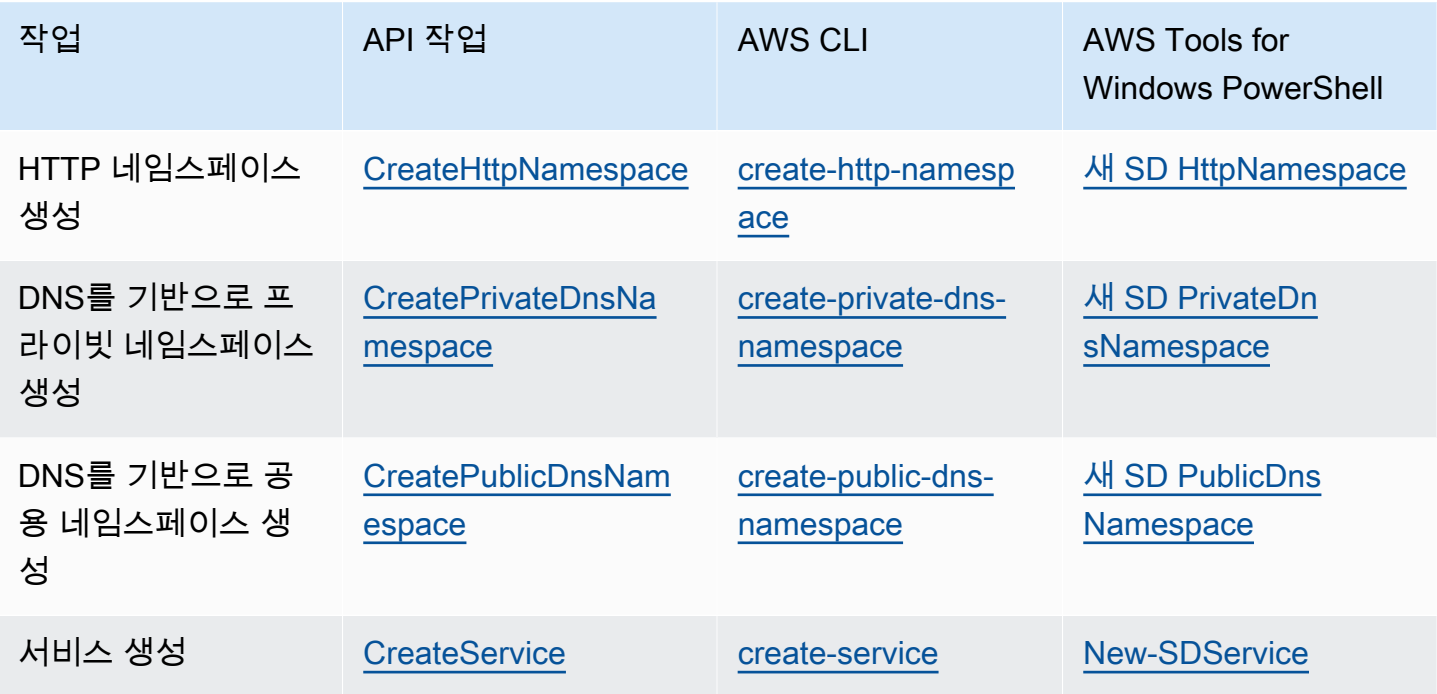

# AWS Cloud Map 서비스 할당량

AWS Cloud Map 리소스에는 다음과 같은 계정 수준 서비스 할당량이 적용됩니다. 나열된 각 할당량은 리소스를 생성하는 각 AWS 지역에 적용됩니다. AWS Cloud Map

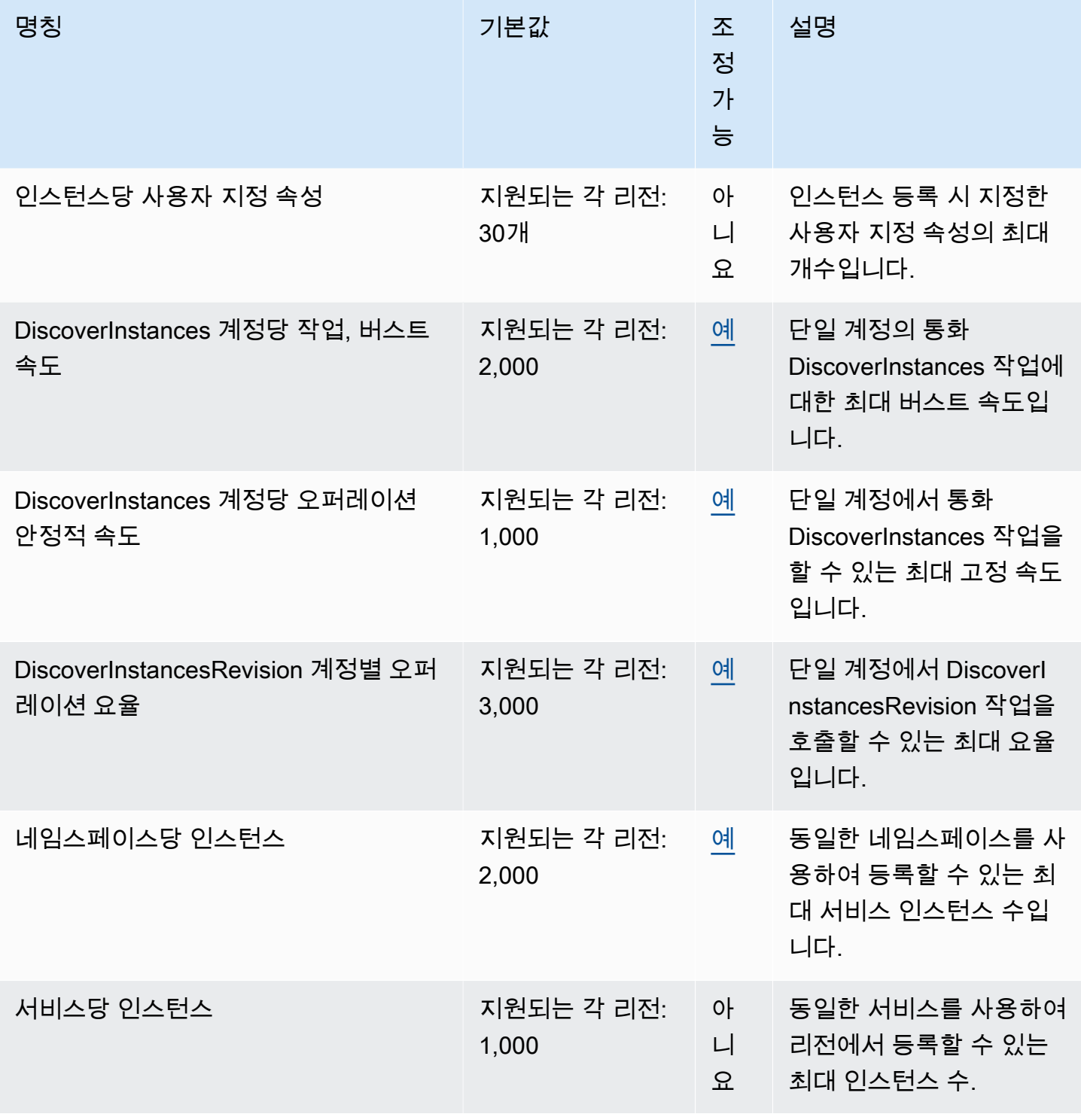

AWS Cloud Map 가능한 기능을 받는 것이 있는 것이 없는 것이 없는 것이 없어 보니 그 사람들이 있는 것이 없는 것이 없는 것이 없는 것이 없는 것이 없는 것이 없는 것이 없는 것이 없는

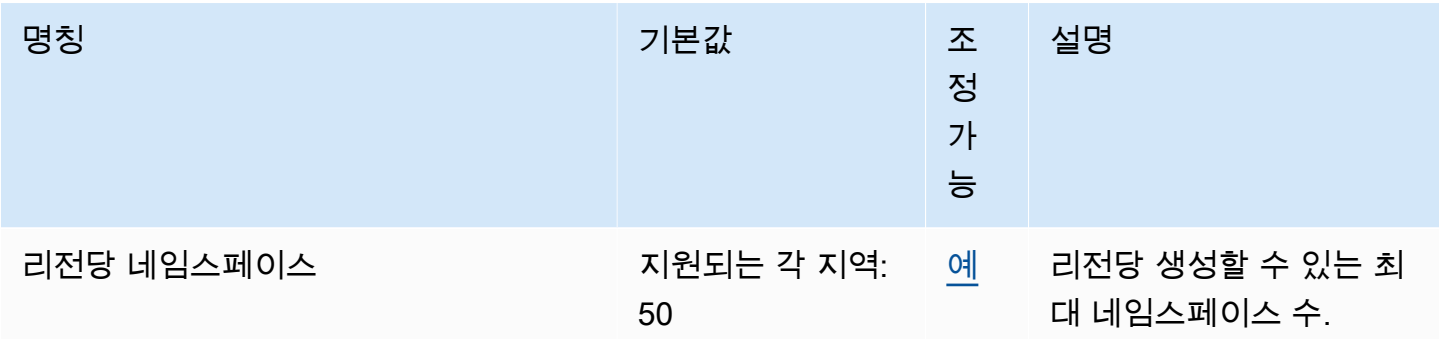

\* 사용자가 네임스페이스를 생성하면 Amazon Route 53 호스팅 영역이 자동으로 생성됩니다. 이 호 스팅 영역은 AWS 계정으로 생성할 수 있는 호스팅 영역 수의 할당량에 포함됩니다. 자세한 내용은 Amazon Route 53 개발자 안내서의 [호스팅 영역에 대한 할당량을](https://docs.aws.amazon.com/Route53/latest/DeveloperGuide/DNSLimitations.html#limits-api-entities-hosted-zones) 참조하세요.

\*\* AWS Cloud Map 의 DNS 네임스페이스 인스턴스를 늘리려면 호스팅 영역 Route 53 한도당 레코드 수를 늘려야 하며, 이 경우 추가 요금이 발생합니다.

## AWS Cloud Map 서비스 할당량 관리

AWS Cloud Map 중앙 위치에서 할당량을 보고 관리할 수 있는 AWS 서비스인 Service Quotas와 통합 되었습니다. 자세한 내용은 Service Quotas 사용 설명서의 [Service Quotas는 무엇입니까?](https://docs.aws.amazon.com/servicequotas/latest/userguide/intro.html)를 참조하세 요.

Service Quotas를 사용하면 서비스 할당량의 AWS Cloud Map 가치를 쉽게 조회할 수 있습니다.

AWS Management Console

- 를 사용하여 서비스 할당량을 보려면 AWS Cloud MapAWS Management Console
- 1. [https://console.aws.amazon.com/servicequotas/에](https://console.aws.amazon.com/servicequotas/)서 Service Quotas 콘솔을 엽니다.
- 2. 탐색 창에서 AWS 서비스를 선택합니다.
- 3. AWS 서비스 목록에서 AWS Cloud Map를 검색하여 선택합니다.
- 4. 의 서비스 할당량 목록에서 서비스 할당량 이름 AWS Cloud Map, 적용된 값 (사용 가능한 경 우), AWS 기본 할당량, 할당량 값 조정 가능 여부를 확인할 수 있습니다.

설명과 같은 서비스 할당량에 대한 추가 정보를 보려면 할당량 이름을 선택하여 할당량 세부 정보를 불러오세요.

5. (선택 사항) 할당량 증가를 요청하려면 늘리려는 할당량을 선택하고 계정 수준에서 증가 요청 을 선택합니다.

Service Quotas 사용 설명서를 사용하여 서비스 할당량을 더 자세히 다루려면 [Service Quotas](https://docs.aws.amazon.com/servicequotas/latest/userguide/intro.html) 사용 설명서를 AWS Management Console 참조하십시오.

AWS CLI

를 사용하여 서비스 할당량을 보려면 AWS Cloud MapAWS CLI

다음 명령을 실행하여 기본 AWS Cloud Map 할당량을 확인합니다.

```
aws service-quotas list-aws-default-service-quotas \ 
     --query 'Quotas[*].
{Adjustable:Adjustable,Name:QuotaName,Value:Value,Code:QuotaCode}' \ 
     --service-code AWSCloudMap \ 
     --output table
```
다음 명령을 실행하여 적용된 AWS Cloud Map 할당량을 확인합니다.

```
aws service-quotas list-service-quotas \ 
     --service-code AWSCloudMap
```
를 사용하여 서비스 할당량을 처리하는 방법에 대한 자세한 내용은 Service [Quotas](https://docs.aws.amazon.com/cli/latest/reference/service-quotas/#cli-aws-service-quotas) 명령 참조를 참 조하십시오. AWS CLI AWS CLI 할당량 증가를 요청하려면 [AWS CLI 명령 참조에](https://docs.aws.amazon.com/cli/latest/reference/service-quotas/#cli-aws-service-quotas)서 [request](https://docs.aws.amazon.com/cli/latest/reference/service-quotas/request-service-quota-increase.html)[service-quota-increase](https://docs.aws.amazon.com/cli/latest/reference/service-quotas/request-service-quota-increase.html) 명령을 참조하세요.

### AWS Cloud Map DiscoverInstances API 요청 제한 처리

AWS Cloud Map 지역별로 각 AWS 계정의 [DiscoverInstancesA](https://docs.aws.amazon.com/cloud-map/latest/api/API_DiscoverInstances.html)PI 요청을 제한합니다. 스 로틀링은 서비스 성능을 개선하고 모든 고객에게 공정한 사용을 제공하는 데 도움이 됩니 다. AWS Cloud Map 스로틀을 사용하면 API에 대한 호출이 최대 허용 AWS Cloud Map [DiscoverInstancesDiscoverInstances](https://docs.aws.amazon.com/cloud-map/latest/api/API_DiscoverInstances.html)API 요청 할당량을 초과하지 않도록 할 수 있습니다. [DiscoverInstances](https://docs.aws.amazon.com/cloud-map/latest/api/API_DiscoverInstances.html)다음 소스 중 하나에서 시작된 API 호출에는 요청 할당량이 적용됩니다.

- 타사 애플리케이션
- 명령줄 도구
- 콘솔 AWS Cloud Map

API 제한 할당량을 초과하면 RequestLimitExceeded 오류 코드가 표시됩니다. 자세한 정보는 [the](#page-115-0)  [section called "요청 속도 제한"을](#page-115-0) 참조하세요.

#### 제한 적용 방법

AWS Cloud Map [토큰 버킷 알고리즘을](https://en.wikipedia.org/wiki/Token_bucket) 사용하여 API 스로틀링을 구현합니다. 이 알고리즘을 사용하 면 계정에 특정 수의 토큰을 보관하는 버킷이 있습니다. 버킷의 토큰 수는 지정된 초당 제한 할당량을 나타냅니다. 단일 리전에는 버킷이 하나 있으며 이는 해당 리전의 모든 엔드포인트에 적용됩니다.

#### <span id="page-115-0"></span>요청 속도 제한

스로틀링은 만들 수 있는 [DiscoverInstances](https://docs.aws.amazon.com/cloud-map/latest/api/API_DiscoverInstances.html)API 요청 수를 제한합니다. 각 요청은 버킷에서 하나의 토 큰을 제거합니다. 예를 들어 [DiscoverInstancesA](https://docs.aws.amazon.com/cloud-map/latest/api/API_DiscoverInstances.html)PI 작업의 버킷 크기는 2,000토큰이므로 1초에 최대 2,000개의 [DiscoverInstances](https://docs.aws.amazon.com/cloud-map/latest/api/API_DiscoverInstances.html)요청을 할 수 있습니다. 매초 요청이 2,000개를 초과하면 병목 현상이 발 생하고 해당 초 내에 나머지 요청은 실패합니다.

버킷은 설정된 속도로 자동으로 다시 채워집니다. 버킷 용량이 부족하면 버킷 용량에 도달할 때까지 매초마다 정해진 수의 토큰이 다시 추가됩니다. 다시 채우기 토큰이 도착했을 때 버킷 용량이 다 차면 해당 토큰은 폐기됩니다. [DiscoverInstances](https://docs.aws.amazon.com/cloud-map/latest/api/API_DiscoverInstances.html)API 작업의 버킷 크기는 2,000토큰이고 리필 비율은 초당 1,000토큰입니다. 1초에 2,000개의 [DiscoverInstancesA](https://docs.aws.amazon.com/cloud-map/latest/api/API_DiscoverInstances.html)PI 요청을 하면 버킷은 즉시 0개의 토큰으로 줄 어듭니다. 그러면 최대 용량 2,000개에 도달할 때까지 매초마다 최대 1,000개의 토큰이 버킷에 다시 채 워집니다.

버킷에 추가된 토큰은 그대로 사용할 수 있습니다. API를 요청하기 전에 버킷이 최대 용량이 될 때까지 기다릴 필요가 없습니다. 1초에 2,000개의 [DiscoverInstancesA](https://docs.aws.amazon.com/cloud-map/latest/api/API_DiscoverInstances.html)PI 요청을 실행하여 버킷을 고갈시킨 경 우에도 필요한 기간 동안 그 이후로는 1초마다 최대 1,000개의 [DiscoverInstancesA](https://docs.aws.amazon.com/cloud-map/latest/api/API_DiscoverInstances.html)PI 요청을 할 수 있 습니다. 즉, 다시 채우기 토큰이 버킷에 추가되면 즉시 사용할 수 있습니다. 버킷은 초당 API 요청 횟수 가 다시 채우기 속도보다 적은 경우에만 최대 용량까지 다시 채워지기 시작합니다.

#### 재시도 또는 일괄 처리

API 요청이 실패하는 경우 애플리케이션에서 요청을 재시도해야 할 수 있습니다. API 요청 수를 줄이 려면 연속적인 요청 사이에 적절한 절전 간격을 사용하세요. 최상의 결과를 얻으려면 절전 시간 간격을 늘리거나 가변적으로 사용합니다.

휴면 간격 계산

API 요청을 폴링하거나 재시도해야 하는 경우 지수 백오프 알고리즘을 사용하여 API 호출 간 절전 시 간 간격을 계산하는 것이 좋습니다. 연속적인 오류 응답에 대한 재시도 사이의 대기 시간을 점진적으로 늘리면 실패한 요청 수를 줄일 수 있습니다. 이 알고리즘에 대한 자세한 내용 및 구현 예는 AWS SDK 및 [도구 참조 안내서의 재시도 동작을](https://docs.aws.amazon.com/sdkref/latest/guide/feature-retry-behavior.html) 참조하십시오.

## API 제한 할당량 조정

계정의 API 제한 할당량 증가를 요청할 수 있습니다. AWS 할당량 조정을 요청하려면 [AWS Support](https://console.aws.amazon.com/support/home#/) [Center](https://console.aws.amazon.com/support/home#/)에 문의하세요.

# 에 대한 문서 기록 AWS Cloud Map

다음 표에서 AWS Cloud Map 개발자 설명서의 중요한 업데이트 및 새 기능이 나와 있습니다. 사용자로 부터 받은 의견을 수렴하기 위해 설명서가 자주 업데이트됩니다.

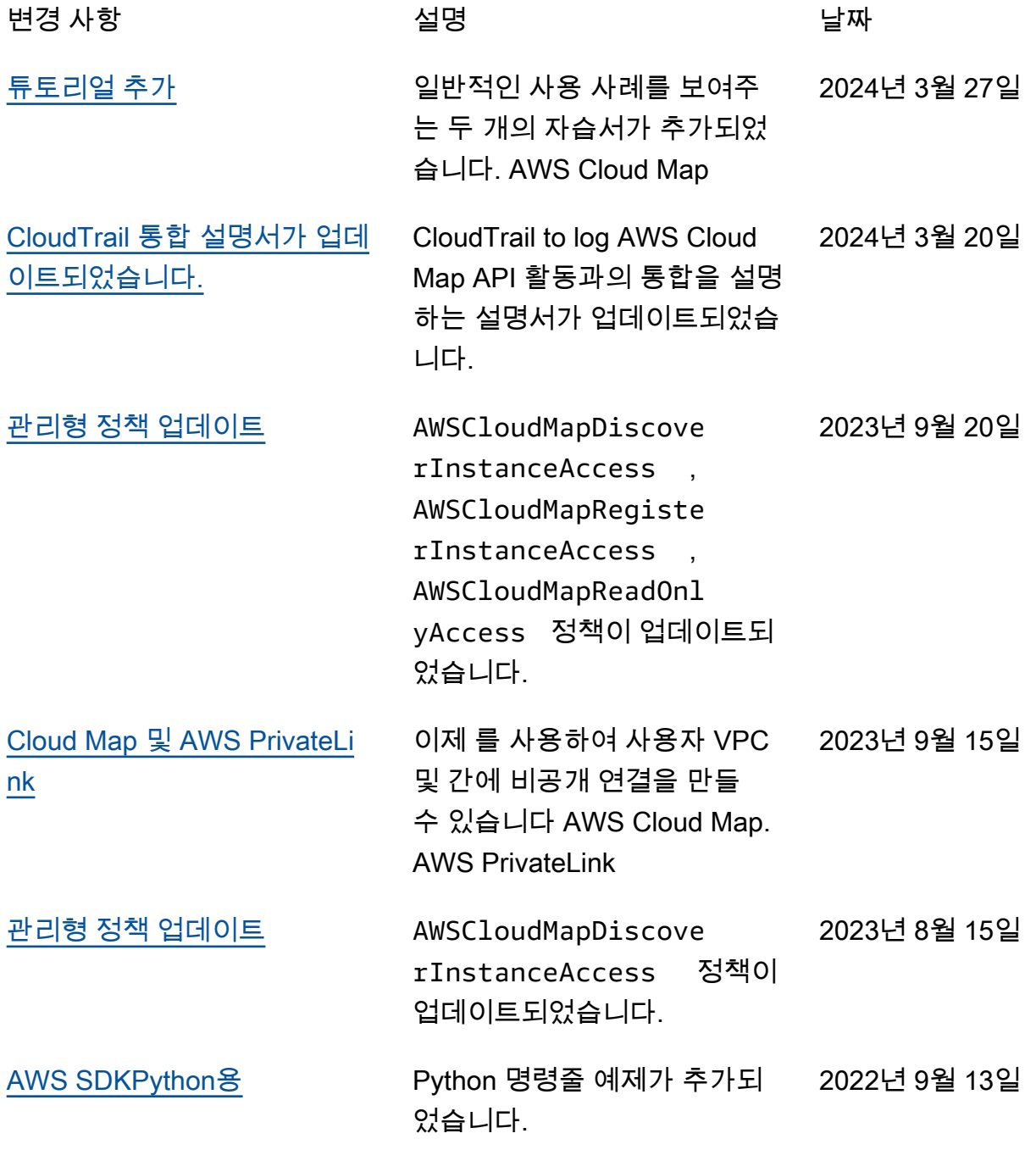

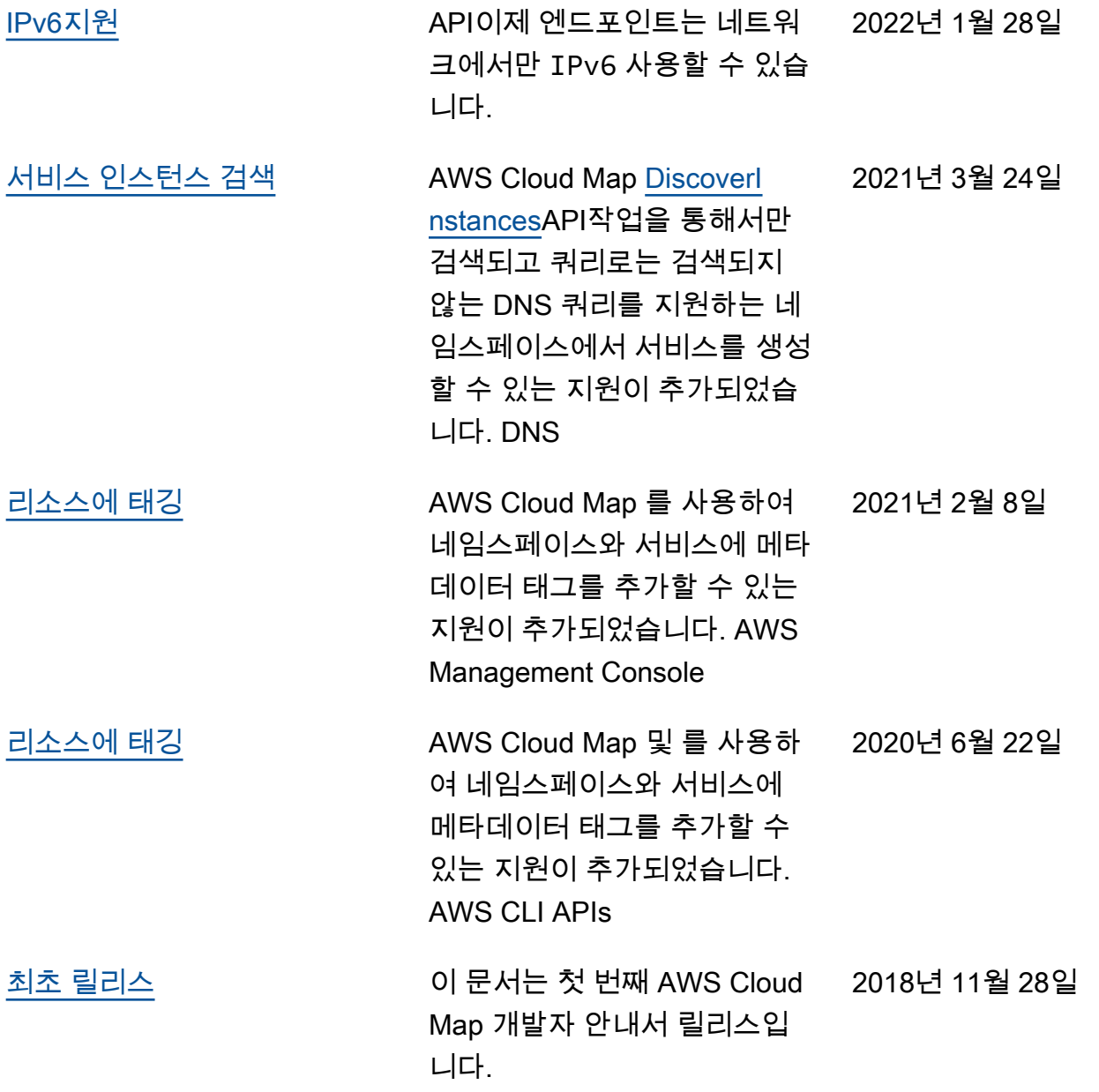

기계 번역으로 제공되는 번역입니다. 제공된 번역과 원본 영어의 내용이 상충하는 경우에는 영어 버전 이 우선합니다.